# **PHILIPS**

## Manual de utilizare monitor LCD Philips

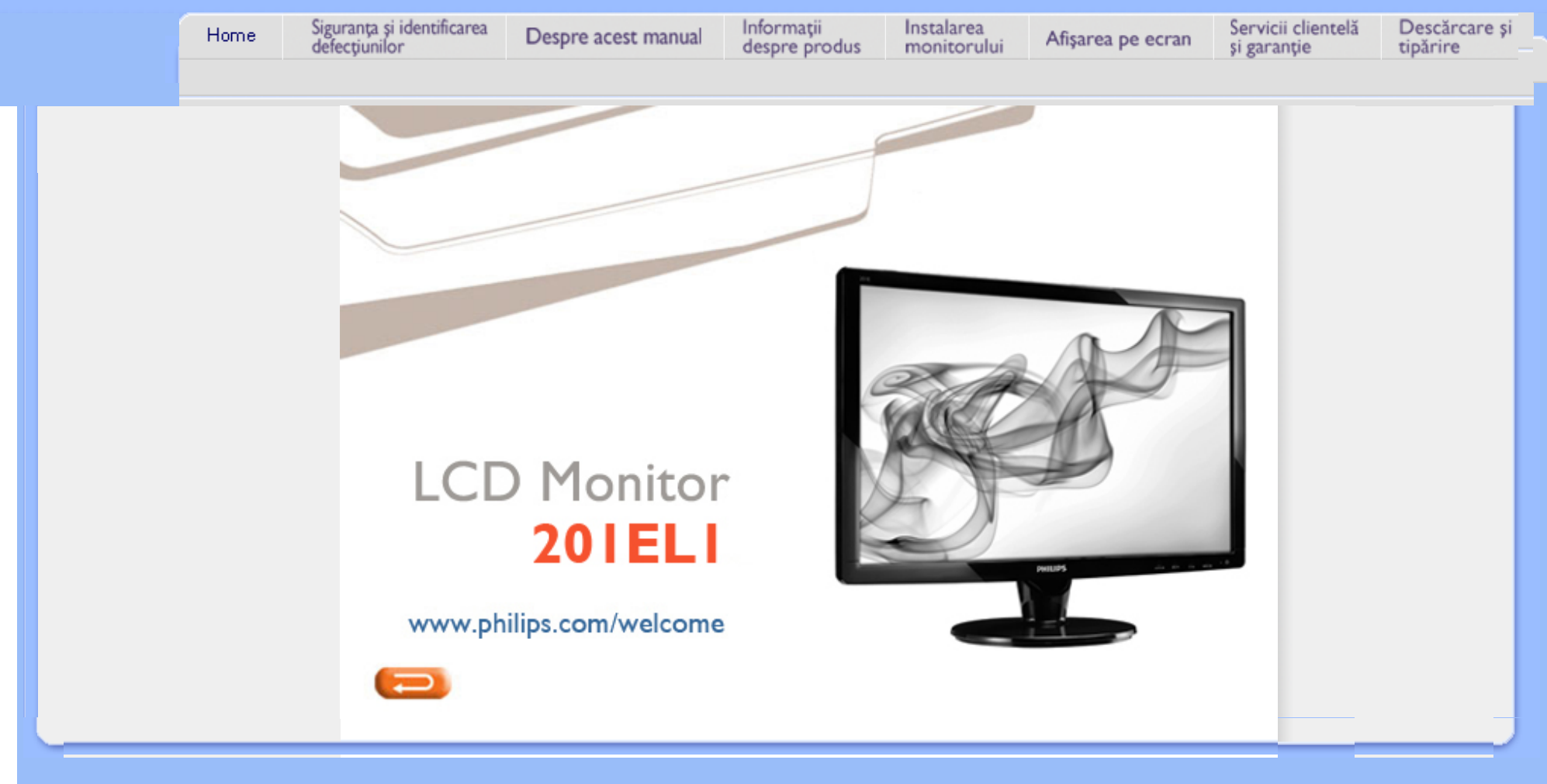

<span id="page-1-0"></span> <sup>M</sup>ăsuri de siguranţă <sup>ş</sup><sup>i</sup> întreţinere Întrebă[ri frecvente](#page-3-0)

**[Depanare](#page-8-0)** 

Informaţ[ii despre reglement](#page-11-0)ări

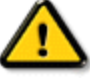

AVERTISMENT: Utilizarea de dispozitive de control, reglări sau proceduri, altele decât cele specificate în acest document, poate duce scurtcircuite, defectiuni electrice şi/sau defectiuni mecanice.

Citiți și respectați aceste instrucțiuni la conectarea și utilizarea monitorului pentru calculator:

Informaţii despre siguranţă şi depanare

## Mod de operare:

- A nu se expune monitorul la lumina solară directă, sau la acțiunea unor surse de încălzire.
- Este necesară îndepărtarea obiectelor ce ar putea cădea în orificiile de ventilație, precum și a celor care pot împiedica răcirea componentelor monitorului.
- A nu se bloca orificiile de ventilaţie ale carcasei.

Măsuri de siguranță și întreținere

- Se va asigura un acces facil la stecher și la priza de curent, în momentul pozitionării monitorului.
- În cazul închiderii monitorului prin debranşarea cablului de alimentare de la sursa de curent alternativ sau continuu, se va aştepta 6 secunde anterior recuplării acestuia, pentru o funcţionare normală a monitorului.
- A se utiliza numai cablul de alimentare corespunzător, furnizat, de fiecare dată, de către Philips. Dacă lipseşte cablul de alimentare, se va contacta centrul de service local. (Vă rugăm, adresaţi-vă Centrului de Informaţii şi Asistenţă Clienţi)
- A nu se expune monitorul LCD la vibratii puternice, sau situații de impact ridicat, în timpul functionării.
- A nu se lovi sau scăpa monitorul în timpul funcţionării sau transportului.

## Întreţinere:

- Pentru a proteja afișajul împotriva posibilelor deteriorări, nu se vor exercita presiuni excesive asupra panoului cu cristale lichide. Pentru deplasarea monitorului, acesta va fi apucat de ramă; a nu se ridica monitorul apucându-l de panoul cu cristale lichide.
- În cazul în care monitorul nu va fi utilizat o perioadă îndelungată, acesta se va debranşa de la sursă.
- Dacă este necesar, monitorul se va curăţa cu o cârpă umedă, ulterior debranşării. Ecranul poate fi şters cu o cârpă uscată, când nu este sub tensiune. Totuşi, pentru curăţarea monitorului, nu se vor folosi niciodată solvenți organici, precum alcool, sau soluții pe bază de amoniac.
- Pentru a se evita riscul apariției suprasarcinii electrice și deteriorării permanente a monitorului, acesta nu se va expune la praf, ploaie, apă, sau medii cu umezeală excesivă.
- Dacă monitorul este expus la umezeală, va fi şters cu o cârpă umedă, cât mai curând posibil.
- Dacă în monitor pătrund substanţe străine sau apă, se va întrerupe imediat sursa de alimentare și se va debranșa cablul de la priză. Apoi, se va extrage substanța respectivă, urmând ca monitorul să fie trimis la centrul de service.
- A nu se stoca monitorul în spații expuse la căldură, lumină solară directă, sau frig excesiv.
- Pentru păstrarea funcționării optime a monitorului și prelungirea duratei sale de viață, acesta va fi plasat într-un spațiu ai cărui parametri de temperatură și umiditate se situează în următoarea gamă de valori:
	- ❍ Temperatură: 0-40°C 32-95°F
	- ❍ Umiditate: 20-80% RH
- IMPORTANT: Activati întotdeauna un program screen saver cu mișcare când lăsați monitorul nesupravegheat. Activati întotdeauna o aplicatie de reîmprospătare periodică a ecranului dacă monitorul dumneavoastră LCD va afișa continut static imobil. Afișarea neîntreruptă a imaginilor statice o perioadă lungă poate produce "imaginile remanente", cunoscute şi ca "post-imagine" sau "imagine fantomă" pe ecranul dumneavoastră. "Imaginile remanente", "post-imaginile" sau "imaginile fantomă" reprezintă un fenomen binecunoscut în tehnologia ecranelor LCD. În majoritatea cazurilor, "imaginea remanentă" sau "postimaginea" sau "imaginea fantomă" vor dispare treptat într-un interval de timp după deconectarea de la alimentarea cu energie electrică.

ATENŢIE: *Simptomele grave de "imagine remanentă" sau "post-imagine" sau "imagine fantomă" nu vor dispare şi nu pot fi reparate. Deteriorarea menţionată mai sus nu este acoperită de garanţie.* 

## Service:

- Carcasa trebuie desfăcută numai de către personalul calificat din service.
- Dacă este necesar un document pentru reparaţie sau integrare, se va contacta centrul de service local. (vezi paragraful "Centrul de Informații pentru Clienți")
- Pentru informatii privitoare la transport, vezi paragraful "Specificatii Fizice".
- A nu se lăsa monitorul în mașină/portbagaj, sub acțiunea directă a razelor solare.

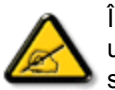

În cazul în care monitorul nu funcţionează normal, sau când nu ştiţi cum să procedaţi ulterior aplicării instrucţiunilor din acest manual, este necesară consultarea unui specialist în service.

REVENIRE ÎN PARTEA SUPERIOARĂ A PAGINII

## <span id="page-3-0"></span>Siguranţă ş[i depanare](#page-1-0)

Întrebări frecvente generale

Compatibilitate cu alte periferice Tehnologie panou LCD

Ergonomie, protecţia mediului şi standarde de siguranţă

**[Depanare](#page-8-0)** 

Informaţ[ii de reglementare](file:///D|/PHILIPS/2009/Monitor/PDF/201E1/ROMANIAN/201E1/safety/regs/regulat.htm)

## Întrebări frecvente

## Întrebări frecvente generale

Q1:Când instalez monitorul ce trebuie să fac dacă apare ecranul 'Cannot display this video mode (acest mod video nu poate fi afişat)'?

## A: Rezoluţia recomandată pentru Philips 20 ": 1600x900 la 60 Hz.

- 1. Deconectaţi toate cablurile, apoi conectaţi PC-ul dvs. la monitorul pe care l-aţi utilizat anterior.
- 2. În meniul Start al Windows, selectaţi Settings (setări)/Control Panel (panou de control). În fereastra Control Panel, selectați pictograma Display (afișaj). În Display Control Panel, selectați fila 'Settings'. În fila setări, în caseta cu eticheta 'desktop area' (zonă desktop), deplasati bara de glisare la 1600x900 pixeli (20").
- 3. Deschideti 'Advanced Properties' (proprietăți avansate) și setați Refresh Rate (rata de împrospătare) la 60 Hz, apoi faceti clic pe OK.
- 4. Reporniţi computerul şi repetaţi pasul 2 şi 3 pentru a verifica dacă PC-ul dvs. este setat la 1600x900 la 60 Hz (20").
- 5. Opriţi computerul, deconectaţi monitorul vechi şi reconectaţi monitorul dvs. LCD Philips.
- 6. Porniți monitorul și apoi porniți PC-ul.

## Q2:Care este rata de reîmprospătare recomandată pentru monitorul LCD?

A:Rata de reîmprospătare recomandată pentru monitoare LCD este 60 Hz. În caz de orice perturbări pe ecran, o puteți seta până la 75 Hz pentru a vedea dacă elimină perturbarea.

## Q3:Ce sunt fişierele .inf şi .icm de pe CD-ROM? Cum instalez driverele (.inf şi . icm)?

A: Acestea sunt fişiere driver pentru monitorul dvs. Urmați instrucțiunile din manualul dvs. de utilizator pentru a instala driverele. Computerul dvs. vă poate solicita drivere pentru monitor (fişiere .inf şi .icm) sau un disc cu drivere atunci când instalaţi pentru prima dată monitorul. Urmaţi instrucţiunile pentru a introduce (CD-ROM însoţitor)

inclus în acest pachet. Driverele pentru monitor (fişiere .inf şi .icm) vor fi instalate automat.

## Q4:Cum reglez rezolutia?

A: Placa video/driverul grafic și monitorul determină împreună rezoluțiile disponibile. Puteţi selecta rezoluţia dorită în Windows® Control Panel cu "Display properties" (proprietăți afișaj).

## Q5:Ce se întâmplă dacă mă încurc atunci când efectuez reglarea monitorului?

A:Apăsaţi butonul OK, apoi selectaţi 'Reset' pentru a reapela toate setările originale din fabrică.

## Q6:Ecranul LCD va fi rezistent la zgârieturi?

A: În general, se recomandă ca suprafața panoului să nu fie supusă șocurilor excesive și să fie protejată de obiecte ascutite sau tăioase. Atunci când manipulați monitorul, asiguraţi-vă că nu este aplicată forţă sau presiune pe suprafaţa panoului. Acest lucru poate afecta condiţiile de garanţie.

## Q7:Cum trebuie să curăț suprafața panoului LCD?

A:Pentru curătare normală, folositi o cârpă curată, moale. Pentru curățire extensivă, folosiți alcool izopropilic. Nu utilizați alți solvenți precum alcoolul etilic, etanolul, acetona, hexanul etc.

## Q8:Pot să schimb setarea culorii monitorului meu?

A:Da, puteți să schimbați setarea culorilor prin comenzile OSD conform următoarei proceduri:

1. Apăsaţi "OK" pentru a afişa meniul OSD (afişaj pe ecran)

2. Apăsaţi "Down Arrow" (săgeată jos) pentru a selecta opţiunea "Color" (culori) apoi apăsați "OK" pentru a intra în setarea culorilor, există trei setări, ca mai jos.

a. Color Temperature (temperatură culoare); cele şase setări sunt 6500K, 9300K şi 11500K. .

b. sRGB; aceasta este o setare standard pentru asigurarea schimbului corect de culori între diferite dispozitive (de ex. camere digitale, monitoare, imprimante, scanere etc)

c. User Define (definit de utilizator); utilizatorul poate alege setarea de culoare preferată prin reglarea culorilor roşu, verde şi albastru.

\*O măsurare a culorii luminii radiate de un obiect în timp ce este încălzit. Această măsurare este exprimată pe scară absolută, (grade Kelvin). Temperaturi Kelvin mai mici precum 2004K reprezintă roşul; temperaturi mai mari precum 9300K sunt albastrul. Temperatura neutră este alb, la 6504K.

## Q9:Monitorul LCD Philips poate fi montat pe perete?

A:Da. Monitoarele LCD Philips au această caracteristică opţională. Patru orificii de montare VESA standard de pe capacul spate permit utilizatorului să monteze monitorul Philips pe majoritatea suporturilor standard sau accesoriilor VESA. Vă recomandăm să contactați reprezentantul de vânzări Philips pentru mai multe informaţii.

## REVENIRE LA ÎNCEPUTUL PAGINII

## Compatibilitate cu alte periferice

Q10:Pot conecta monitorul meu LCD la orice PC, stație de lucru sau Mac?

A:Da. Toate monitoarele Philips LCD sunt complet compatibile cu PC-urile, Mac-urile şi staţiile de lucru standard. S-ar putea să aveţi nevoie de un adaptor de cablu pentru a conecta monitorul la sistemul Mac. Vă recomandăm să contactaţi reprezentantul de vânzări Philips pentru mai multe informaţii.

## Q11:Monitoarele LCD Philips sunt Plug-and-Play?

A:Da, monitoarele sunt compatibile Plug-and-Play cu Windows® 95, 98, 2000, XP, Vista şi Linux.

## REVENIRE LA ÎNCEPUTUL PAGINII

## Tehnologie panou LCD

## Q12:Ce tehnologie pentru unghi larg de vizualizare este disponibilă?

A:În prezent, panourile de tip IPS oferă cel mai bun raport de contrast, în comparație cu tehnologiile MVA sau PVA. Panourile TN s-au îmbunătățit de-a lungul anilor, dar tot nu pot ajunge la raportul de contrast oferit de panoul IPS.

REVENIRE LA ÎNCEPUTUL PAGINII

## Ergonomie, protecţia mediului şi standarde de siguranţă

Q13: Ce este aderența imaginii sau arderea imaginii sau persistența imaginii sau imaginea fantomă la panourile LCD?

A: Afişarea neîntreruptă a imaginilor statice pe o perioadă extinsă de timp poate cauza "arderea", cunoscută și ca "persistența imaginii" sau "imaginea fantomă", pe ecranul dvs. "Arderea", "persistenţa imaginii" sau "imaginea fantomă" este un fenomen binecunoscut în tehnologia panourilor LCD. În majoritatea cazurilor, "imaginea arsă" sau "persistența imaginii" sau "imaginea fantomă" va dispărea gradat într-o perioadă de timp după ce alimentarea este oprită.

Activati întotdeauna un program cu economizor de ecran atunci când nu folositi monitorul.

Activaţi întotdeauna o aplicaţie de împrospătare periodică a ecranului dacă monitorul dvs. LCD va afişa conținut static neschimbat.

AVERTIZARE: Simptomele grave de "ardere" sau "persistenţă a imaginii" sau "imagine fantomă" nu vor dispărea și nu pot fi reparate. Deteriorarea menționată mai sus nu este acoperită de garanție.

## Q14: De ce ecranul meu nu afişează text clar şi caracterele afişate nu sunt uniforme?

<span id="page-7-0"></span>A: Monitorul dvs. LCD funcţionează cel mai bine la rezoluţia nativă de 1280x1024 la 60 Hz. Pentru cea mai bună afişare utilizaţi această rezoluţie.

## REVENIRE LA ÎNCEPUTUL PAGINII

<span id="page-8-0"></span>Siguranță ș[i depanare](#page-1-0) Întrebă[ri frecvente](file:///D|/PHILIPS/2009/Monitor/PDF/201E1/ROMANIAN/201E1/safety/saf_faq.htm)

Probleme obişnuite Probleme cu imaginea

[Informa](file:///D|/PHILIPS/2009/Monitor/PDF/201E1/ROMANIAN/201E1/safety/regs/regulat.htm)ţii de [reglementare](file:///D|/PHILIPS/2009/Monitor/PDF/201E1/ROMANIAN/201E1/safety/regs/regulat.htm)

## Depanare

Această pagină tratează probleme care pot fi corectate de un utilizator. Dacă problema persistă în continuare după ce aţi încercat aceste soluţii, contactaţi reprezentantul de service pentru clienţi Philips.

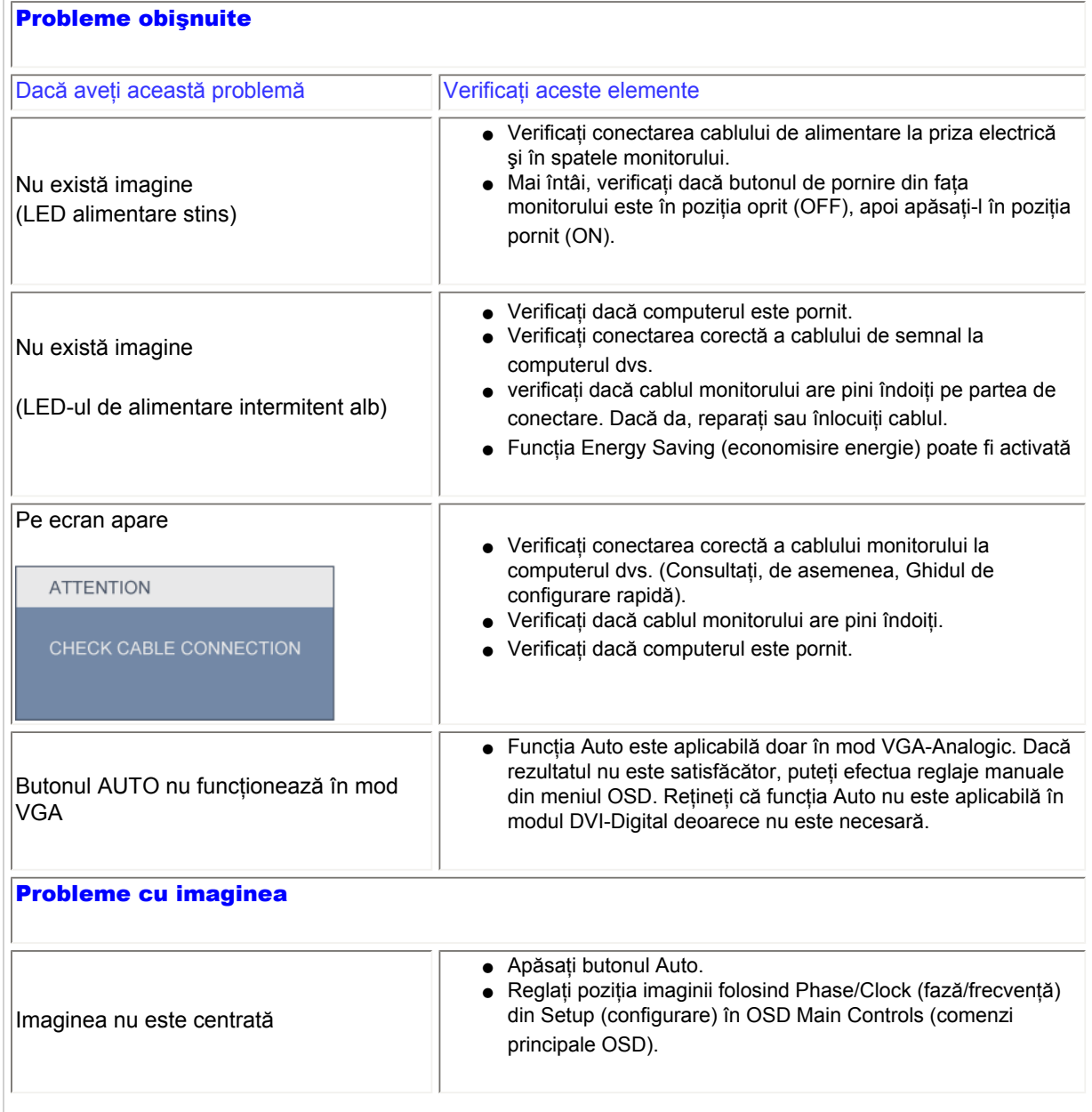

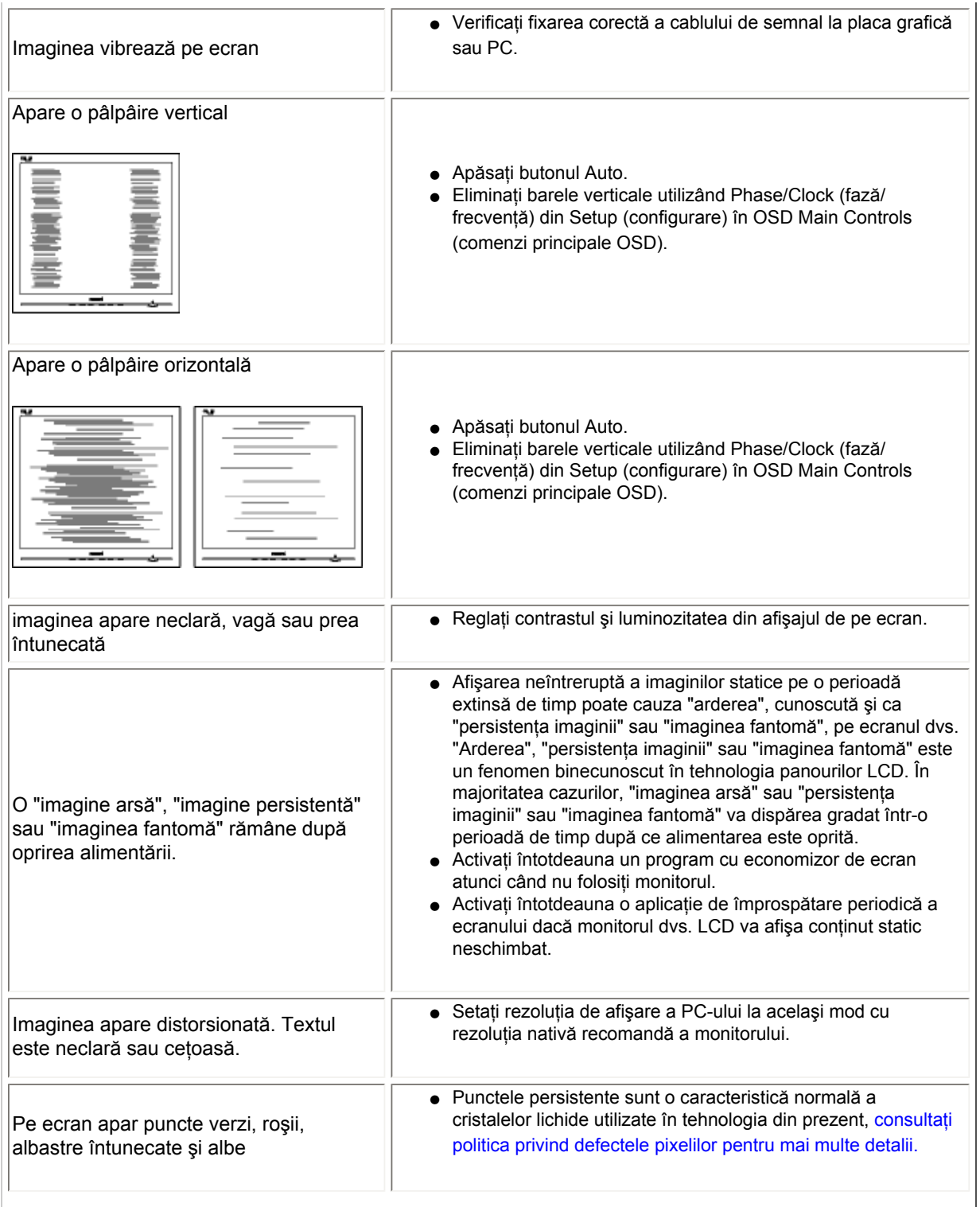

<span id="page-10-0"></span>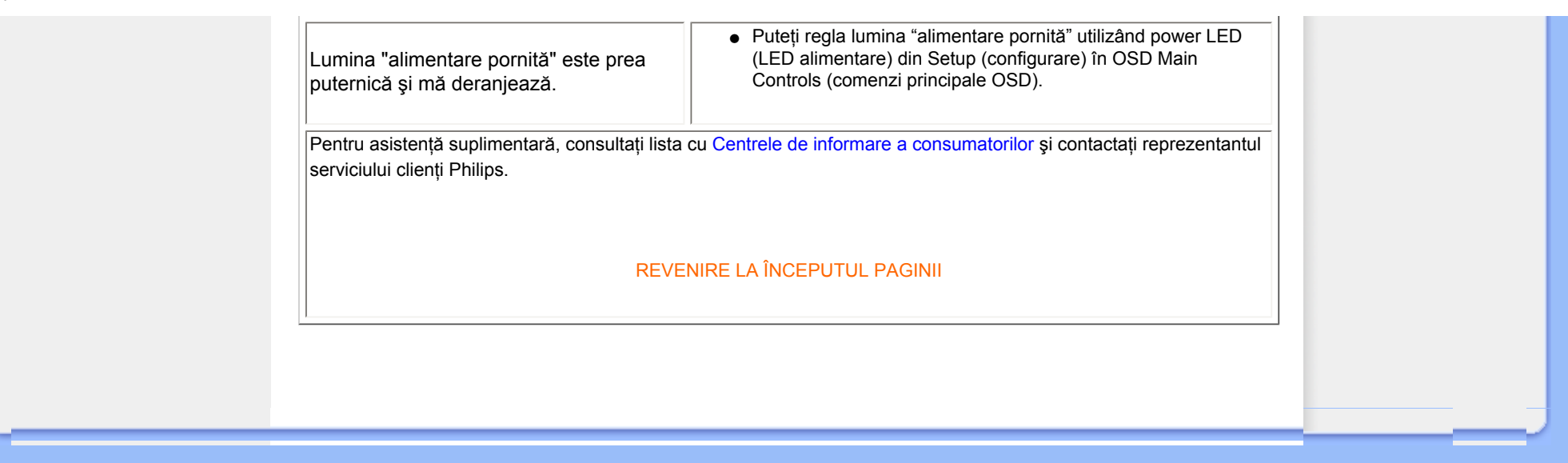

[•](#page-10-0) Waste Electrical and Electronic Equipment-**WEEE** 

<span id="page-11-0"></span>[•](#page-10-0) Recycling Information for Customers

- [•](#page-10-0) CE Declaration of Conformity
- [•](#page-10-0) Energy Star Declaration
- [•](#page-10-0) Federal Communications Commission (FCC) Notice (U.S. Only)
- [•](#page-10-0) [FCC Declaration of Conformity](#page-10-0)
- [•](#page-10-0) Commission Federale de la Communication (FCC Declaration)
- [•](#page-10-0) EN 55022 Compliance (Czech Republic Only)
- [•](#page-10-0) Polish Center for Testing and Certification **Notice**
- [•](#page-10-0) North Europe (Nordic Countries) Information
- [•](#page-10-0) BSMI Notice (Taiwan Only)
- [•](#page-10-0) Ergonomie Hinweis (nur Deutschland)
- [•](#page-10-0) Philips End-of-Life Disposal
- [•](#page-10-0) China RoHS
- [•](#page-10-0) Lead-free Product
- [•](#page-10-0) [Troubleshooting](#page-7-0)
- [•](#page-10-0) [Other Related Information](file:///E|/manual SPEC/813/spec/cd/Q70G20C1813 1A 201EL1/CD/lcd/manual/ENGLISH/201E1/safety/saf_other.htm)
- [•](#page-10-0) [Frequently Asked Questions \(FAQs\)](#page-3-0)

## **Regulatory Information**

#### **\*available for selective models**

#### **Recycling Information for Customers**

There is currently a system of recycling up and running in the European countries, such as The Netherlands, Belgium, Norway, Sweden and Denmark.

In Asia Pacific, Taiwan, the products can be taken back by Environment Protection Administration (EPA) to follow the IT product recycling management process, detail can be found in web site [www.epa.gov.tw](http://www.epa.gov.tw/)

The monitor contains parts that could cause damage to the nature environment. Therefore, it is vital that the monitor is recycled at the end of its life cycle.

For help and service, please contact [Consumers Information Center](#page-70-0) or [F1rst Choice Contact Information Center](#page-67-0) in each country.

#### RETURN TO TOP OF THE PAGE

#### **Waste Electrical and Electronic Equipment-WEEE**

Attention users in European Union private households

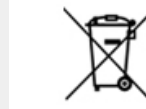

 This marking on the product or on its packaging illustrates that, under European Directive 2002/96/EC governing used electrical and electronic appliances, this product may not be disposed of with normal household waste. You are responsible for disposal of this equipment through a designated waste electrical and electronic equipment collection. To determine the locations for dropping off such waste electrical and electronic, contact your local government office, the waste disposal organization that serves your household or the store at which you purchased the product.

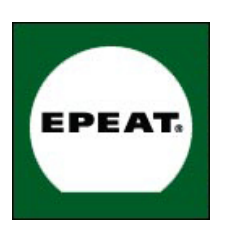

"The EPEAT (Electronic Product Environmental Assessment Tool) program evaluates computer desktops, laptops, and monitors based on 51 environmental criteria developed through an extensive stakeholder consensus process supported by US EPA.

EPEAT system helps purchasers in the public and private sectors evaluate, compare and select desktop computers, notebooks and monitors based on their environmental attributes. EPEAT also provides a clear and consistent set of performance criteria for the design of products, and provides an opportunity for manufacturers to secure market recognition for efforts to reduce the environmental impact of its products."

Benefits of EPEAT Reduce use of primary materials Reduce use of toxic materials Avoid the disposal of hazardous waste EPEAT'S requirement that all registered products meet ENERGY STAR's energy efficiency specifications, means that these products will consume less energy throughout their life.

#### RETURN TO TOP OF THE PAGE

ROHS is a European Directive aiming to control the use of certain hazardous substances in the production of new electrical and electronic equipment. Philips has completely eliminated four of six RoHS-banned substances form its products by 1998-eight full years before compliance was required and has lowered usage of the remaining substances significantly below the mandated levels.

#### RETURN TO TOP OF THE PAGE

#### **CE Declaration of Conformity**

This product is in conformity with the following standards

- EN60950-1:2001 (Safety requirement of Information Technology Equipment)
- EN55022:2006 (Radio Disturbance requirement of Information Technology Equipment)
- EN55024:1998 (Immunity requirement of Information Technology Equipment)
- EN61000-3-2:2006 (Limits for Harmonic Current Emission)
- EN61000-3-3:1995 (Limitation of Voltage Fluctuation and Flicker)
- following provisions of directives applicable
- 2006/95/EC (Low Voltage Directive)
- 2004/108/EC (EMC Directive)

and is produced by a manufacturing organization on ISO9000 level.

The product also comply with the following standards

- ISO13406-2 (Ergonomic requirement for Flat Panel Display)
- GS EK1-2000 (GS specification)
- prEN50279:1998 (Low Frequency Electric and Magnetic fields for Visual Display)
- MPR-II (MPR:1990:8/1990:10 Low Frequency Electric and Magnetic fields)
- TCO'03, TCO Displays 5.0 (Requirement for Environment Labelling of Ergonomics, Energy, Ecology and Emission, TCO:
- TCO: TCO: Swedish Confederation of Professional Employees) for TCO versions

#### RETURN TO TOP OF THE PAGE

#### **Energy Star Declaration**

This monitor is equipped with a function for saving energy which supports the VESA DPM standard. This means that the monitor must be connected to a computer which supports VESA DPM. Time settings are adjusted from the system unit by software.

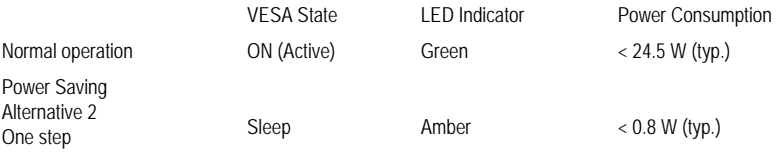

Switch Off  $\qquad \qquad$  Off  $\qquad \qquad$  < 0.5 W (typ.)

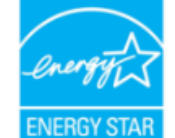

As an ENERGY STAR<sup>®</sup> Partner, we have determined that this product meets the ENERGY STAR<sup>®</sup> guidelines for energy efficiency.

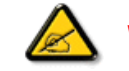

We recommend you switch off the monitor when it is not in use for a long time.

RETURN TO TOP OF THE PAGE

#### **Federal Communications Commission (FCC) Notice (U.S. Only)**

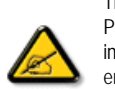

This equipment has been tested and found to comply with the limits for a Class B digital device, pursuant to Part 15 of the FCC Rules. These limits are designed to provide reasonable protection against harmful interference in a residential installation. This equipment generates, uses and can radiate radio frequency energy and, if not installed and used in accordance with the instructions, may cause harmful interference to radio communications. However, there is no guarantee that interference will not occur in a particular installation. If this equipment does cause harmful interference to radio or television reception, which can be determined by turning the equipment off and on, the user is encouraged to try to correct the interference by one or more of the following measures:

Reorient or relocate the receiving antenna. Increase the separation between the equipment and receiver. Connect the equipment into an outlet on a circuit different from that to which the receiver is connected. Consult the dealer or an experienced radio/TV technician for help.

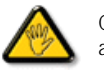

Changes or modifications not expressly approved by the party responsible for compliance could void the user's authority to operate the equipment.

Use only RF shielded cable that was supplied with the monitor when connecting this monitor to a computer device.

To prevent damage which may result in fire or shock hazard, do not expose this appliance to rain or excessive moisture.

THIS CLASS B DIGITAL APPARATUS MEETS ALL REQUIREMENTS OF THE CANADIAN INTERFERENCE-CAUSING EQUIPMENT REGULATIONS.

#### **FCC Declaration of Conformity**

Declaration of Conformity for Products Marked with FCC Logo, United States Only

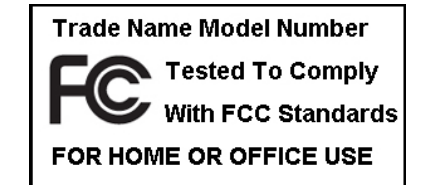

This device complies with Part 15 of the FCC Rules. Operation is subject to the following two conditions: (1) this device may not cause harmful interference, and (2) this device must accept any interference received, including interference that may cause undesired operation.

#### RETURN TO TOP OF THE PAGE

#### **Commission Federale de la Communication (FCC Declaration)**

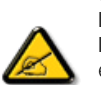

Cet équipement a été testé et déclaré conforme auxlimites des appareils numériques de class B,aux termes de l'article 15 Des règles de la FCC. Ces limites sont conçues de façon à fourir une protection raisonnable contre les interférences nuisibles dans le cadre d'une installation résidentielle. CET appareil produit, utilise et peut émettre des hyperfréquences qui, si l'appareil n'est pas installé et utilisé selon les consignes données, peuvent causer des interférences nuisibles aux communications radio. Cependant, rien ne peut garantir l'absence d'interférences dans le cadre d'une installation particulière. Si cet appareil est la cause d'interférences nuisibles pour la réception des signaux de radio ou de télévision, ce qui peut être décelé en fermant l'équipement, puis en le remettant en fonction, l'utilisateur pourrait essayer de corriger la situation en prenant les mesures suivantes:

Réorienter ou déplacer l'antenne de réception. Augmenter la distance entre l'équipement et le récepteur. Brancher l'équipement sur un autre circuit que celui utilisé par le récepteur. Demander l'aide du marchand ou d'un technicien chevronné en radio/télévision.

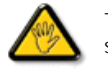

Toutes modifications n'ayant pas reçu l'approbation des services compétents en matière de conformité est susceptible d'interdire à l'utilisateur l'usage du présent équipement.

N'utiliser que des câbles RF armés pour les connections avec des ordinateurs ou périphériques.

CET APPAREIL NUMERIQUE DE LA CLASSE B RESPECTE TOUTES LES EXIGENCES DU REGLEMENT SUR LE MATERIEL BROUILLEUR DU CANADA.

#### **EN 55022 Compliance (Czech Republic Only)**

This device belongs to category B devices as described in EN 55022, unless it is specifically stated that it is a Class A device on the specification label. The following applies to devices in Class A of EN 55022 (radius of protection up to 30 meters). The user of the device is obliged to take all steps necessary to remove sources of interference to telecommunication or other devices.

Pokud není na typovém štítku počítače uvedeno, že spadá do do třídy A podle EN 55022, spadá automaticky do třídy B podle EN 55022. Pro zařízení zařazená do třídy A (chranné pásmo 30m) podle EN 55022 platí následující. Dojde-li k rušení telekomunikačních nebo jiných zařízení je uživatel povinnen provést taková opatřgní, aby rušení odstranil.

#### RETURN TO TOP OF THE PAGE

#### Polish Center for Testing and Certification Notice

The equipment should draw power from a socket with an attached protection circuit (a three-prong socket). All equipment that works together (computer, monitor, printer, and so on) should have the same power supply source.

The phasing conductor of the room's electrical installation should have a reserve short-circuit protection device in the form of a fuse with a nominal value no larger than 16 amperes (A).

To completely switch off the equipment, the power supply cable must be removed from the power supply socket, which should be located near the equipment and easily accessible.

A protection mark "B" confirms that the equipment is in compliance with the protection usage requirements of standards PN-93/ T-42107 and PN-89/E-06251.

#### Wymagania Polskiego Centrum Badań i Certyfikacji

Urządzenie powinno być zasilane z gniazda z przyłączonym obwodem ochronnym (gniazdo z kołkiem). Współpracujące ze sobą urządzenia (komputer, monitor, drukarka) powinny być zasilane z tego samego źródła.

Instalacja elektryczna pomieszczenia powinna zawierać w przewodzie fazowym rezerwową ochronę<br>przed zwarciami, w postaci bezpiecznika o wartości znamionowej nie większej niż 16A (amperów).

W celu całkowitego wyłączenia urządzenia z sieci zasilania, należy wyjąć wtyczkę kabla zasilającego z gniazdka, które powinno znajdować się w pobliżu urządzenia i być łatwo dostępne.

Znak bezpieczeństwa "B" potwierdza zgodność urządzenia z wymaganiami bezpieczeństwa użytkowania zawartymi w PN-93/T-42107 i PN-89/E-06251.

#### Pozostałe instrukcje bezpieczeństwa

- Nie należy używać wtyczek adapterowych lub usuwać kołka obwodu ochronnego z wtyczki. Ježeli konieczne jest użycie przedłużacza to należy użyć przedłużacza 3-żyłowego z prawidłowo połączonym przewodem ochronnym.
- System komputerowy należy zabezpieczyć przed nagłymi, chwilowymi wzrostami lub spadkami napięcia, używając eliminatora przepięć, urządzenia dopasowującego lub bezzakłóceniowego źródła zasilania.
- \* Należy upewnić się, aby nic nie leżało na kablach systemu komputerowego, oraz aby kable nie były umieszczone w miejscu, gdzie można byłoby na nie nadeptywać lub potykać się o nie.
- · Nie należy rozlewać napojów ani innych płynów na system komputerowy.
- · Nie należy wpychać żadnych przedmiotów do otworów systemu komputerowego, gdyż może to spowodować pożar lub porażenie prądem, poprzez zwarcie elementów wewnętrznych.
- System komputerowy powinien znajdować się z dala od grzejników i źródeł ciepła. Ponadto, nie należy blokować otworów wentylacyjnych. Należy unkać kładzenia lużnych papierów pod<br>komputer oraz unueszczania komputera w ciasny etrza wokół niego.

## **North Europe (Nordic Countries) Information**

Placering/Ventilation

#### **VARNING:**

FÖRSÄKRA DIG OM ATT HUVUDBRYTARE OCH UTTAG ÄR LÄTÅTKOMLIGA, NÄR DU STÄLLER DIN UTRUSTNING PÅPLATS.

Placering/Ventilation

#### **ADVARSEL:**

SØRG VED PLACERINGEN FOR, AT NETLEDNINGENS STIK OG STIKKONTAKT ER NEMT TILGÆNGELIGE.

Paikka/Ilmankierto

### **VAROITUS:**

SIJOITA LAITE SITEN, ETTÄ VERKKOJOHTO VOIDAAN TARVITTAESSA HELPOSTI IRROTTAA PISTORASIASTA.

Plassering/Ventilasjon

**ADVARSEL:** 

NÅR DETTE UTSTYRET PLASSERES, MÅ DU PASSE PÅ AT KONTAKTENE FOR STØMTILFØRSEL ER LETTE Å NÅ.

RETURN TO TOP OF THE PAGE

**BSMI Notice (Taiwan Only)**

## 符合乙類資訊產品之標準

#### **Ergonomie Hinweis (nur Deutschland)**

Der von uns gelieferte Farbmonitor entspricht den in der "Verordnung über den Schutz vor Schäden durch Röntgenstrahlen" festgelegten Vorschriften.

Auf der Rückwand des Gerätes befindet sich ein Aufkleber, der auf die Unbedenklichkeit der Inbetriebnahme hinweist, da die Vorschriften über die Bauart von Störstrahlern nach Anlage III ¤ 5 Abs. 4 der Röntgenverordnung erfüllt sind.

Damit Ihr Monitor immer den in der Zulassung geforderten Werten entspricht, ist darauf zu achten, daß

- 1. Reparaturen nur durch Fachpersonal durchgeführt werden.
- 2. nur original-Ersatzteile verwendet werden.
- 3. bei Ersatz der Bildröhre nur eine bauartgleiche eingebaut wird.

Aus ergonomischen Gründen wird empfohlen, die Grundfarben Blau und Rot nicht auf dunklem Untergrund zu verwenden (schlechte Lesbarkeit und erhöhte Augenbelastung bei zu geringem Zeichenkontrast wären die Folge).

Der arbeitsplatzbezogene Schalldruckpegel nach DIN 45 635 beträgt 70dB (A) oder weniger.

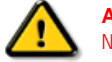

**ACHTUNG:** BEIM AUFSTELLEN DIESES GERÄTES DARAUF ACHTEN, DAß NETZSTECKER UND NETZKABELANSCHLUß LEICHT ZUGÄNGLICH SIND.

#### RETURN TO TOP OF THE PAGE

#### **End-of-Life Disposal**

Your new monitor contains materials that can be recycled and reused. Specialized companies can recycle your product to increase the amount of reusable materials and to minimize the amount to be disposed of.

Please find out about the local regulations on how to dispose of your old monitor from your sales representative.

#### RETURN TO TOP OF THE PAGE

#### **China RoHS**

The People's Republic of China released a regulation called "Management Methods for Controlling Pollution by Electronic Information Products" or commonly referred to as China RoHS. All products including CRT and LCD monitor which are produced and sold for China market have to meet China RoHS request.

中国大陆RoHS

根据中国大陆《电子信息产品污染控制管理办法》(也称为中国大陆RoHS), 以下部分列出了本产品中可能包含的有毒有害物质或元素的名称和含量

本表适用之产品

显示器 (液晶及CRT)

有毒有害物质或元素

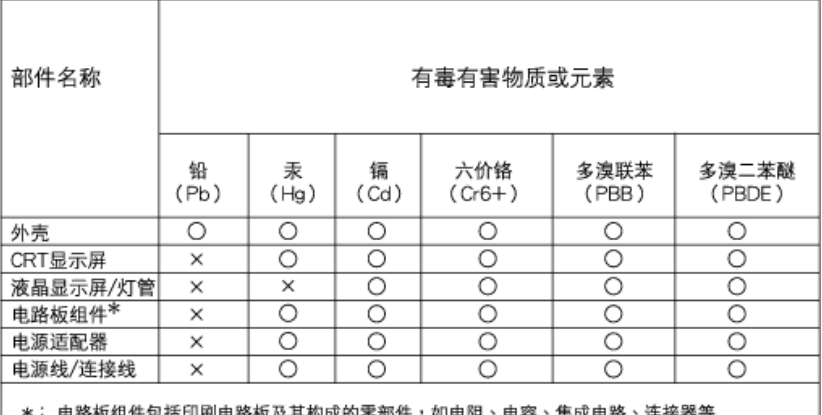

\*: 电路极组件包括印刷电路极及其构成的零部件,如电阻、电容、集成电路、连接器等 ○:表示该有毒有害物质在该部件所有均质材料中的含量均在

《电子信息产品中有毒有害物质的限量要求标准》规定的限量要求以下

×:表示该有毒有害物质至少在该部件的某一均质材料中的含量超出 《电子信息产品中有毒有害物质的限量要求标准》规定的限量要求;但是上表中打"×"的部件, 符合欧盟RoHS法规要求(属于豁免的部分)

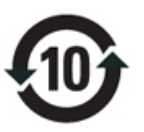

(c), example,  $\frac{1}{\sqrt{2\pi}}$  $\mathcal{L}_{\mathcal{A}}$  , experimentally define  $\mathcal{L}_{\mathcal{A}}$  , the set of the set of the set of the set of the set of the set of the set of the set of the set of the set of the set of the set of the set of the set of the set of

## 中国能源效率标识

根据中国大陆《能源效率标识管理办法》本显示器符合以下要求:

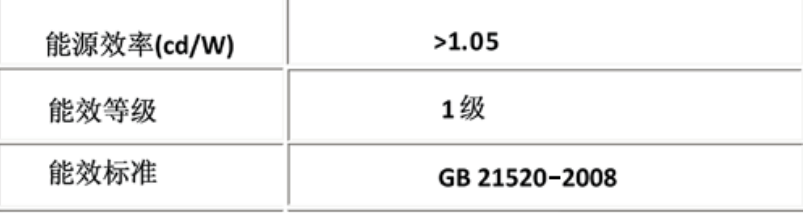

#### **Lead-free Product**

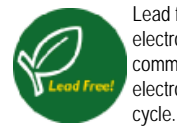

l

Lead free display promotes environmentally sound recovery and disposal of waste from electrical and electronic equipment. Toxic substances like Lead has been eliminated and compliance with European community's stringent RoHs directive mandating restrictions on hazardous substances in electrical and electronic equipment have been adhered to in order to make Philips monitors safe to use throughout its life

[Despre acest ghid](#page-20-0)

## <span id="page-20-0"></span>Convenții de notare

## Despre acest manual

## Despre acest ghid

Acest ghid al utilizatorului în format electronic se adresează persoanelor care utilizează monitorul Philips LCD. Ghidul prezintă informaţii referitoare la caracteristicile, configurarea şi operarea monitorului LCD, precum și alte informații importante. Conținutul acestui ghid este identic cu informaţiile din versiunea tipărită.

Ghidul cuprinde următoarele sectiuni:

- Informat[ii despre siguran](file:///D|/PHILIPS/2009/Monitor/PDF/201E1/ROMANIAN/201E1/SAFETY/SAFETY.HTM)tă și depanare Această sectiune furnizează sfaturi și soluții pentru
	- problemele obişnuite, precum şi alte informaţii corelate care vă pot fi utile.
- Despre acest manual al utilizatorului în format electronic Această secţiune cuprinde o prezentare generală a informaţiilor incluse în manual, alături de descrierile pictogramelor şi alte documente de referintă.
- Informaţ[ii despre produs](file:///D|/PHILIPS/2009/Monitor/PDF/201E1/ROMANIAN/201E1/PRODUCT/PRODUCT.HTM) Această secţiune cuprinde o prezentare generală a caracteristicilor monitorului, precum şi specificaţiile tehnice ale acestuia.
- [Instalarea monitorului](file:///D|/PHILIPS/2009/Monitor/PDF/201E1/ROMANIAN/201E1/INSTALL/INSTALL.HTM) Această secţiune descrie procesul de configurare iniţială şi prezintă modul de utilizare a acestuia.
- Afiş[ajul pe ecran \(OSD\)](file:///D|/PHILIPS/2009/Monitor/PDF/201E1/ROMANIAN/201E1/OSD/OSDDESC.HTM) Această secţiune furnizează informaţii privind reglarea setărilor monitorului dvs.
- [Centre de asisten](#page-63-0)ţă pentru clienţi şi garanţie Această secţiune conţine o listă a Centrelor de asistenţă pentru clienţi Philips din lumea întreagă, numerele de telefon pentru birourile de asistenţă şi informaţii despre condiţiile de aplicare a garanţiei pentru produsul dvs.
- Opţ[iune pentru desc](#page-85-0)ărcare şi tipărire Aceasta transferă integral manualul pe hard discul calculatorului dvs., pentru a facilita consultarea.

## REVENIRE ÎN PARTEA SUPERIOARĂ A PAGINII

## Descrieri ale notaţiilor

Următoarele subcapitole descriu convenţiile de notaţie utilizate în acest document.

## Observaţii, atenţionări şi avertismente

Fragmente de text din acest ghid sunt însoţite de pictograme şi pot apărea cu caractere aldine sau

italice. Fragmentele respective conțin observații, atenționări sau avertismente. Acestea sunt utilizate după cum urmează:

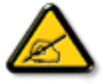

OBSERVAŢIE: Această pictogramă indică informaţii şi sfaturi importante care vă pot ajuta să utilizaţi mai eficient calculatorul dvs.

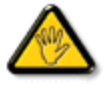

ATENŢIE: Această pictogramă indică informaţii despre modalităţi de evitare a eventualelor defecţiuni ale hardware-ului şi a pierderii de date.

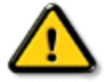

AVERTISMENT: Această pictogramă indică riscul potenţial de vătămare corporală şi prezintă modalităţi de evitare a problemei.

Anumite avertismente pot apărea în diferite formate și este posibil să nu fie însoțite de pictograme. În aceste situaţii, prezentarea specifică a avertismentului este impusă de autoritatea de reglementare legală.

REVENIRE ÎN PARTEA SUPERIOARĂ A PAGINII

<span id="page-22-0"></span>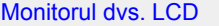

**[Smartimage](#page-22-0)** 

**SmartContrast** 

**[SmartSaturate](#page-22-0)** 

**[SmartSharpness](#page-22-0)** 

Specificaţii tehnice

Rezolutie și moduri de presetare [Politica Philips privind](#page-28-0)  [defectele pixelilor](#page-28-0) Economisirea automată a energiei Vizualizări produs

Funcţie fizică

[SmartControl II](#page-31-0) 

## Informaţii produs

## Monitorul dvs. LCD

Felicitări pentru achiziţia dvs. şi bun venit la Philips. Pentru a beneficia complet de suportul oferit de Philips, înregistraţivă produsul la [www.philips.com/welcome](http://www.philips.com/welcome)

#### **SmartContrast**

## Ce este?

Tehnologia unică ce analizează dinamic conţinutul afişat şi optimizează automat raportul de contrast al monitorului LCD pentru claritate vizuală maximă şi experienţă vizuală încântătoare, crescând retroiluminarea centru imagini mai clare, mai contrastante şi mai luminoase sau reducând retroiluminarea pentru afişarea clară a imaginilor din fundaluri întunecate.

#### De ce am nevoie de acesta?

Doriți cea mai bună claritate vizuală și confort de vizualizare pentru fiecare tip de conținut. SmartContrast controlează dinamic contrastul şi reglează retroiluminarea pentru ca imaginile jocurilor şi cele video să fie clare, contrastante şi luminoase sau afişează test clar, lizibil pentru munca de birou. Prin reducerea consumului electric al monitorului puteţi reduce costurile cu energia şi prelungi durata de viaţă a monitorului.

#### Cum funcţionează?

Când activaţi SmartContrast, acesta analizează conţinutul pe care-l afişaţi în timp real pentru a regla culorile şi a controla intensitatea retroiluminării. Această funcție poate crește evident contrastul în mod dinamic pentru mai multă distracție atunci când vizualizați secvențe video sau jucați jocuri.

## REVENIRE LA ÎNCEPUTUL PAGINII

## Specificatii tehnice\*

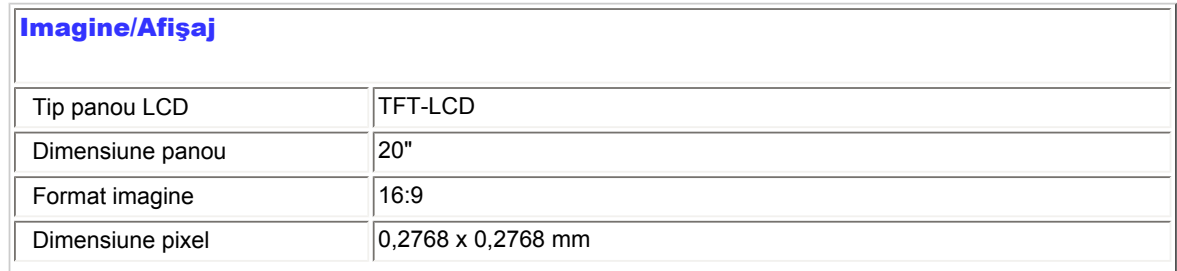

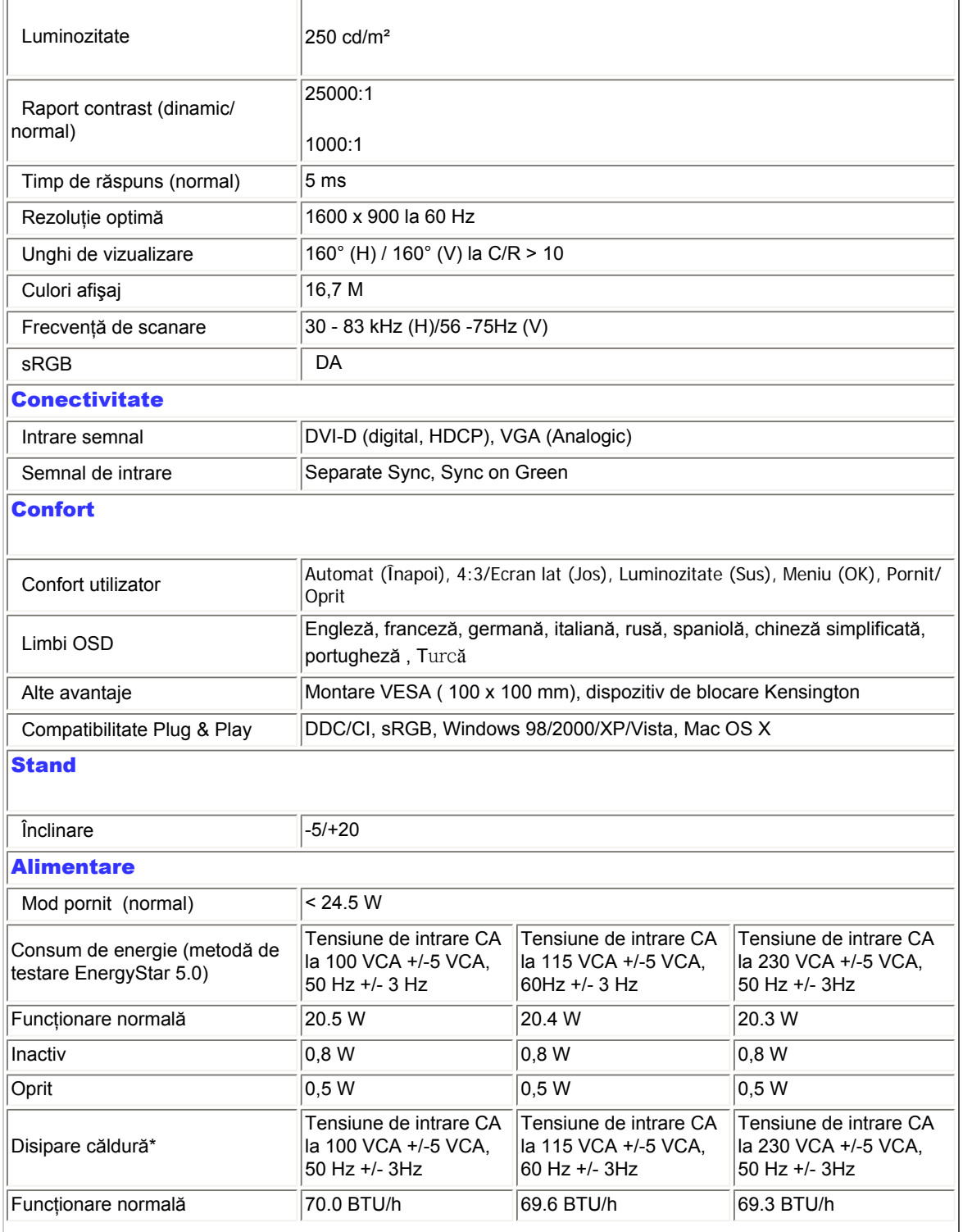

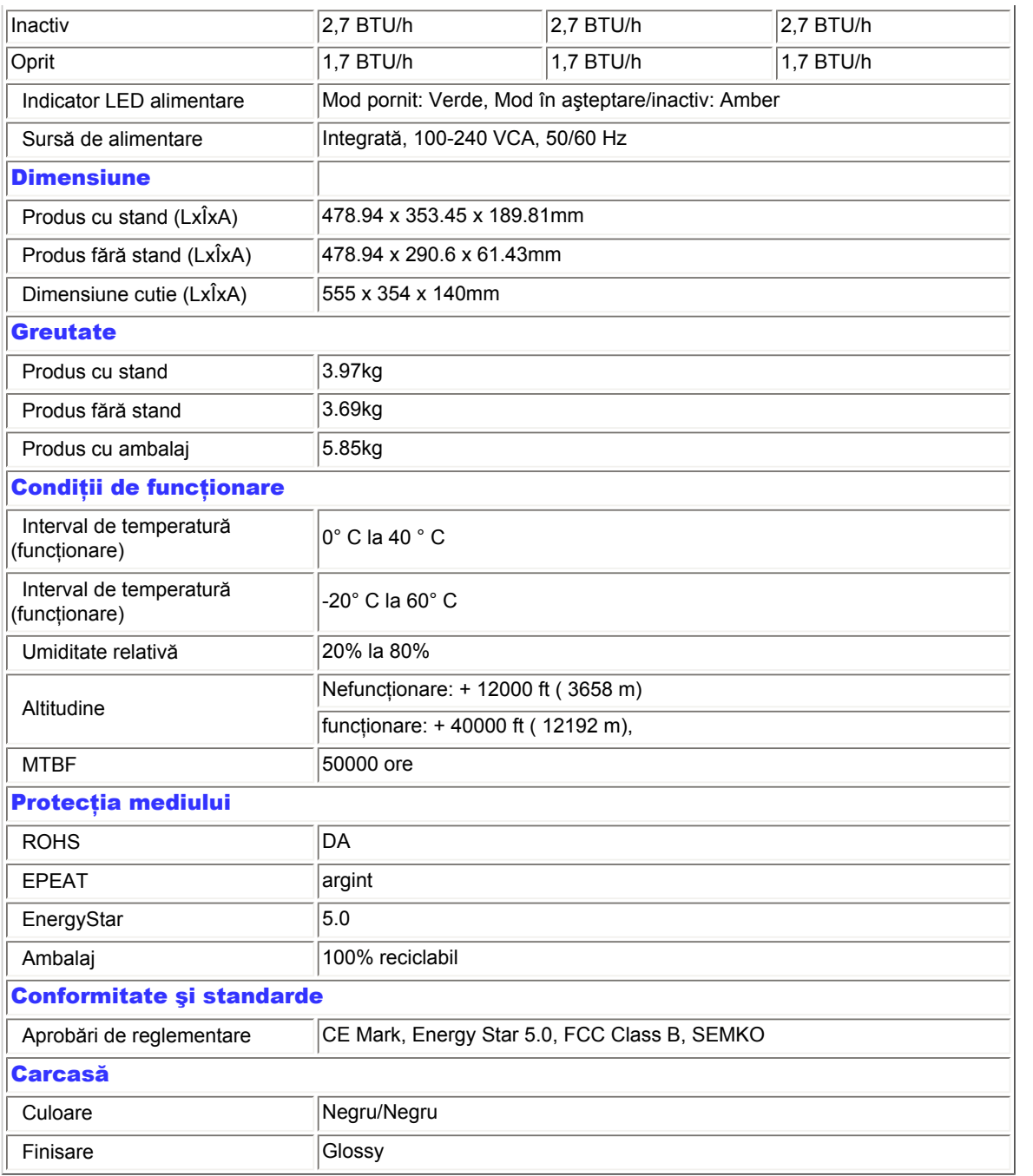

*\* Aceste date pot fi modificate fără notificare.*

REVENIRE LA ÎNCEPUTUL PAGINII

## Rezoluție și moduri de presetare

- A. Rezoluţie maximă
- Pentru 201EL1

1600 x 900 la 75 Hz (intrare analogică)

1600 x 900 la 75 Hz (intrare digitală)

- B. Rezoluție recomandată
- Pentru 201EL1 1600 x 900 la 60 Hz (intrare digitală) 1600 x 900 la 60 Hz (intrare analogică)

## 12 moduri prestabilite din fabrică:

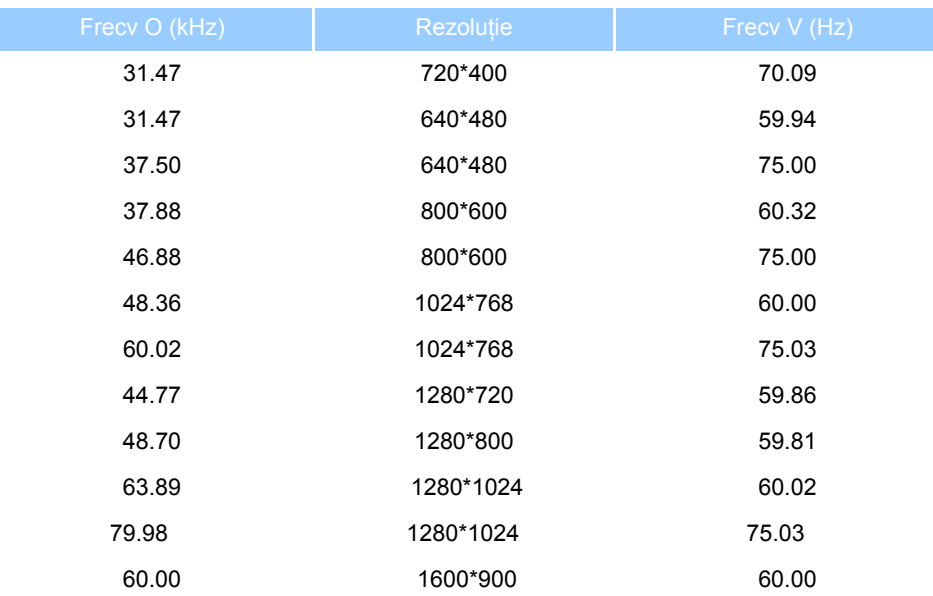

## REVENIRE LA ÎNCEPUTUL PAGINII

## Economisirea automată a energiei

Dacă aveţi placă video sau program conforme VESA DPM instalate pe PC, monitorul poate reduce automat consumul de energie atunci când nu este utilizat. Dacă este detectată o introducere de la tastatură, mouse sau alt dispozitiv de intrare, monitorul se va 'trezi' automat. Următorul tabel indică consumul de energie şi semnalizarea acestei funcţii de

economisire automată a energiei:

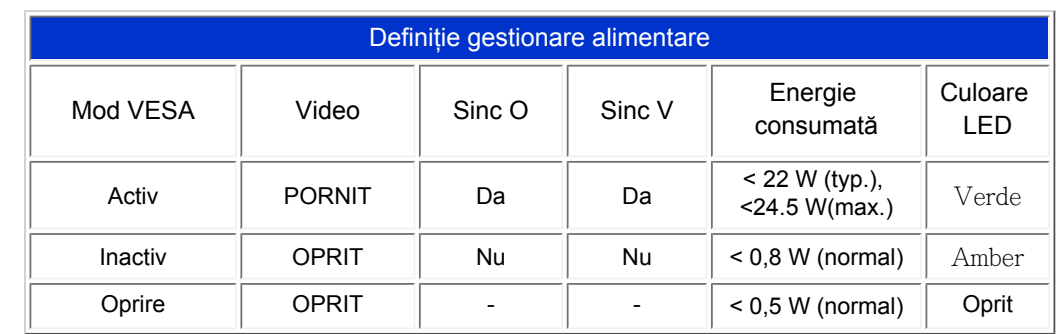

This monitor is ENERGY STAR® compliant. As an ENERGY STAR® Partner, we have determined that this product meets the ENERGY STAR<sup>®</sup> guidelines for energy efficiency.

*\* Aceste date pot fi modificate fără notificare.*

*Rezoluţia nativă a monitorului este 1600 x 900, implicit, monitorul dvs. are contrast 100% (max.) 50% şi temperatura culorii 6500K, cu model alb complet, fără audio/USB.*

REVENIRE LA ÎNCEPUTUL PAGINII

## Vizualizări produs

Urmaţi legăturile pentru a urmări diferite vizualizări ale monitorului şi componentelor acestuia.

Descriere produs vedere faţă

REVENIRE LA ÎNCEPUTUL PAGINII

Funcţie fizică

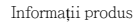

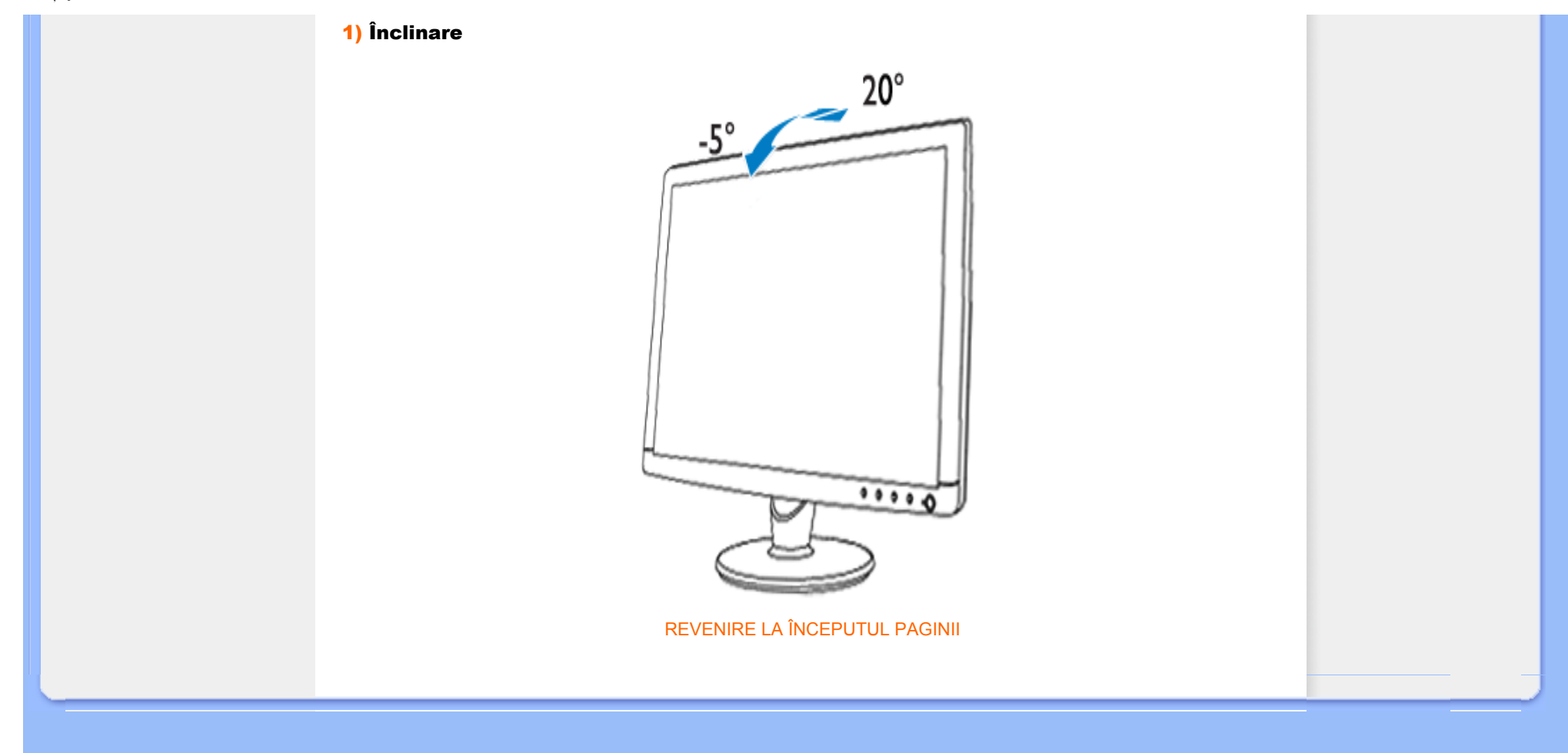

## <span id="page-28-0"></span>[Caracteristicile produsului](file:///D|/PHILIPS/2009/Monitor/PDF/201E1/ROMANIAN/201E1/product/PRODUCT.HTM#Features)

#### [Specifica](file:///D|/PHILIPS/2009/Monitor/PDF/201E1/ROMANIAN/201E1/product/PRODUCT.HTM#Technical)tii tehnice

Rezoluţ[ia & Modurile](file:///D|/PHILIPS/2009/Monitor/PDF/201E1/ROMANIAN/201E1/product/PRODUCT.HTM#Resolution) [prestabilite](file:///D|/PHILIPS/2009/Monitor/PDF/201E1/ROMANIAN/201E1/product/PRODUCT.HTM#Resolution) [Economisirea automat](file:///D|/PHILIPS/2009/Monitor/PDF/201E1/ROMANIAN/201E1/product/PRODUCT.HTM#Automatic)ă de [energie](file:///D|/PHILIPS/2009/Monitor/PDF/201E1/ROMANIAN/201E1/product/PRODUCT.HTM#Automatic) [Specifica](file:///D|/PHILIPS/2009/Monitor/PDF/201E1/ROMANIAN/201E1/product/PRODUCT.HTM#Physical)ţii fizice

[Asignarea pinilor](file:///D|/PHILIPS/2009/Monitor/PDF/201E1/ROMANIAN/201E1/product/PRODUCT.HTM#Pin)

[Vederi ale produsului](file:///D|/PHILIPS/2009/Monitor/PDF/201E1/ROMANIAN/201E1/product/PRODUCT.HTM#Views)

## Politica Philips privind defectele de afişare a pixelilor

## Politica Philips privind defectele de afişare a pixelilor pentru monitoarele plate

Philips depune eforturi deosebite pentru a livra produse de cea mai bună calitate. Noi utilizăm unele dintre cele mai avansate procese de fabricatie din această industrie și practicăm un control al calității foarte strict. Cu toate acestea, defectele de afişare a pixelilor şi subpixelilor pe panourile LCD TFT utilizate la monitoarele plate sunt uneori inevitabile. Nici un producător nu poate garanta că toate panourile vor funcționa fără defecte de afișare a pixelilor, dar Philips garantează că toate monitoarele cu un număr de defecte inacceptabil vor fi reparate sau înlocuite conform condițiilor de garanție. Acest aviz explică diferitele tipuri de defecte de afișare a pixelilor și defineşte nivelurile acceptabile pentru fiecare tip de defect. Pentru a intra sub incidenţa condiţiilor prevăzute de garantie pentru reparare sau înlocuire, numărul de defecte de afișare a pixelilor pe un panou LCD TFT trebuie să depăşească aceste niveluri acceptabile. De exemplu, la un monitor XGA de 19", nu trebuie să aibă defecte mai multe de 0,0004% dintre subpixeli. Philips fixează standarde de calitate şi mai ridicate pentru anumite tipuri sau combinatii de defecte de afisare a pixelilor, care sunt mai usor de observat decât altele. Această politică este valabilă în întreaga lume.

### Pixeli şi subpixeli

Un pixel sau un element de imagine este compus din trei subpixeli în culorile primare roşu, verde şi albastru. Un număr mare de pixeli formează împreună o imagine. La aprinderea tuturor subpixelilor dintr-un pixel, cei trei subpixeli colorați sunt percepuți ca un singur pixel alb. Când toți sunt stinși, cei trei subpixeli colorați sunt percepuţi ca un singur pixel negru. Diverse alte combinaţii de subpixeli aprinşi şi stinşi sunt percepute ca pixeli singuri de diverse culori.

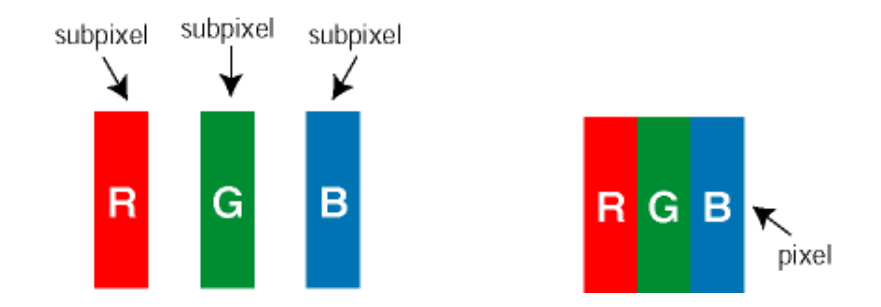

Tipuri de defecte de afişare a pixelilor

Defectele de afişare a pixelilor şi subpixelilor apar pe ecran în diferite moduri. Există două categorii de defecte de afişare a pixelilor şi mai multe tipuri de defecte de afişare a subpixelilor în cadrul fiecărei categorii.

Defectele de tip "Punct Luminos" Aceste defecte apar ca pixeli sau sub-pixeli ce sunt permanent aprinse sau "în funcțiune". Adică, un *punct luminos* este un sub-pixel ce iese în evidență pe ecran, atunci când este afișată o imagine de culoare închisă. Defectele de tip punct luminos sunt de următoarele tipuri:

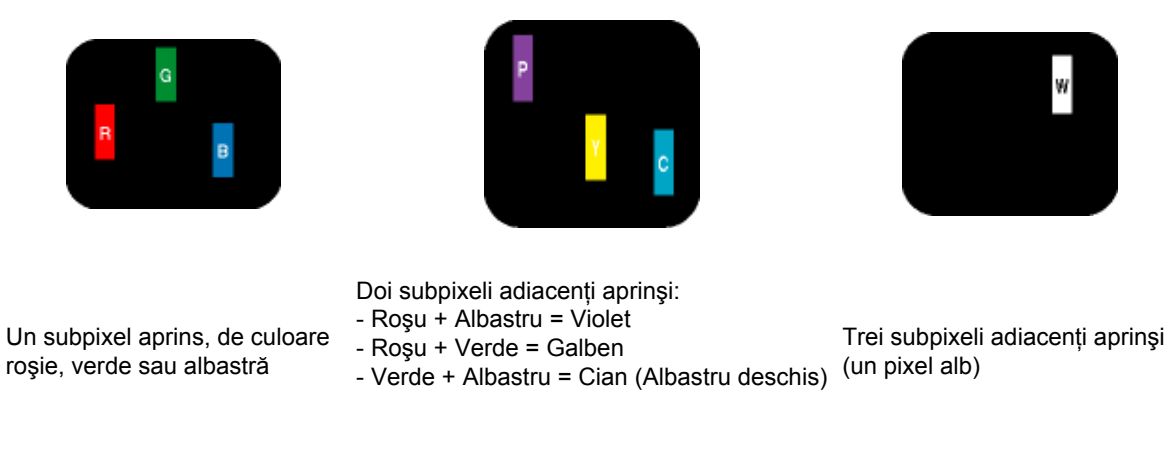

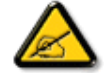

Punctele luminoase roşii sau albastre sunt cu peste 50% mai strălucitoare decât cele învecinate, în timp ce punctele verzi sunt cu 30% mai strălucitoare.

Defectele de tip "Punct Negru". Aceste defecte apar ca pixeli sau sub-pixeli ce sunt permanent întunecate sau "stinse". Adică, un *punct întunecat* este un sub-pixel ce iese în evidenţă pe ecran, atunci când este afişată o imagine de culoare deschisă. Defectele de tip punct negru sunt de următoarele tipuri:

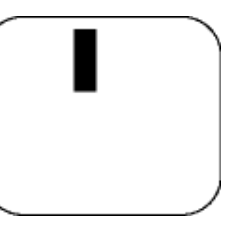

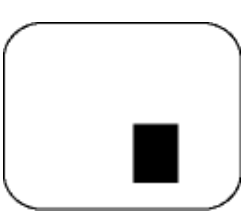

Un subpixel stins Doi sau trei subpixeli adiacenți stinși

Gradul de asemănare a defectelor de afişare a pixelilor

Deoarece defectele de același tip ale pixelilor și subpixelilor alăturați sunt mai ușor de sesizat, Philips precizează şi limite de toleranţă pentru proximitatea defectelor de afişare a pixelilor.

Toleranţe pentru defectele de afişare a pixelilor

Pentru ca produsul să intre sub incidența condițiilor pentru reparare sau înlocuire din cauza defectelor de afişare a pixelilor în perioada de garanţie, panoul LCD TFT al unui monitor plat Philips trebuie să aibă defecte de afişare a pixelilor sau subpixelilor care să depăşească limitele de toleranţă listate în următoarele tabele.

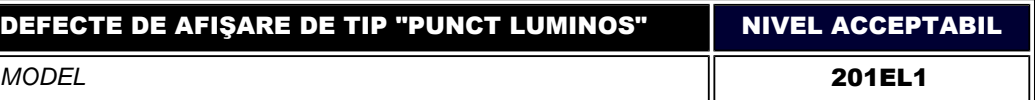

file:///D|/PHILIPS/2009/Monitor/PDF/201E1/ROMANIAN/201E1/product/pixel.htm 第 2 頁 / 共 3 [2009/8/12 上午 11:30:44]

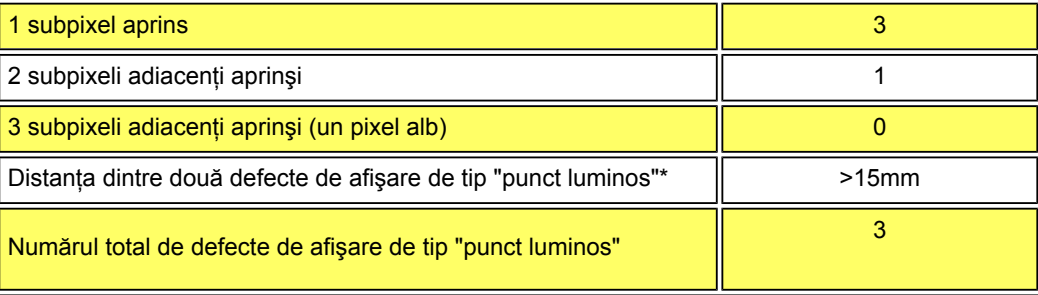

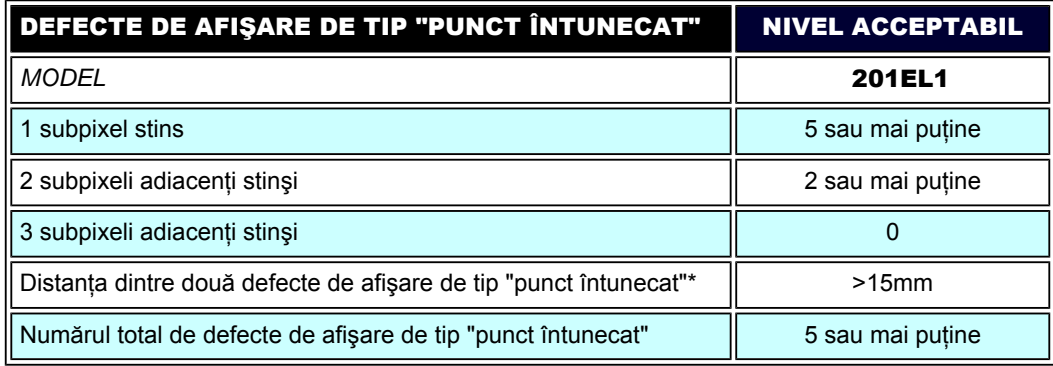

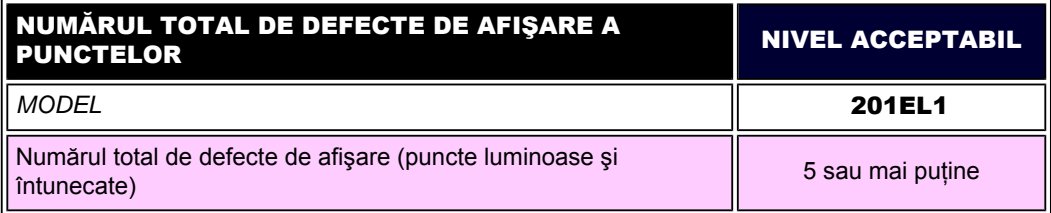

*Observaţie:* 

*\* 1 sau 2 subpixeli adiacenţi defecţi = 1 defect de afişare a punctelor*

REVENIRE ÎN PARTEA SUPERIOARĂ A PAGINII

#### <span id="page-31-0"></span>Informaţ[ii produs](#page-22-0)

[Politica Philips privind](#page-28-0) [defectele pixelilor](#page-28-0) Philips SmartControl ll Suport şi cerinţe sistem

**Instalare** 

Înainte de utilizare

Întrebări frecvente

## SmartControl II (anumite modele)

### Philips SmartControl II

SmartControl II este un program bazat pe monitor cu o interfață grafică pe ecran ușor de utilizat care vă ghidează prin reglarea fină a rezoluţiei, calibrarea culorii şi alte setări ale afişajului, inclusiv luminozitate, contrast, frecvenţă şi fază, poziție, RGB, punct de alb și - la modele cu difuzoare integrate - reglaje de volum.

## *Suport şi cerinţe sistem:*

- 1. Suport sistem: 2000, XP, NT 4.0, XP 64 Edition, Vista 32/64, suport IE 6.0/7.0.
- 2. Suport limbă: Engleză, chineză simplificată, germană, spaniolă, franceză, italiană, rusă, portugheză.
- 3. Interfaţă DDC/CI suport Monitor Philips.

## *Instalare:*

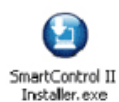

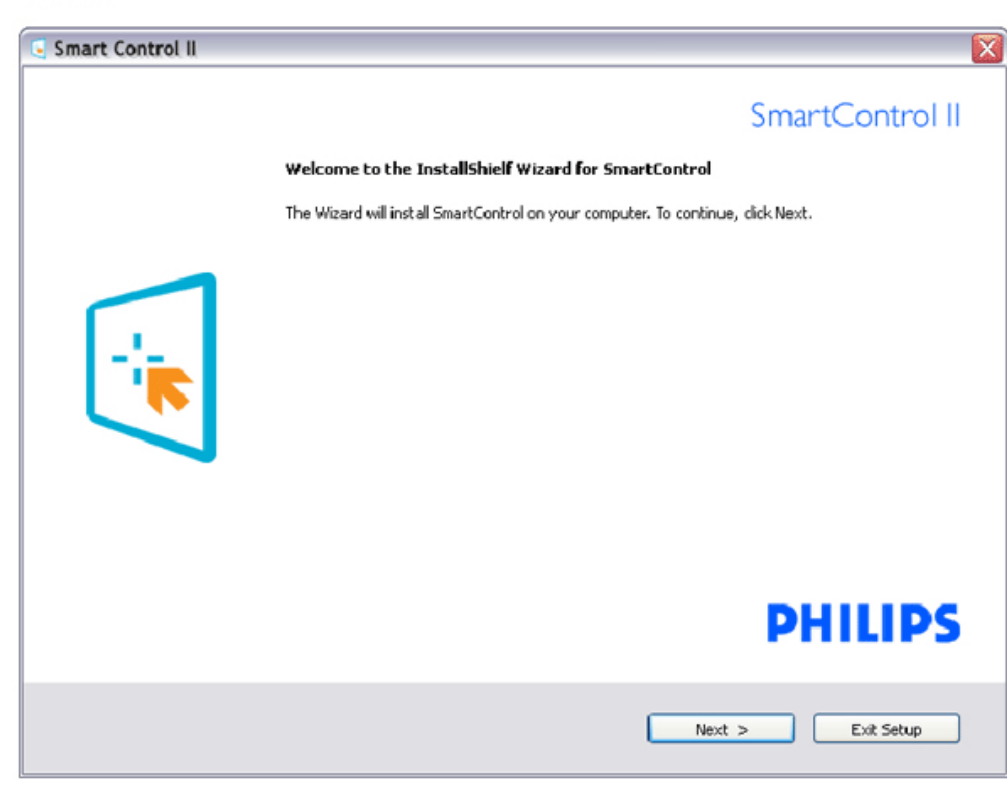

- Urmaţi instrucţiunile şi terminaţi instalarea.
- Puteţi lansa după terminarea instalării.
- Dacă doriţi să lansaţi mai târziu, puteţi să faceţi clic pe scurtătura de pe desktop sau de pe bara de instrumente.

## *Înainte de utilizare:*

### 1. Prima lansare – Asistent

- Prima dată după instalarea SmartControl II, acesta va intra automat în Asistentul pentru lansarea iniţială.
- Asistentul vă va ghida pe parcursul reglării performanţei monitorului dvs. pas cu pas.
- Puteţi merge la meniul Plug-in pentru a lansa un asistent mai târziu.
- Puteţi regla mai multe opţiuni fără asistent din fila Standard.

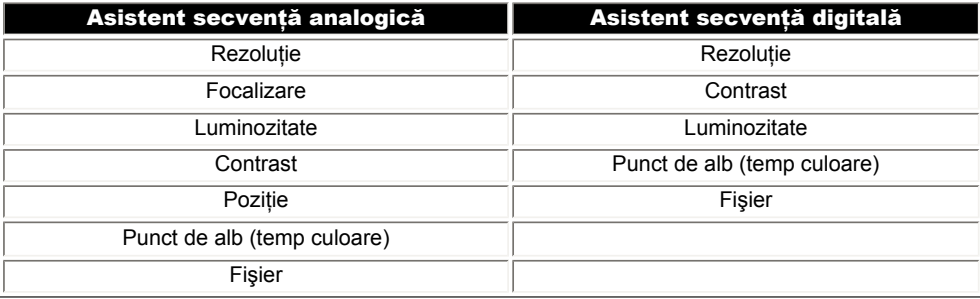

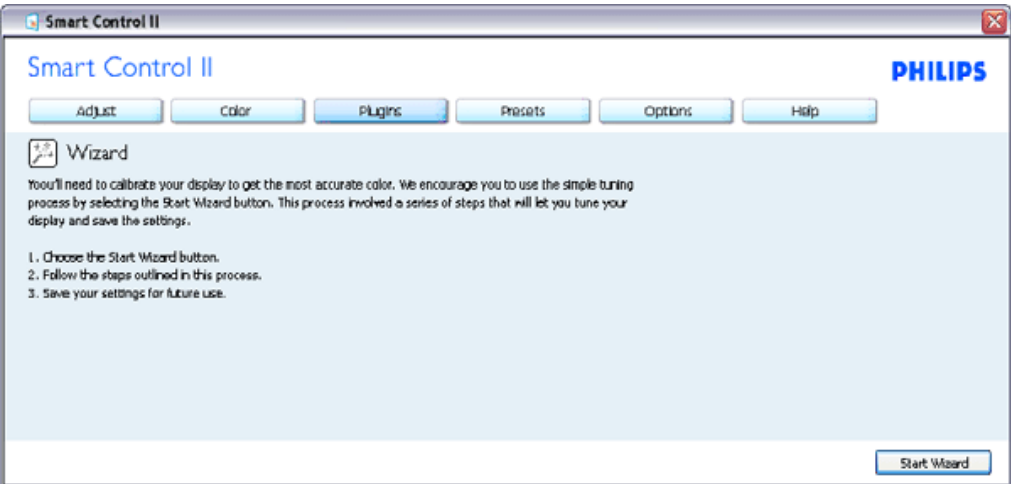

## 2. Începeţi cu fila Standard:

Meniu Adjust (reglare):

- Meniul Adjust (reglare) vă permite să reglaţi Brightness (luminozitate), Contrast, Focus (focalizare), Position (poziţie) şi Resolution (rezoluţie).
- Puteţi urma instrucţiunile şi efectua reglarea.
- Anulaţi mesajele pentru utilizator dacă doriţi să anulaţi instalarea.

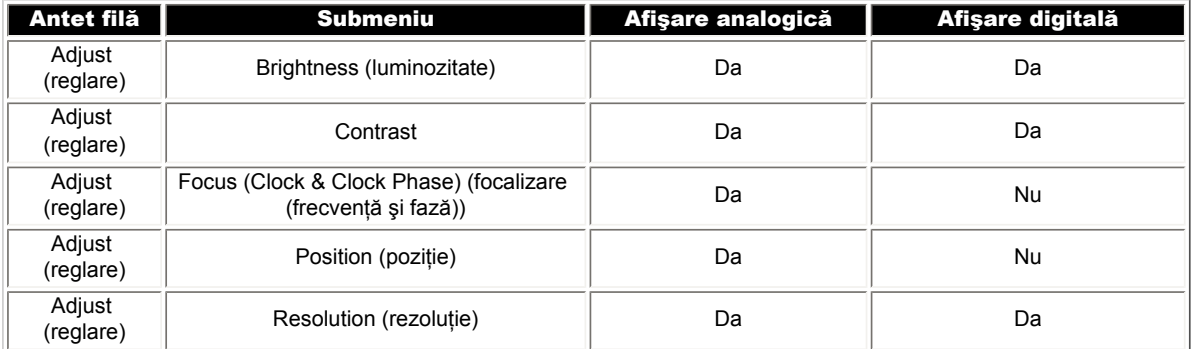

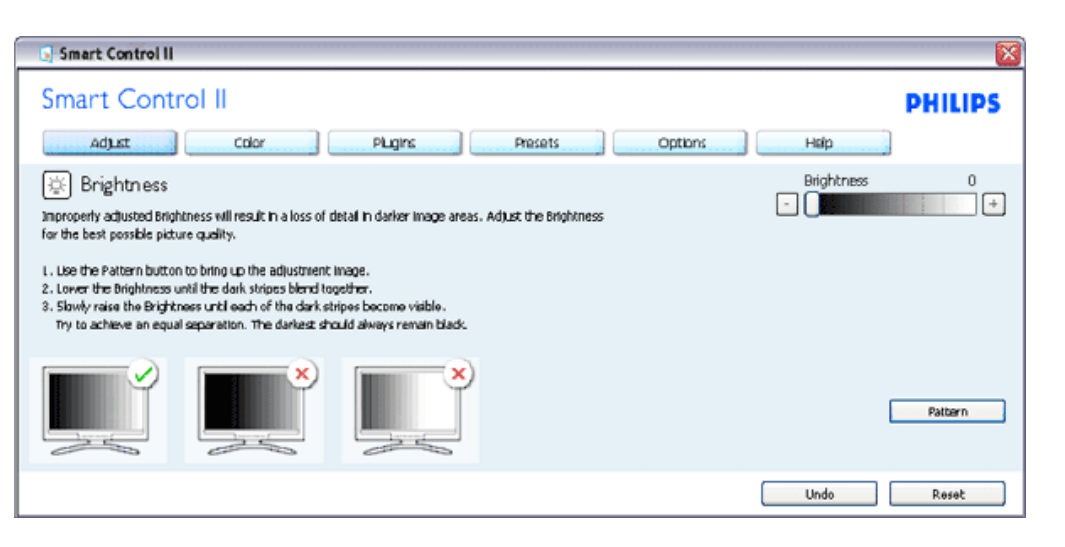

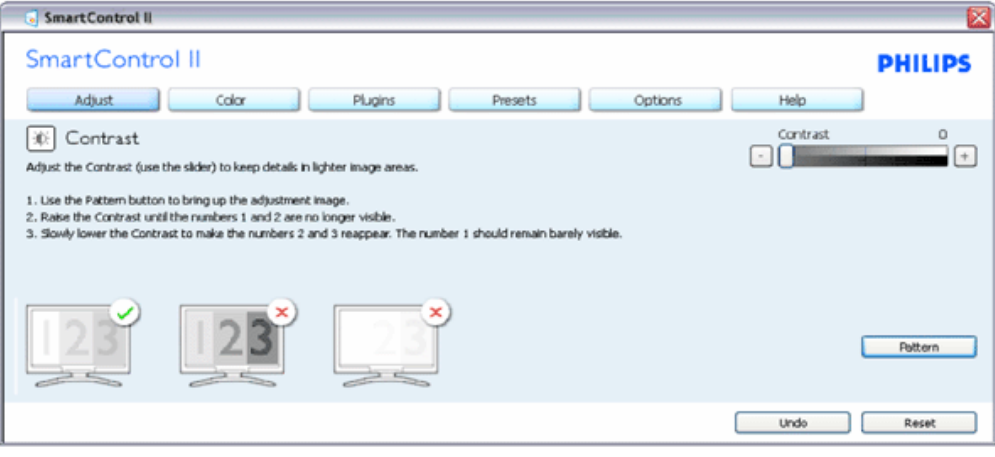

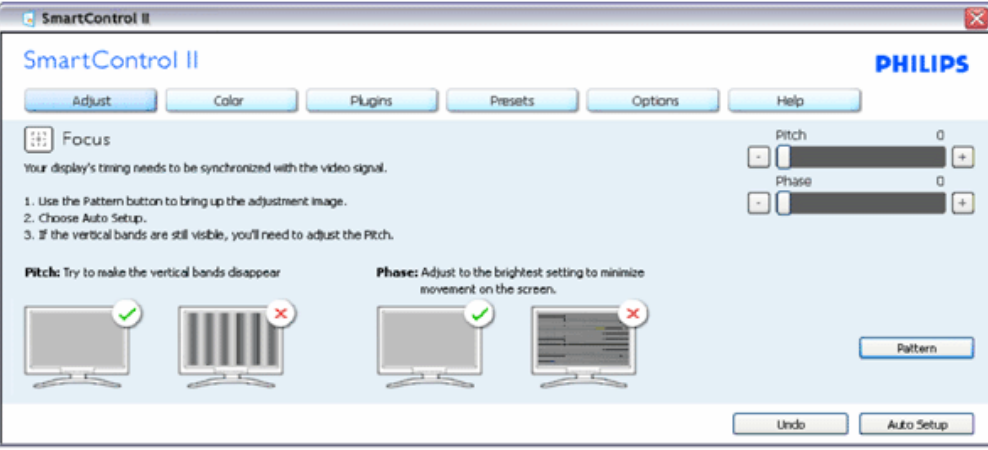

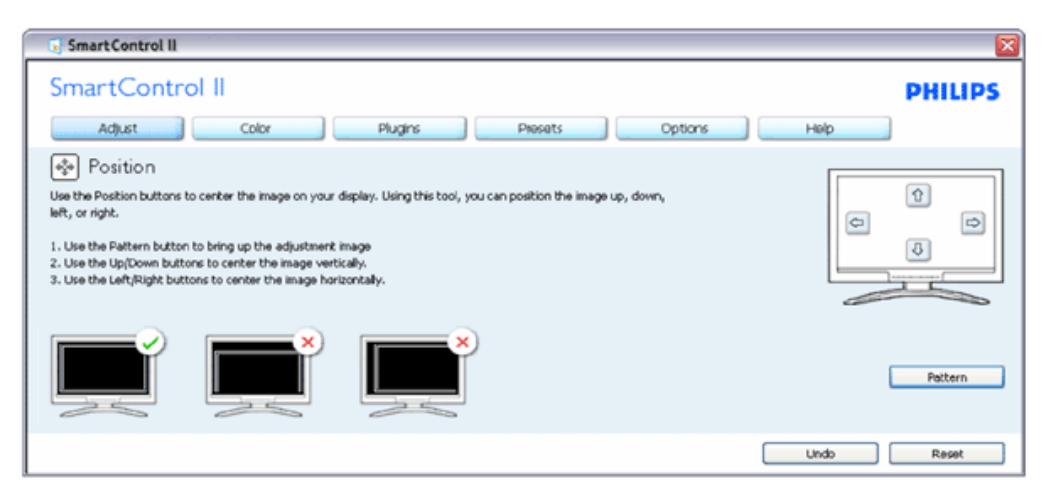

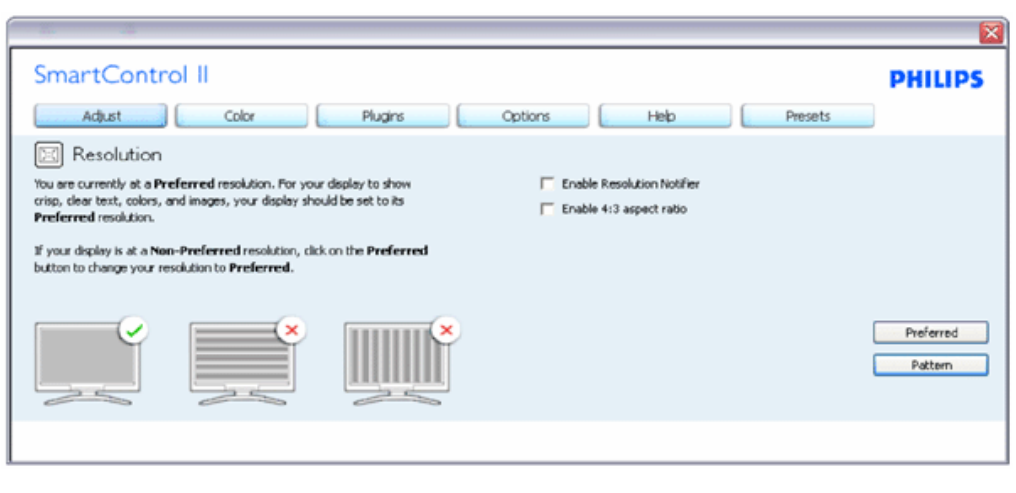

## Meniu Color (culori):

- Meniul Color (culori) vă permite să reglaţi RGB, Black Level (nivel de negru), White Point (punct de alb), Color Calibration (calibrare culoare) şi SmartImage (consultaţi secţiunea SmartImage).
- Puteţi urma instrucţiunile şi efectua reglarea.
- Consultați tabelul de mai jos pentru elementul din submeniu pe baza introducerii dvs.
- Exemplu pentru calibrare culoare

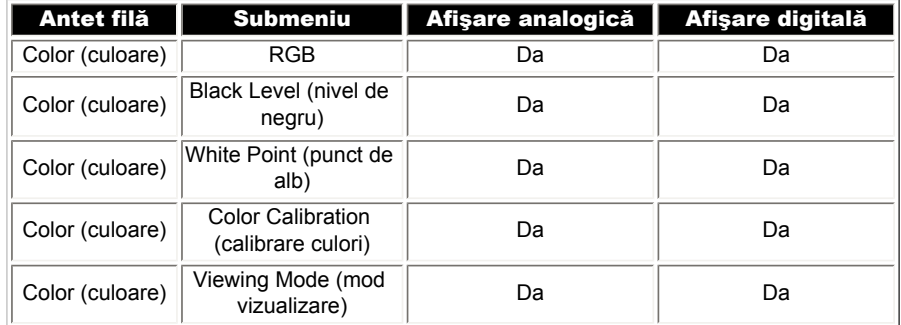

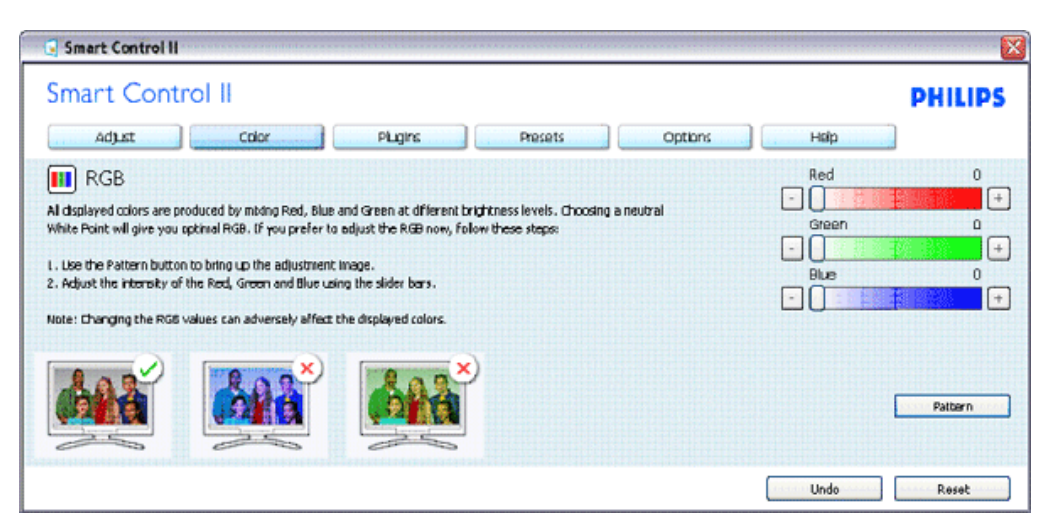

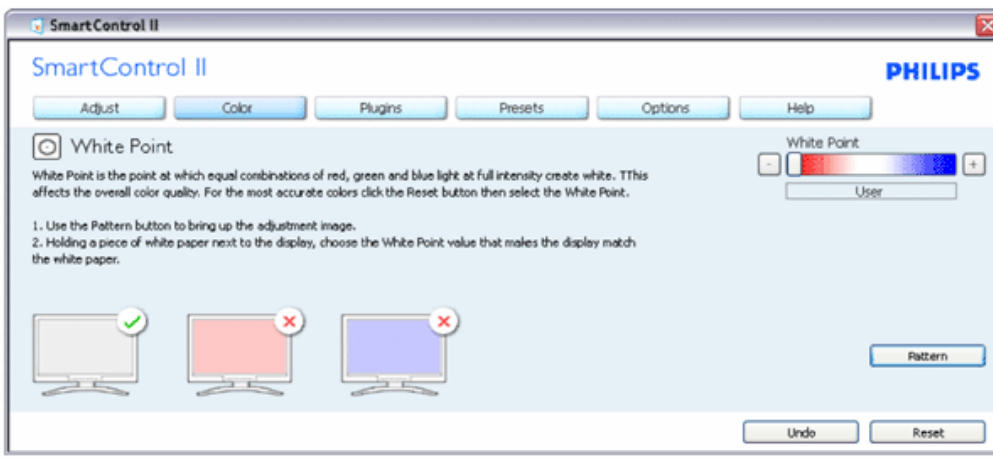
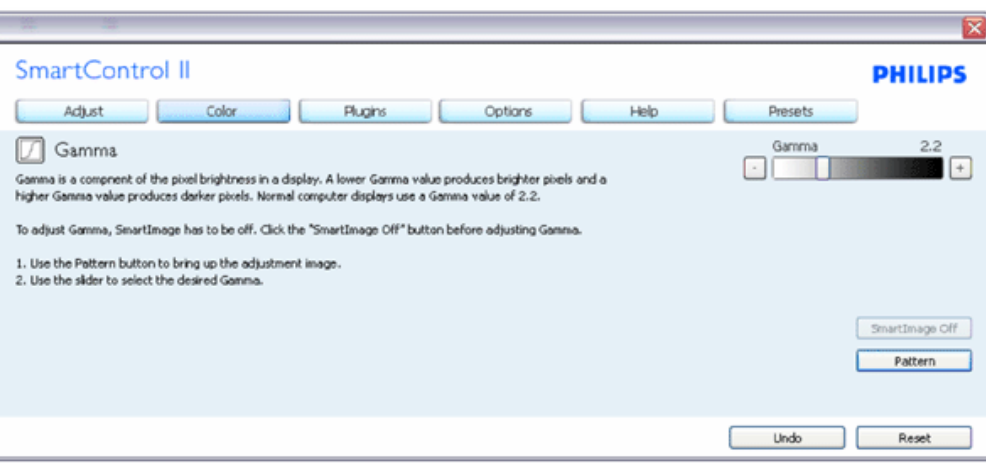

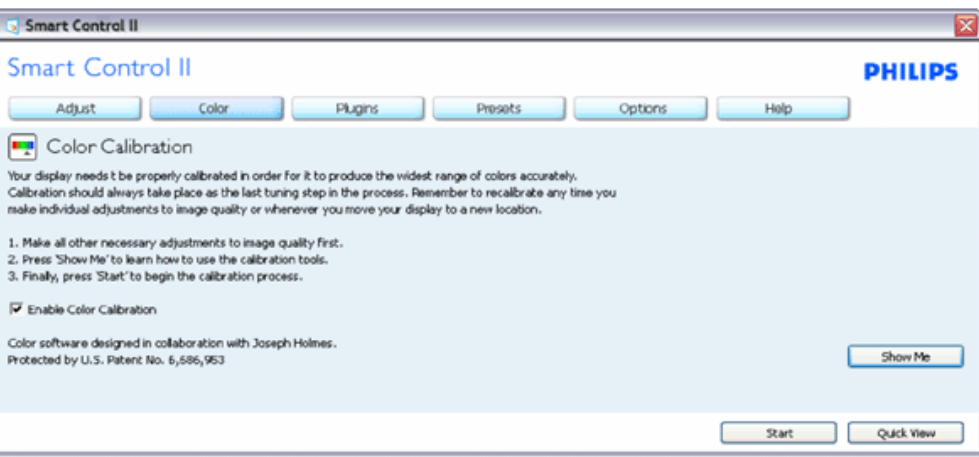

- 1. "Show Me (arată-mi)" porneşte tutorialul de calibrare a culorii.
- 2. Start porneşte secvenţa de calibrare a culorii în 6 paşi.
- 3. Quick View (vizualizare rapidă) încarcă imaginile înainte/după.
- 4. Pentru a reveni la fila iniţială Color (culori) faceţi clic pe butonul Cancel (anulare).
- 5. Enable color calibration (activare calibrare culori) implicit este pornită. Dacă este debifată, nu permite calibrarea culorilor, face inactive butoanele start şi quick view.
- 6. Trebuie să aveţi informaţii brevetate în ecranul de calibrare.

#### Ecran de calibrare a primei culori:

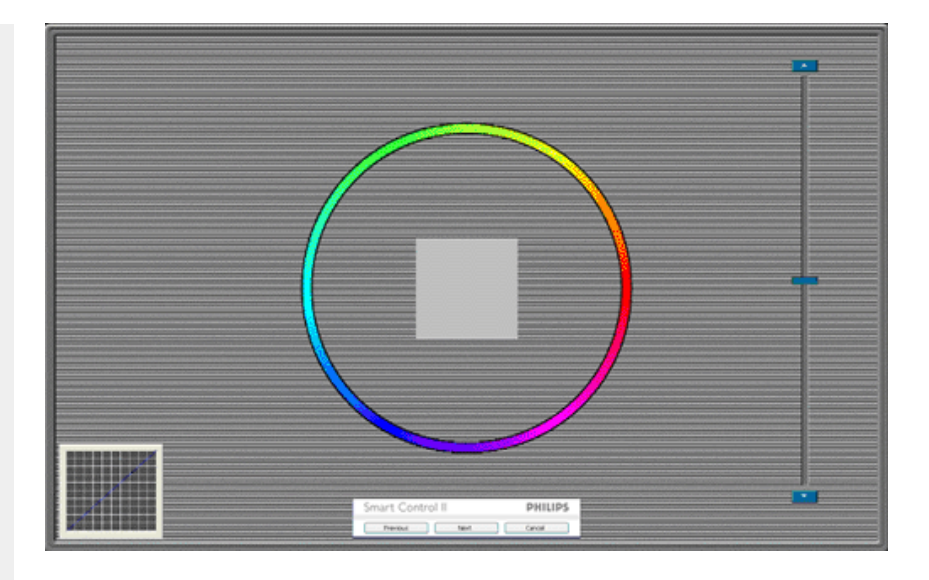

- 1. Butonul Previous (anterior) este dezactivat până la al doilea ecran de culoare.
- 2. Next (următor) trece la următoarea ţintă (6 ţinte).
- 3. Final merge la fila File (fişier)>Presets (presetări).
- 4. Cancel (anulare) închide interfaţa cu utilizatorul şi revine la pagina de plug-in.

SmartImage - Permite utilizatorului să schimbe setarea pentru afișare îmbunătățită pe bază de conținut.

SmartControl II SmartControl II **PHILIPS** Adjust Color Plugins Presets Options Help 图 SmartImage SmartImage provides different brightness and contrast levels to accomodate today's wide range of computer applications. Choose the setting that is most comfortable or efficient when viewing your application. Alternatively, simply choose the one that best describes its type. Q 兼 Off ◎ Office Off Office Image Viewing Entertainment Economy Image Viewing Entertainment Economy

Atunci când este setat Entertainment (divertisment), SmartContrast şi SmartResponse sunt activate.

Plug-Ins - Fila Asset Management (gestionare bun) va fi activă atunci doar când selectaţi Asset Management din meniul derulant Plug-ins.

SmartControl

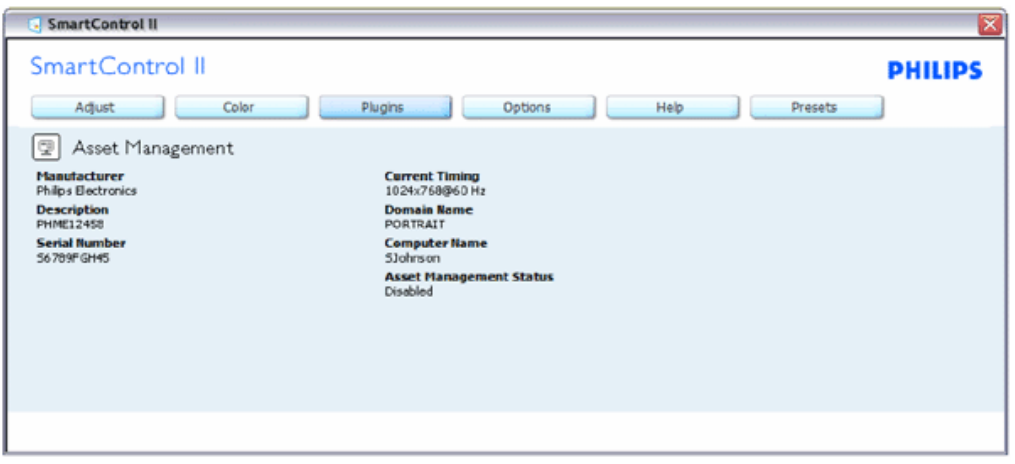

Afişează informaţii Asset Management despre Management (gestionare), Description (descriere), Serial Number (serie), Current Timing (ora curentă), Domain Name (nume domeniu) şi Asset Management Status (stare gestionare bun).

Pentru a reveni la prima pagină Plug-in home selectaţi fila plug-in.

Plug-Ins - Fila Theft Deterence (anti-furt) va fi activă doar atunci când selectaţi Theft din meniul derulant Plug ins.

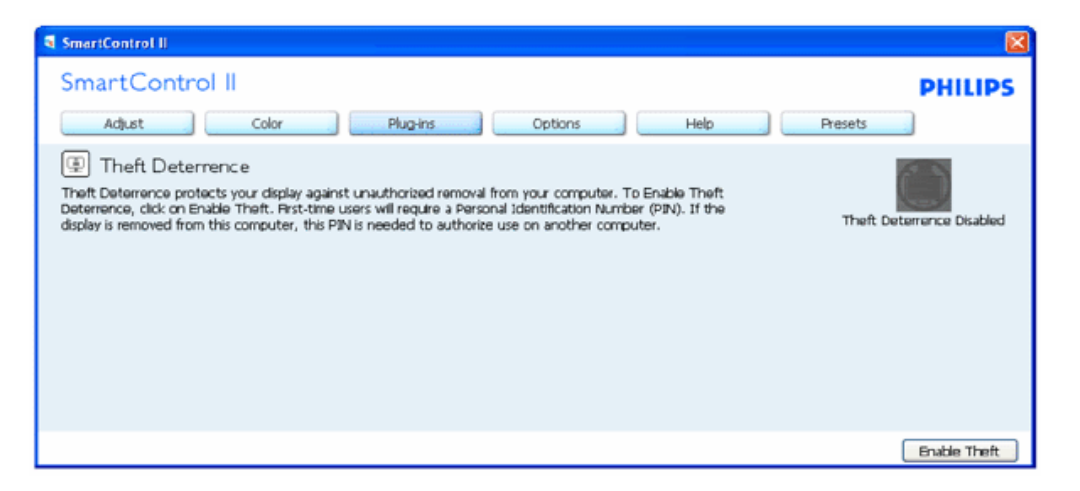

Pentru a activa Theft Deterrence, faceţi clic pe butonul Enable Theft pentru a deschide următorul ecran:

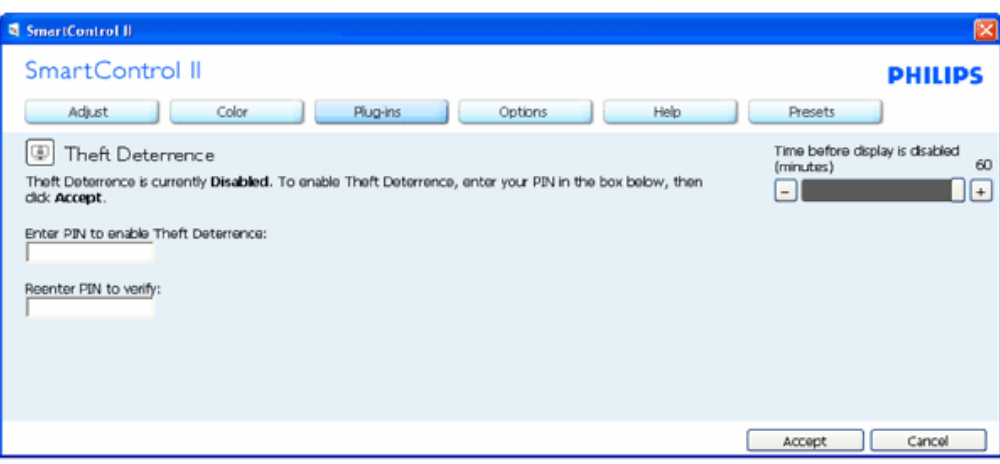

- 1. Utilizatorul poate introduce un PIN între 4 şi 9 cifre.
- 2. După introducerea PIN-ului, butonul Accept conduce utilizatorul la caseta de dialog contextuală de pe pagina următoare.
- 3. Numărul minim de minute setat la 5. Cursorul setat la 5 implicit.
- 4. Nu necesită ca afişajul să fie ataşat la o gazdă diferită pentru a intra în mod anti-furt.

#### Odată ce un PIN este introdus şi acceptat, apare următoarea casetă de dialog:

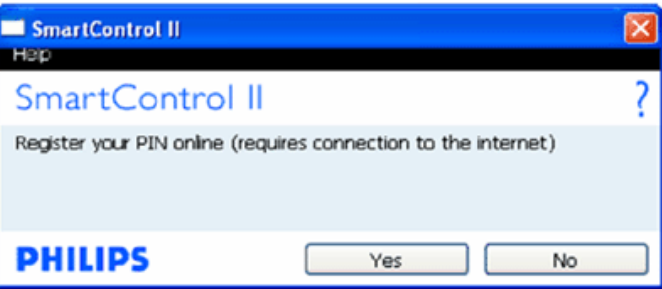

● Un clic pe butonul No (nu) duce utilizatorul la următorul ecran.

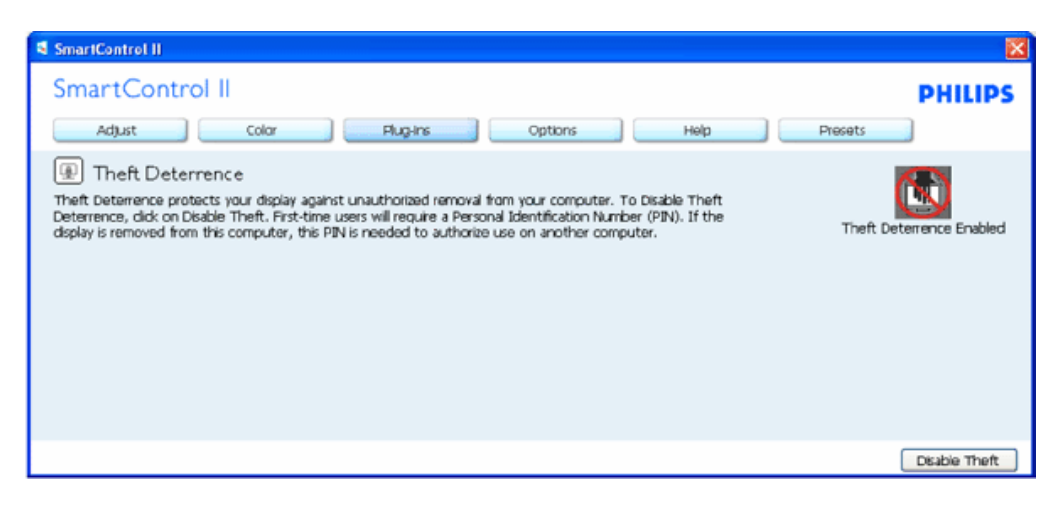

● Un clic pe butonul Yes (da) duce utilizatorul la prima pagină a site-ului web de securitate.

După crearea PIN-ului, fila Theft Deterrence (anti-furt) va indica Theft Deterrence Enabled (antifurt activat) şi va oferi butonul PIN Options (opţiuni PIN):

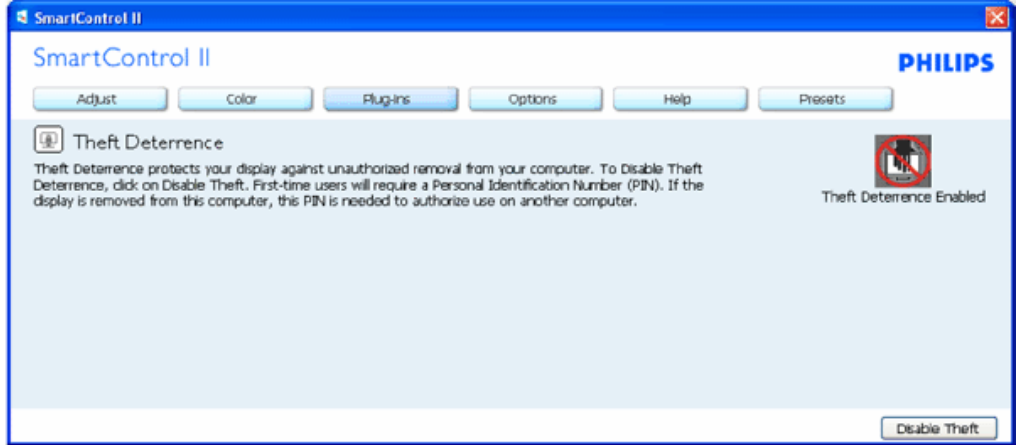

- 1. Este afişat Theft Deterrence Enabled.
- 2. Disable Theft (dezactivare anti-furt) deschide fila de la pagina următoare.
- 3. Butonul PIN Options este disponibil doar după ce utilizatorul creează PIN-ul, butonul deschide site-ul web PIN de securitate.

#### Butonul Disable Theft deschide următoarea filă:

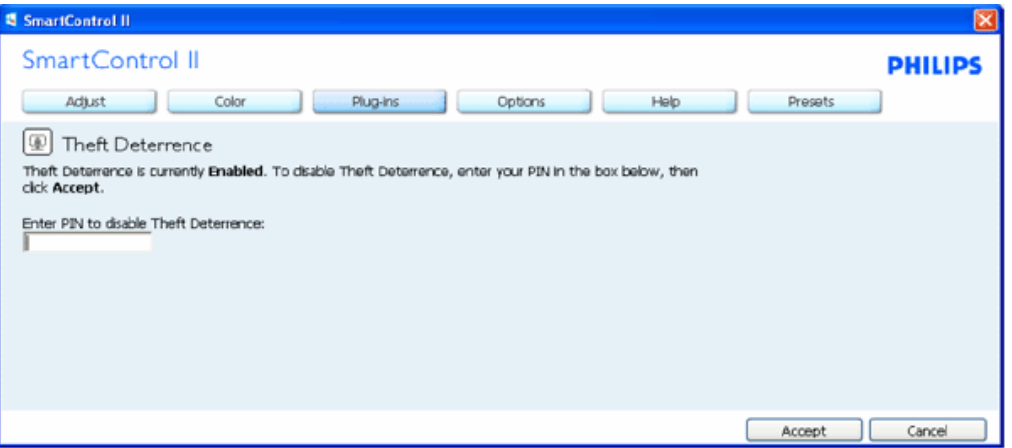

- 1. După introducerea PIN-ului, butonul Accept (acceptare) dezactivează PIN-ul.
- 2. Butonul Cancel (anulare) deschide fila principală Theft Deterrence, afişând Theft Deterrence Disabled (anti-furt dezactivat). Activaţi butoanele Theft şi PIN Options.
- 3. Introducerea incorectă a PIN-ului are ca rezultat următoarea casetă de dialog:

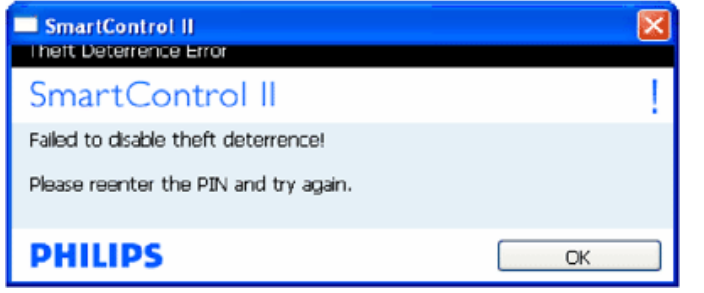

Options>Preferences - Va fi activă doar când selectati Preferences (preferinte) din meniul derulant Options (opţiuni). Pe un afişaj neacceptat capabil de DDC/CI, sunt disponibile doar filele Help (ajutor) şi Options.

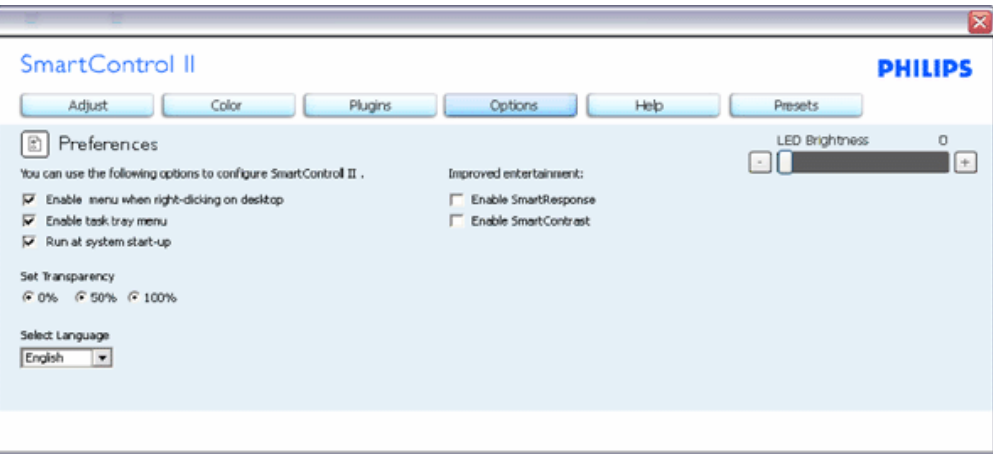

- 1. Afişează setările preferate curente.
- 2. O bifă activează funcția. Caseta de selectare este un comutator.
- 3. Meniul Enable Context (activare context) pe desktop este selectat (On) (pornit) implicit. Meniul Enable Context afişează selecțiile SmartControl II pentru Select Preset (selectare presetare) și Tune Display (reglare afișaj) din meniul contextual clic-dreapta de pe desktop. Disabled (dezactivat) elimină SmartControl II din meniul contextual clic dreapta.
- 4. Pictograma Enable Task Tray (activare bară de sarcini) este selectată (On) implicit. Meniul Enable context afişează meniul barei de sarcini pentru SmartControl II. Un clic dreapta pe pictograma barei de sarcini afișează opțiunile de meniu pentru Help (ajutor), Technical Support (suport tehnic). Verificaţi Upgrade (actualizare), About (despre) şi Exit (ieşire). Atunci când meniul Enable task tray este dezactivat, pictograma barei de sarcini va afişa doar EXIT.
- 5. Run at Startup (rulare la pornire) este selectat (On) implicit. Atunci când este dezactivat, SmartControl II nu se va lansa la pornire şi nu va fi în bara de sarcini. Singurul mod de a lansa SmartControl II este fie de la scurtătura de pe desktop sau din fişierele de program. Orice presetare setată să ruleze la pornire nu se va încărca când această casetă este debifată (Disabled) (dezactivat).
- 6. Activare mod transparenţă (doar pentru Vista, XP şi 2k). Implicit este 0% Opaque (opacitate).

Options>Input - Va fi activă doar când selectaţi Input (intrare) din meniul derulant Options (opţiuni). Pe un afişaj neacceptat capabil de DDC/CI, sunt disponibile doar filele Help (ajutor) şi Options. Toate celelalte file SmartControl II nu sunt disponibile.

SmartControl

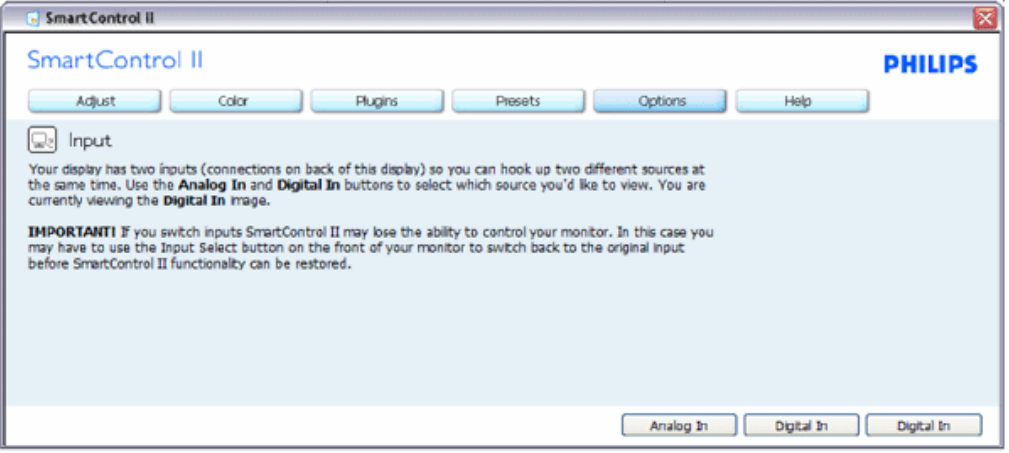

- 1. Afişaţi fila de instrucţiuni Source (sursă) şi setarea sursei de intrare curente.
- 2. La afişajele cu o singură intrare, această filă nu va fi vizibilă.

Options>Audio - Va fi activă doar când selectaţi Volume (volum) din meniul derulant Options. Pe un afişaj neacceptat capabil de DDC/CI, sunt disponibile doar filele Help (ajutor) şi Options.

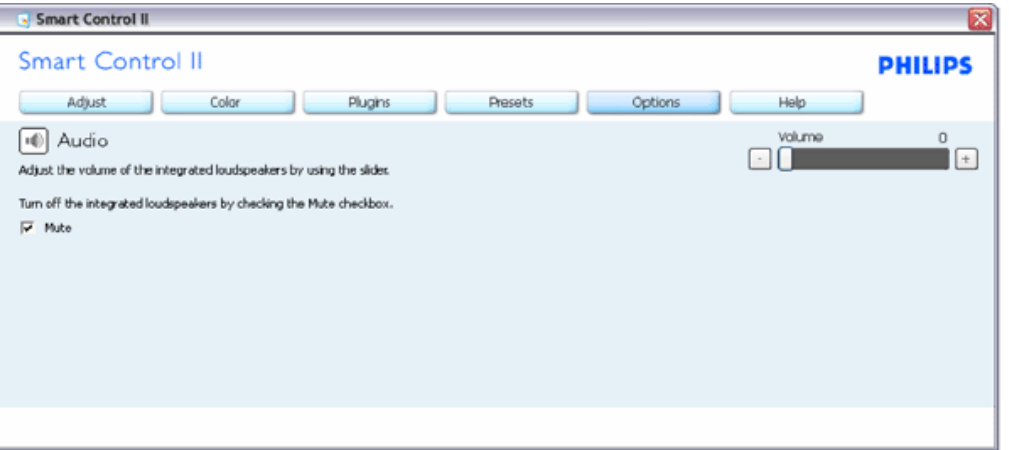

Option>Audio Pivot

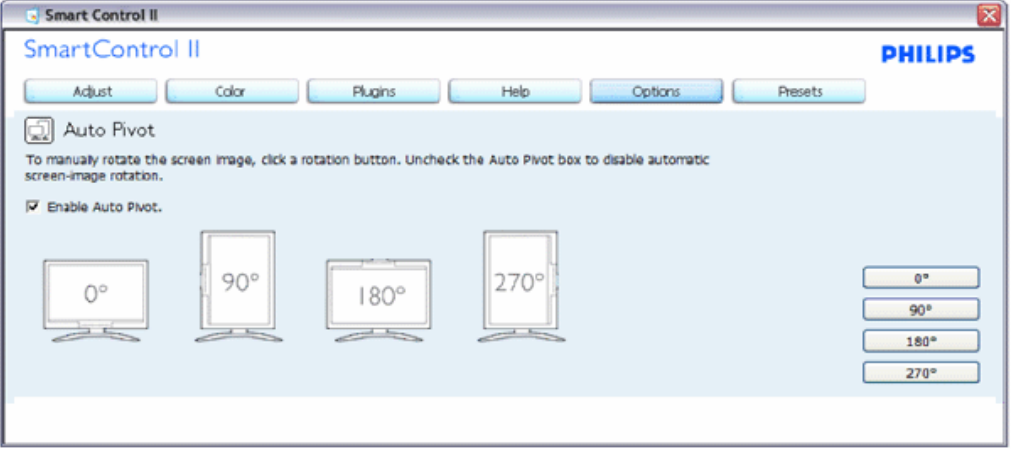

Help>User Manual - Va fi activă doar când selectaţi User Manual (manual utilizator) din meniul derulant Help. Pe un afişat neacceptat capabil de DDC/CI, sunt disponibile doar filele Help (ajutor) şi Options.

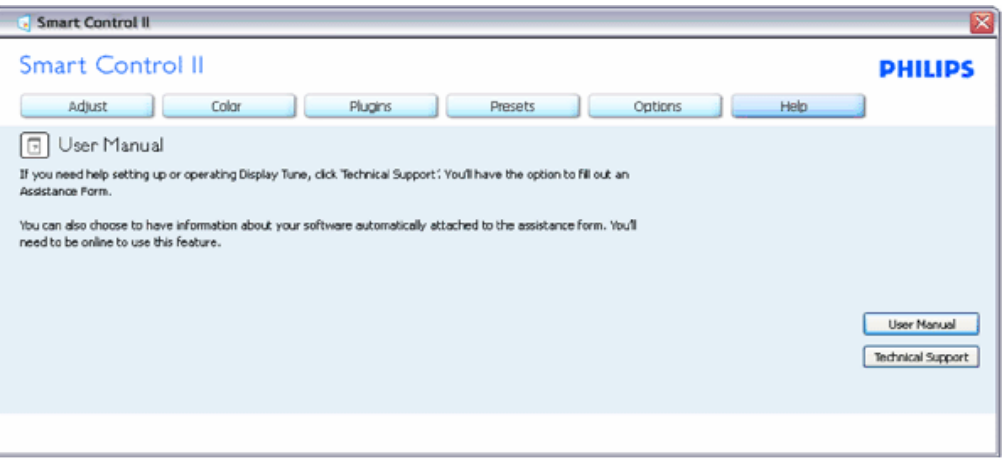

Help>Version - Va fi activă doar când selectaţi Version (versiune) din meniul derulant Help. Pe un afişat neacceptat capabil de DDC/CI, sunt disponibile doar filele Help (ajutor) şi Options.

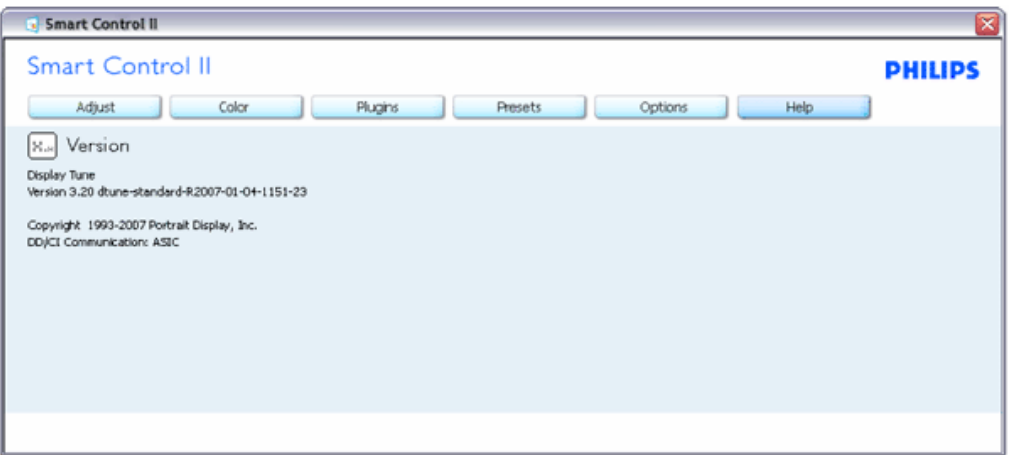

#### Meniu Context Sensitive (contextual)

Meniul Context Sensitive (contextual) este Enabled (activat) implicit. Dacă Enable Context Menu a fost bifat în fila Options>Preferences, atunci meniul va fi vizibil.

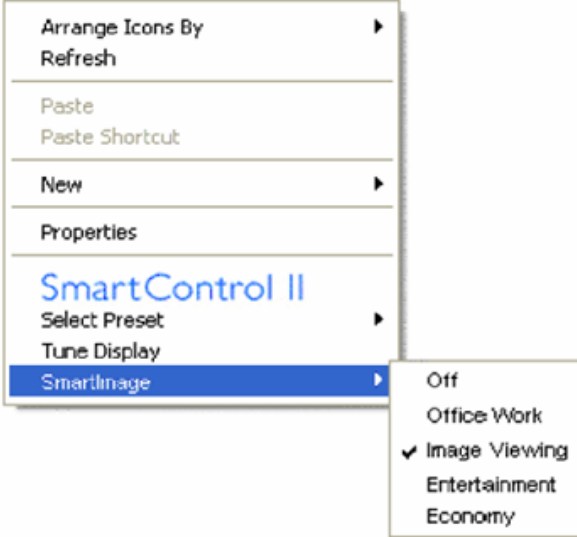

Context Menu are patru opţiuni:

- 1. SmartControll II Când este selectată, este afişat About Screen (ecran despre).
- 2. Select Preset Oferă un meniu ierarhic al presetărilor salvate pentru utilizare imediată. O bifă afişează presetarea selectată în mod curent. Factory Preset (presetare din fabrică) poate fi apelată din meniul derulant.
- 3. Tune Display Deschide panoul de control SmartControl II.
- 4. Fly off for SmartImage Bifaţi setările curente, Off (oprit), Office Work (birou), ImageViewing (vizualizare imagini), Entertainment (divertisment), Economy (economic).

#### Meniu Task Tray (bară de sarcini) activat

Meniul barei de sarcini poate fi afişat făcând clic dreapta pe pictograma SmartControl II din bara de sarcini. Clic stânga va lansa aplicaţia.

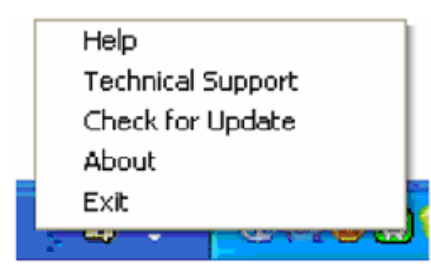

Bara de sarcini are cinci optiuni:

- 1. Help Acces la fişierul User Manual (manual de utilizare): deschide fişierul User Manual (manual de utilizare) utilizând fereastra navigatorului implicit.
- 2. Technical Support afişează pagina de suport tehnic.
- 3. Check for Update conduce utilizatorul la PDI Landing şi verifică versiunea utilizatorului cu cea mai recentă disponibilă.
- 4. About Afişează informaţii de referinţă detaliate: versiune produs, informaţii referitoare la distribuţie şi numele produsului.
- 5. Exit Închideţi SmartControll II. Pentru a rula SmartControll II din nou, selectaţi SmartControll II din meniul Program, faceţi dublu clic pe pictograma PC de pe desktop sau reporniţi sistemul.

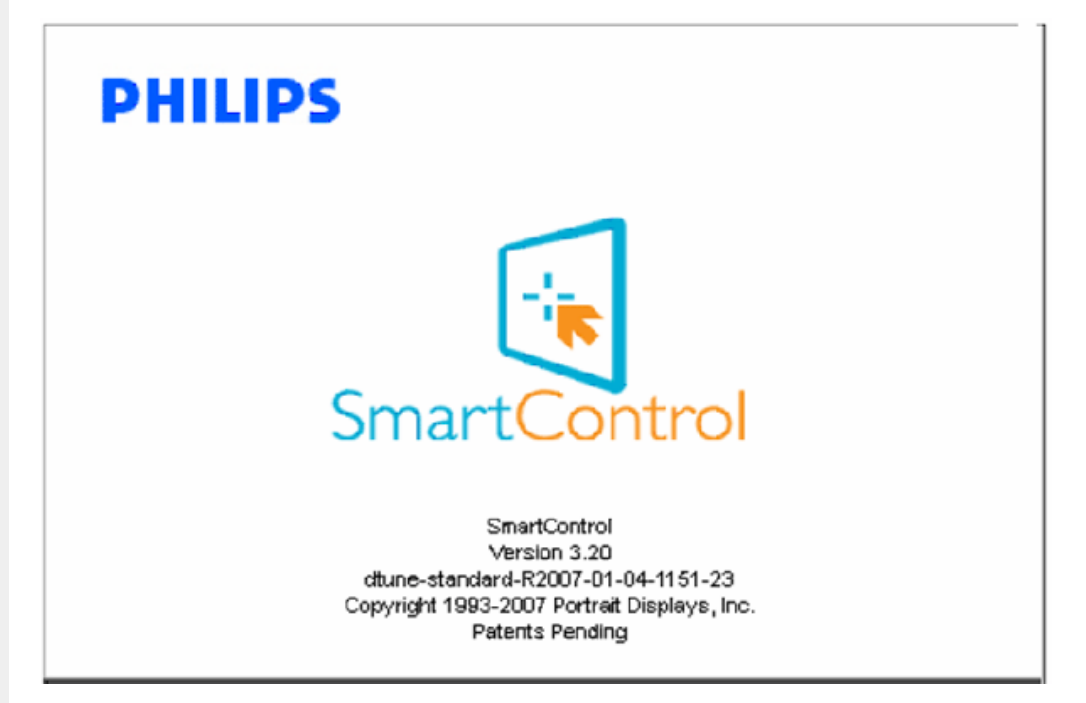

#### Meniu Task Tray (bară de sarcini) dezactivat

Când bara de sarcini este dezactivată în dosarul de preferintă, este disponibilă doar optiunea EXIT. Pentru a sterge complet SmartControll II din bara de sarcini, dezactivati Run at Startup (rulare la pornire) din Options>Preferences.

#### Întrebări frecvente

Q1.Schimb monitorul de la un PC la altul și SmartControl devine inutilizabil, ce trebuie să fac? A. Reporniți PC-ul și verificați dacă SmartControl funcționează. Dacă nu, va trebui să dezinstalați și să reinstalaţi SmartControl pentru a vă asigura că este instalat driverul corect.

Q2.SmartControl funcționează bine la început, dar nu mai funcționează, ce pot să fac? A. Dacă următoarele acțiuni au fost executate, s-ar putea să fie necesar ca driverul monitorului să fie reinstalat.

- Schimbaţi adaptorul grafic video cu altul
- Actualizaţi driverul video
- Activități în SO, precum service pack sau fișier de corectie
- Rulati Windows Update și actualizati driver monitor și/sau video
- Windows a pornit cu monitorul oprit sau deconectat.

Pentru a afla, faceţi clic dreapta pe My Computer (calculatorul meu) şi faceţi clic pe Properties (proprietăţi)->Hardware- > Device Manager (manager de dispozitive).

Dacă "Plug and Play Monitor" apare sub Monitor, atunci trebuie să reinstalaţi. Este suficient să dezinstalaţi SmartControl şi să-l reinstalaţi.

Q3.După instalarea SmartControl, atunci când fac clic pe fila SmartControl, nu apare nimic sau apare un mesaj de eroare, ce s-a întâmplat?

A.S-ar putea ca adaptorul grafic să nu fie compatibil cu SmartControl. Dacă adaptorul grafic aparţine unora dintre mărcile menționate mai sus, încercați să descărcați cel mai actualizat driver al adaptorului grafic de pe site-ul web al companiilor corespunzătoare. Instalaţi driverul. Dezinstalaţi SmartControl şi reinstalaţi-l.

Dacă acesta încă nu functionează, ne pare rău, dar adaptorul grafic nu este acceptat. Vă rugăm să urmăriti pe site-ul web Philips pentru orice driver SmartControl actualizat disponibil.

Q4.Atunci când fac clic pe Product Information (informații produs), sunt afișate doar informații parțiale, ce s-a întâmplat?

A.S-ar putea ca driverul adaptorului plăcii dvs. grafice să nu fie versiunea cea mai actualizată care suportă complet interfaţa DDC/CI. Încercaţi să descărcaţi cel mai actual driver de adaptor grafic de pe site-ul web al companiilor corespunzătoare. Instalaţi driverul. Dezinstalaţi SmartControl şi reinstalaţi-l.

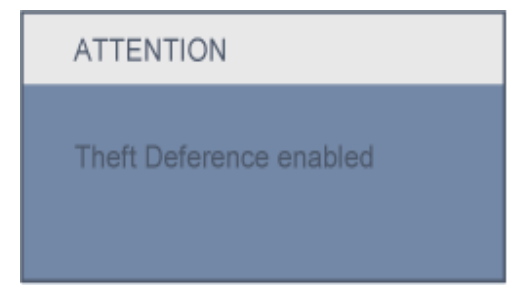

Q5.Mi-am uitat PIN-ul pentru funcția Theft Deterrence (anti-furt). Ce pot să fac?

A. Contactaţi administratorul IT sau Centrul de service Philips.

Q6. Într-un monitor cu funcţia Smartlmage, schema sRGB a funcţiei de temperatură a culorii din SmartControl nu răspunde, de ce?

A. Atunci când SmartImage este activat, schema sRGB este dezactivată automat. Pentru a utiliza sRGB trebuie să dezactivați SmartImage cu butonul <sup>ue</sup>l de pe rama față a monitorului.

[REVENIRE LA ÎNCEPUTUL PAGINII](#page-31-0)

 Descrierea produsului văzut din faţă Conectarea la calculator [Baza de sus](#page-53-0)ținere Pregă[tirea pentru utilizare](#page-56-0) Optimizarea performanţelor

# Instalarea monitorului LCD

### Descrierea produsului văzut din faţă

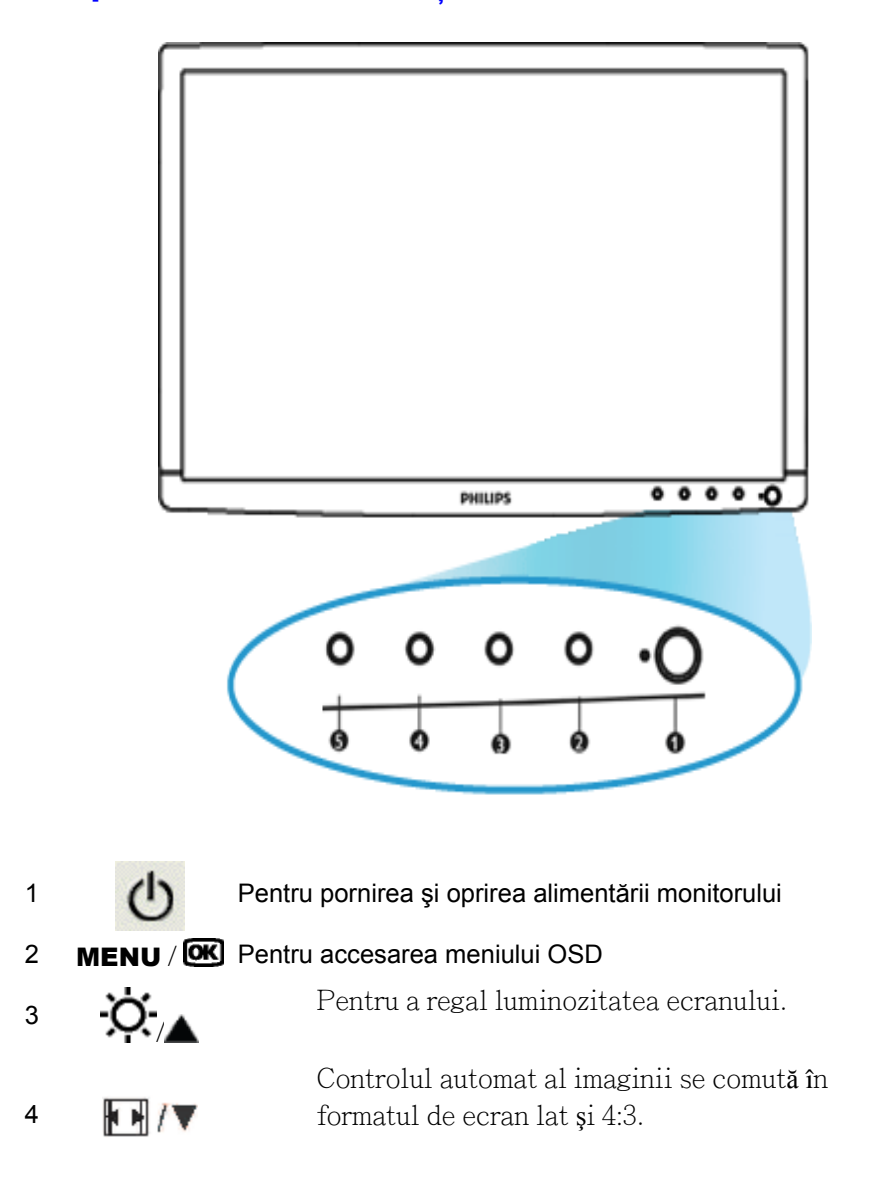

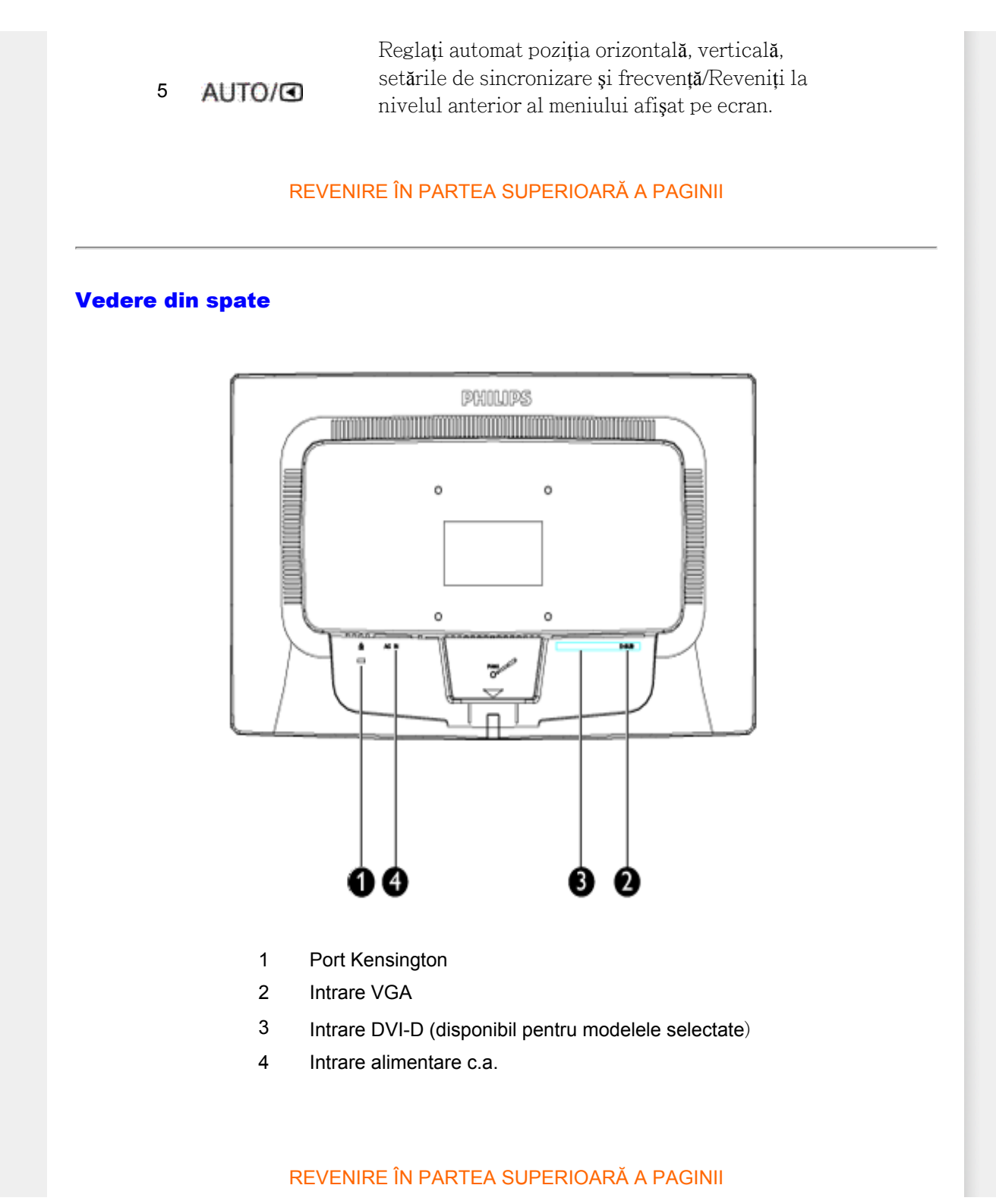

### Optimizarea performanţelor

● Pentru performanţe optime, asiguraţi-vă că afişajul este setat la 1600x900 la 60Hz.

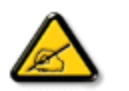

*Notă:Setările curente ale afişajului pot fi testate prin apăsarea butonului 'OK', o singură dată. Setarea curentă a afişajului este indicată pe ecran, în reglajul principal, numit RESOLUTION (REZOLUŢIE).*

REVENIRE ÎN PARTEA SUPERIOARĂ A PAGINII

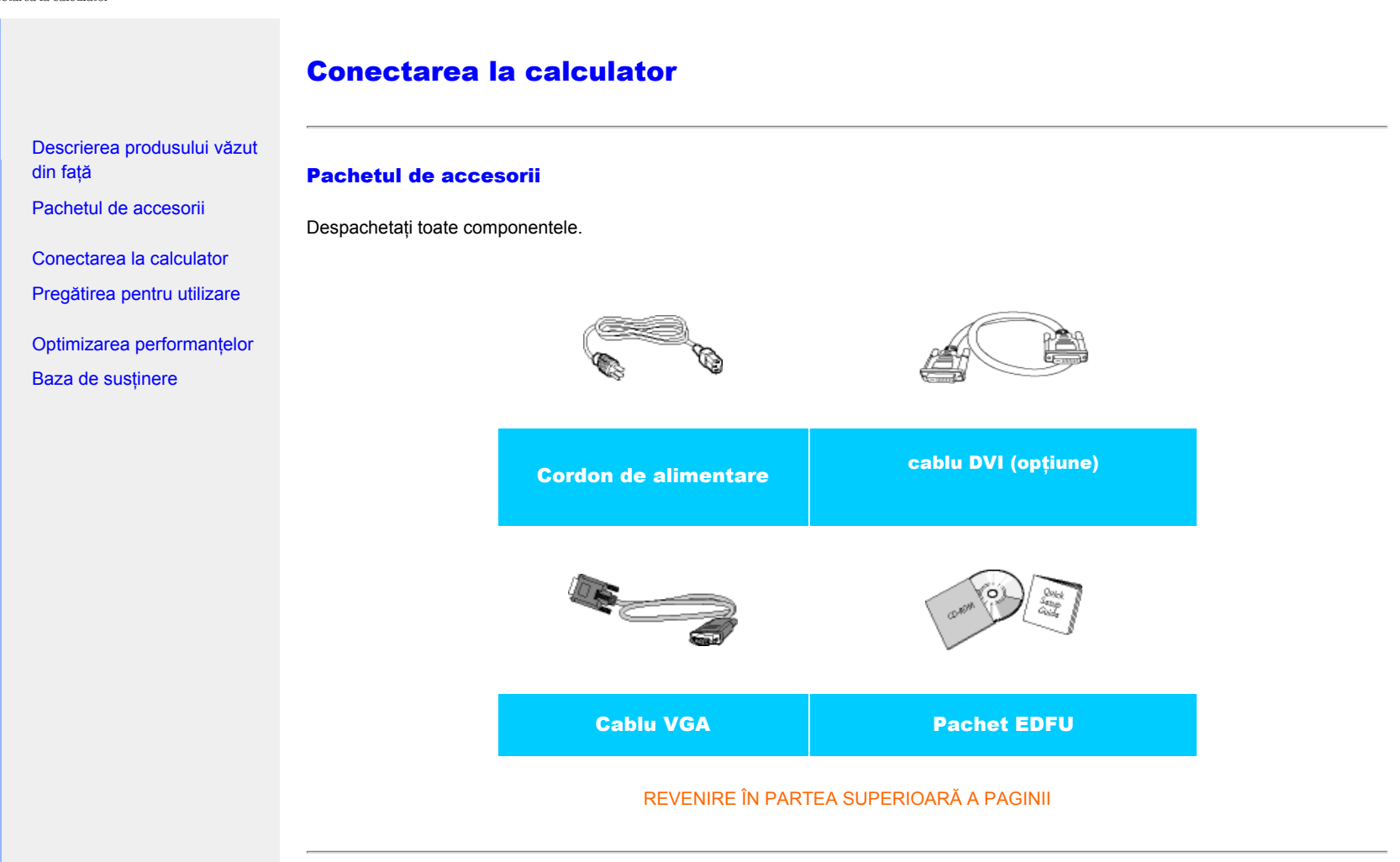

### Conectarea la calculator

1) Conectaţi ferm cablul de alimentare în spatele monitorului. (Monitorul Philips dispune de un cablu VGA pre-conectat pentru prima instalare.)

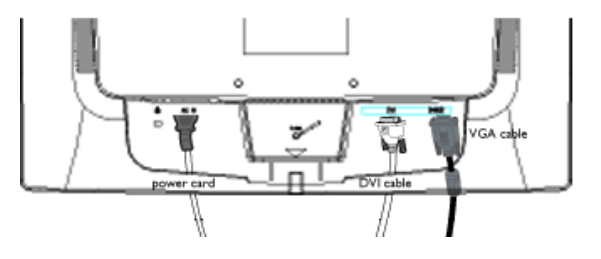

\* disponibil pentru modelele selectate

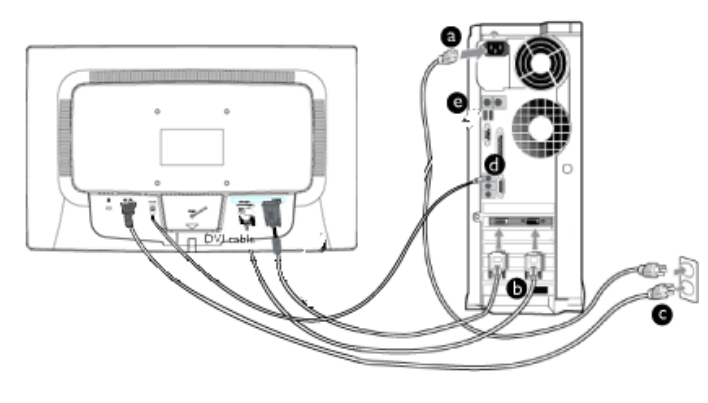

\* disponibil pentru modelele selectate

2) Conectați monitorul la calculator.

- (a) Opriţi calculatorul şi deconectaţi cablul de alimentare al acestuia.
- (b) Conectaţi cablul de semnal al monitorului la conectorul video din partea posterioară a calculatorului.
- (c) Conectaţi cablurile de alimentare ale calculatorului şi monitorului la o priză din apropiere.
- (d) Porniţi calculatorul şi monitorul. Dacă este afişată o imagine pe monitor, instalarea este finalizată.

REVENIRE ÎN PARTEA SUPERIOARĂ A PAGINII

<span id="page-53-0"></span>:

### Baza

### Descriere produs vedere faţă

Pachet de accesorii

Instalarea şi conectarea monitorului [Înainte de a începe](file:///D|/PHILIPS/2009/Monitor/PDF/201E1/ROMANIAN/201E1/install/gt_start.htm)

Optimizarea performanţei

Ataşaţi baza

Detaşaţi standul bazei

Scoateţi baza

### Ataşaţi şi detaşaţi baza

### Ataşaţi baza

1) Prindeți ferm monitorul cu ambele mâini. Ataşați standul monitorului la coloana monitorului până când lamele se fixează cu un "clic" înainte de a elibera coloana reglabilă pe înălţime.

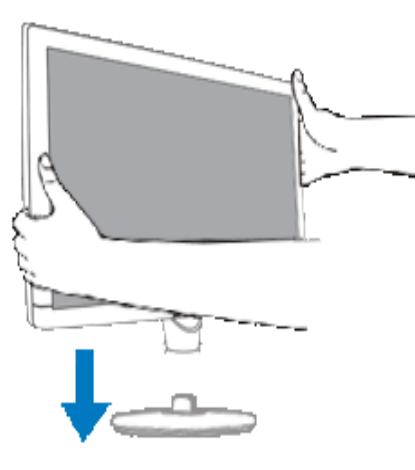

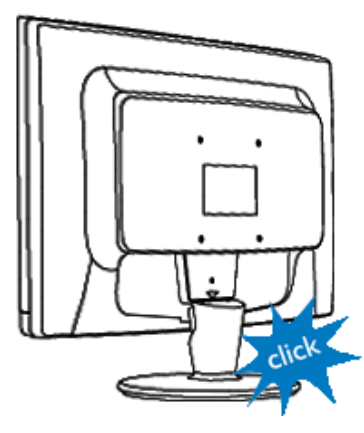

[REVENIRE LA ÎNCEPUTUL PAGINII](#page-53-0)

### Detaşaţi baza

Puteţi scoate carcasa monitorului din bază şi o puteţi monta pe un perete, braţul disponibil în comerţ cu orificii standard VESA (100x100 mm) sau opţiunea Philips Super Ergo Base (pentru anumite modele).

### Scoateţi baza

Plasaţi monitorul cu faţa pe o suprafaţă sigură, împingeţi în jos butonul de eliberare şi trageţi standul bazei afară din carcasa monitorului.

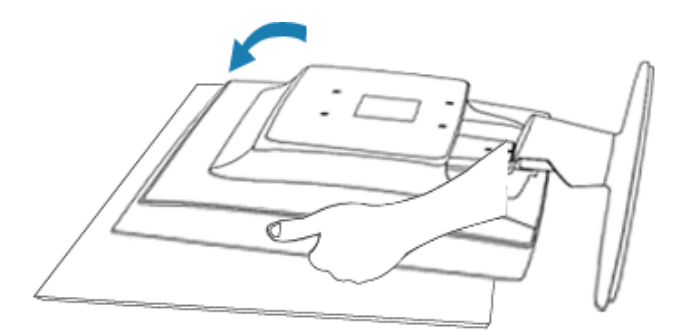

2) Îndepărtați baza de pe monitorul LCD.

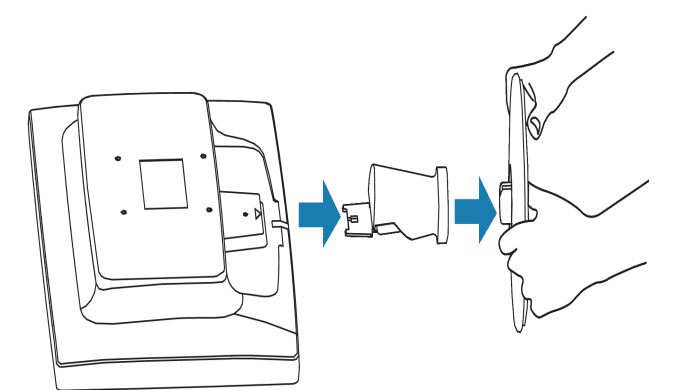

3) Orificii de montare VESA(100x100 mm)

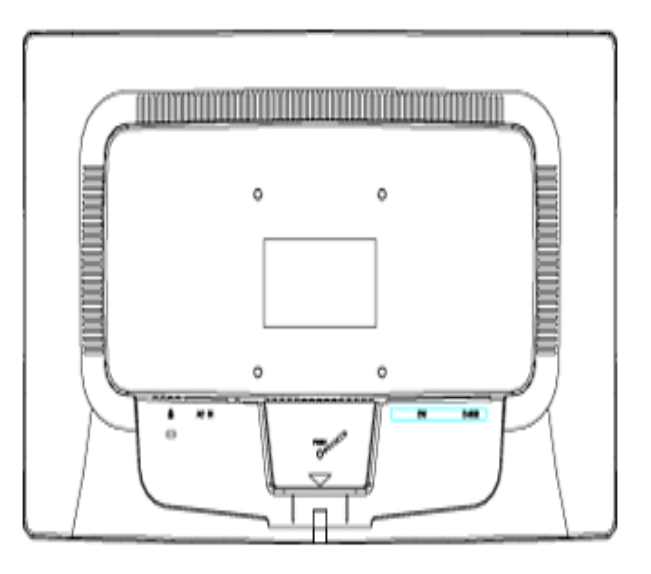

[REVENIRE LA ÎNCEPUTUL PAGINII](#page-53-0)

### <span id="page-56-0"></span>Monitorul LCD:

[Descrierea produsului v](file:///D|/PHILIPS/2009/Monitor/PDF/201E1/ROMANIAN/201E1/install/INSTALL.HTM#Front)ăzut [din fa](file:///D|/PHILIPS/2009/Monitor/PDF/201E1/ROMANIAN/201E1/install/INSTALL.HTM#Front)ță [Conectarea la calculator](file:///D|/PHILIPS/2009/Monitor/PDF/201E1/ROMANIAN/201E1/install/CONNECT.HTM#Connect)

Pregătirea pentru utilizare

#### [Optimizarea performan](file:///D|/PHILIPS/2009/Monitor/PDF/201E1/ROMANIAN/201E1/install/INSTALL.HTM#Optimize)ţelor

# Pregătirea pentru utilizare

Pregătirea pentru utilizare

### Utilizaţi fişierul cu informaţii ( .inf) pentru Windows® 2000/XP/ Vista sau o versiune ulterioară

Funcţia VESA DDC2B încorporată în monitoarele Philips acceptă cerinţele Plug & Play pentru Windows® 2000/XP/Vista. Acest fişier cu informații ( .inf) trebuie instalat pentru ca monitorul Philips să poată fi activat din caseta de dialog 'Monitor' din Windows® 2000/XP/Vista şi să poată fi activată și aplicația Plug & Play. Procedura de instalare pentru sistemele Windows® 2000, XP şi Vista este specificată după cum urmează.

### Pentru Windows® 2000

- 1. Porniti Windows® 2000.
- 2. Executaţi clic pe butonul 'Start', plasaţi cursorul pe 'Settings' şi executaţi clic pe 'Control Panel'.
- 3. Executati dublu clic pe pictograma 'Display'.
- 4. Selectaţi fila 'Settings', apoi executaţi clic pe 'Advanced...'.
- 5. Selectati 'Monitor'.
	- Dacă butonul 'Properties' este dezactivat înseamnă că monitorul dvs. este configurat corespunzător. Opriţi instalarea.
	- Dacă butonul 'Properties' este activat. Executați clic pe butonul 'Properties'. Parcurgeți etapele enumerate mai jos.
- 6. Executați clic pe 'Driver', apoi pe 'Update Driver...' și apăsați butonul 'Next'.
- 7. Selectaţi 'Display a list of the known drivers for this device so that I can choose a specific driver', executati clic pe 'Next' și apoi pe 'Have disk...'.
- 8. Executați clic pe butonul 'Browse...', apoi selectați unitatea corespunzătoare F: (unitatea CD-ROM).
- 9. Executati clic pe butonul 'Open', apoi pe butonul 'OK'.
- 10. Selectați modelul dvs. de monitor și executați clic pe butonul 'Next'.
- 11. Apăsaţi butonul 'Finish', apoi butonul 'Close'. Dacă este afișată fereastra 'Digital Signature Not Found', executati clic pe butonul 'Yes'.

### Pentru Windows® XP

- 1. Porniţi Windows® XP.
- 2. Executaţi clic pe butonul 'Start', apoi pe 'Control Panel'.
- 3. Selectati si executati clic pe categoria 'Printers and Other Hardware'.
- 4. Executați clic pe articolul 'Display'.
- 5. Selectaţi fila 'Settings', apoi executaţi clic pe butonul 'Advanced'.
- 6. Selectati fila 'Monitor'.
- Dacă butonul 'Properties' este dezactivat, înseamnă că monitorul dvs. este configurat corespunzător. Opriti instalarea.
- Dacă butonul 'Properties' este activat, executaţi clic pe acesta. Parcurgeți etapele de mai jos.
- 7. Executati clic pe fila 'Driver', apoi pe butonul 'Update Driver...'.
- 8. Apăsați butonul radio 'Install from a list or specific location [advanced]' și apoi executați clic pe butonul 'Next'.
- 9. Selectati 'Don't Search. I will choose the driver to install'. Apoi executati clic pe butonul 'Next'.
- 10. Executaţi clic pe butonul 'Have disk...', apoi pe butonul 'Browse...' şi selectaţi unitatea corespunzătoare F: (unitatea CD-ROM).
- 11. Executaţi clic pe butonul 'Open', apoi pe butonul 'OK'.
- 12. Selectați modelul dvs. de monitor și apăsați butonul 'Next'. - Dacă este afişat mesajul 'has not passed Windows® Logo testing to verify its compatibility with Windows® XP', executați clic pe butonul 'Continue Anyway'.
- 13. Executaţi clic pe butonul 'Finish', apoi pe butonul 'Close'.
- 14. Apăsați butonul 'OK', apoi apăsați butonul 'OK' din nou pentru a închide caseta de dialog 'Display\_Properties'.

### Pentru Windows® Vista

- 1. Porniţi Windows®Vista
- 2. Faceti clic pe butonul Start; selectati și faceti clic pe "Panou de Control".
- 3. Selectați și faceți clic pe "Hardware și sunete".
- 4. Alegeți "Manager dispozitive" și faceți clic pe "Actualizare drivere dispozitiv".
- 5. Selectați "Monitor", apoi faceți clic cu butonul din dreapta pe "Generic PnP Monitor".
- 6. Faceți clic pe "Actualizare software de driver".
- 7. Selectați "Răsfoire computer pentru software de driver".
- 8. Faceți clic pe butonul "Răsfoire" și alegeți unitatea în care ați introdus discul. De exemplu: (Unitate CD-ROM:\\Lcd\PC\drivere\).
- 9. Faceți clic pe butonul "Următorul".
- 10. Asteptati câteva minute pentru a se instala driverul, apoi faceti clic pe butonul "Închidere" .

Dacă versiunea dvs. de Windows® 2000/XP/Vista este diferită sau dacă aveți nevoie de informații mai detaliate despre instalare, consultați Manualul utilizatorului pentru Windows® 2000//XP/Vista.

REVENIRE ÎN PARTEA SUPERIOARĂ A PAGINII

 Descrierea afişajului pe ecran (OSD) Arborele afişajului pe ecran (OSD)

# Afişajul pe ecran (OSD)

### Descrierea afişajului pe ecran (OSD)

### *Ce este Afişajul pe ecran (OSD)?*

Aceasta este o caracteristică a tuturor monitoarelor LCD Philips. Această caracteristică permite utilizatorului să ajusteze performanţa ecranului monitorului direct, cu ajutorul unei ferestre de instrucţiuni afişate pe ecran. Interfaţa cu utilizatorul este accesibilă şi uşor de utilizat pe parcursul operării monitorului.

### *Instrucţiuni simple şi elementare pentru tastele de control.*

Când apăsați butonul MENU/OK de pe panoul frontal al monitorului, se deschide fereastra On-Screen Display (OSD) Main Controls şi puteţi efectua ajustări ale diferitelor caracteristici ale monitorului dvs. Utilizați tastele **nume alternatului dus** pentru a efectua reglările.

# Model dual

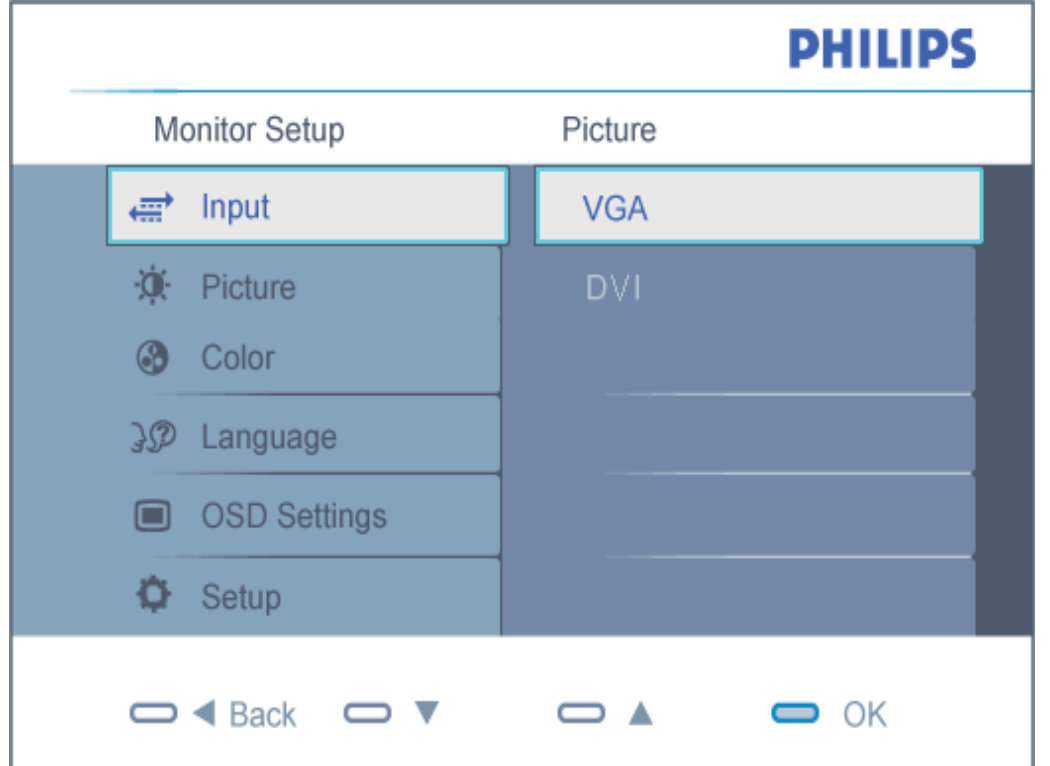

# Model Analog

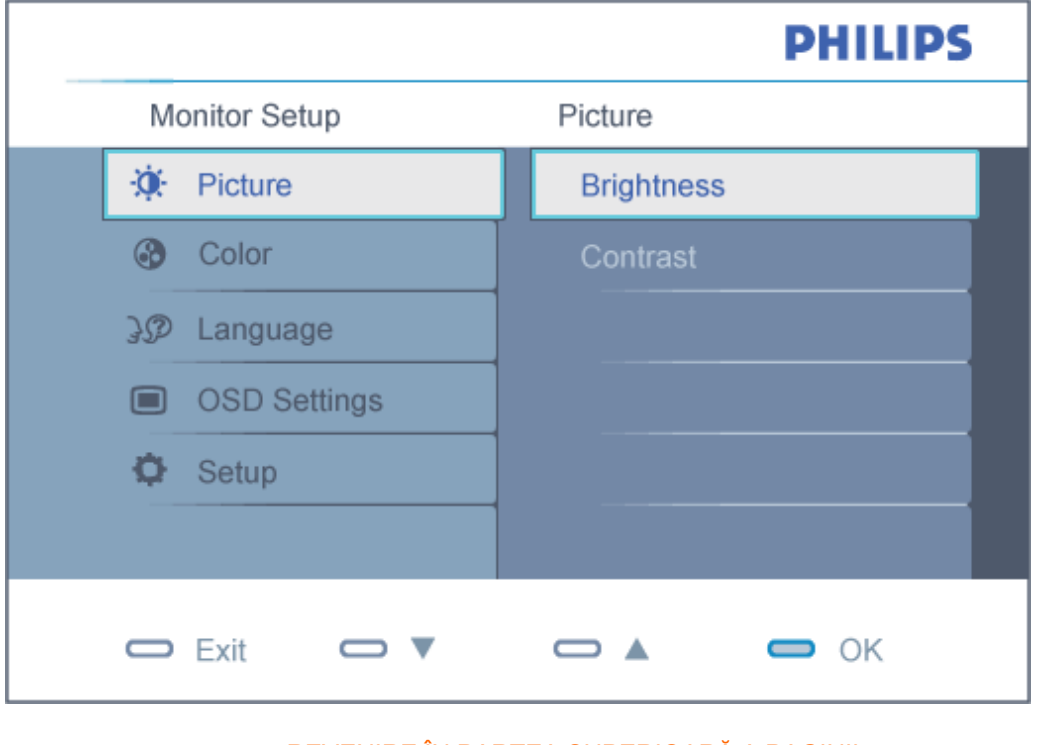

### REVENIRE ÎN PARTEA SUPERIOARĂ A PAGINII

### Arborele afişajului pe ecran (OSD)

Mai jos, este prezentată imaginea integrală a structurii afişajului pe ecran. Puteţi consulta ulterior această imagine, în cazul în care veţi dori să navigaţi între diferitele ajustări.

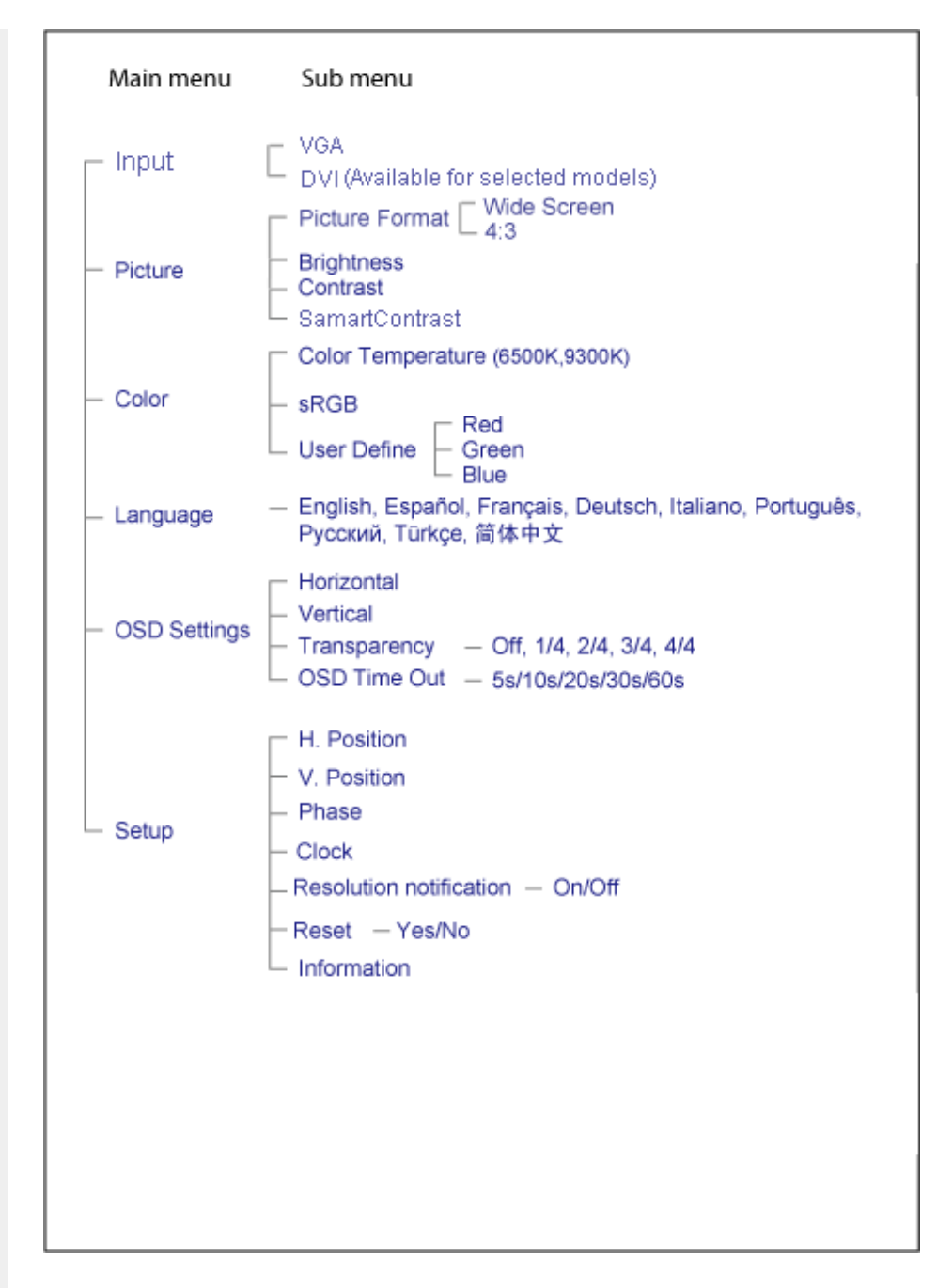

### Notificarea rezoluţiei

Acest monitor este conceput pentru performanţe optime la rezoluţia sa nativă, 1600X900@60Hz. Dacă monitorul este pornit și este setat la o altă rezoluție, pe ecran se afișează o alertă: Folosiți 1600x900@60Hz pentru cele mai bune rezultate.

Afişarea alertei privind rezoluţia nativă poate fi dezactivată din Setup în meniul OSD (On Screen Display).

REVENIRE ÎN PARTEA SUPERIOARĂ A PAGINII

# Centre de asistență pentru clienți & Garanție

SELECTAŢI ŢARA/REGIUNEA DVS. PENTRU A TRECE ÎN REVISTĂ DETALIILE CU PRIVIRE LA ACOPERIREA PREVĂZUTĂ PRIN GARANŢIE

EUROPA DE VEST: [Austria](#page-64-0) [Belgia](#page-64-0) [Danemarc](#page-64-0)a [Elve](#page-64-0)ţia [Fran](#page-64-0)ţa [Germa](#page-64-0)nia [Gre](#page-64-0)cia [Finlanda](#page-64-0) [Irlanda](#page-64-0) [Italia](#page-64-0) [Luxembur](#page-64-0)g [Marea Britan](#page-64-0)ie [Norve](#page-64-0)gia [Ola](#page-64-0)nda [Portugalia](#page-64-0) Suedia [Spania](#page-64-0) [Polonia](#page-64-0)

EUROPA DE EST: [Cehia Rusia](#page-68-0) [Turcia](#page-68-0) [Slovac](#page-68-0)ia [Sloven](#page-68-0)ia [Unga](#page-68-0)ria

AMERICA LATINĂ: [Argentina](#page-79-0) [Brazilia](#page-79-0)

AMERICA DE NORD: [Canada](#page-81-0) [S.U.A.](#page-81-0)

PACIFIC: [Australia](#page-79-0) [Noua Zeeland](#page-79-0)ă

ASIA: [China](#page-79-0) [Coreea](#page-79-0) [Filipine](#page-79-0) [Hong Kon](#page-79-0)g [Ind](#page-79-0)ia [Indonezia Malay](#page-79-0)sia [Paki](#page-79-0)stan [Singa](#page-79-0)pore [Taiwan](#page-79-0) [Thailanda](#page-79-0) [Vietnam](#page-79-0)

AFRICA: [Africa de Sud](#page-79-0)

ORIENTUL MIJLOCIU: [Emiratele Arabe Unite](#page-79-0)

# <span id="page-64-0"></span>Garanția Philips F1rst Choice

#### Vă mulţumim pentru achiziţionarea acestui monitor Philips.

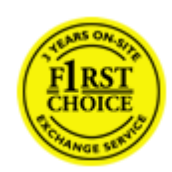

Toate monitoarele Philips sunt proiectate şi fabricate la cele mai înalte standarde, clienţii noştri beneficiind de performanţe excelente, uşurinţă în utilizare şi instalare facilă. Dacă vă confruntați cu dificultăți la instalarea sau utilizarea acestui produs, contactați serviciul de asistență pentru clienți Philips, pentru a beneficia de garanția Philips F1rst Choice. Acest pachet de garanţie pe 3 ani vă dă dreptul la înlocuirea monitorului dvs. în cazul unor defecte sau vicii de fabricaţie. Philips va încerca să vă înlocuiască monitorul în 48 de ore de la primirea apelului.

### Ce este acoperit de garantie?

Garanția Philips F1rst Choice este valabilă în Andorra, Austria, Belgia, Cipru, Danemarca, Elveția, Franţa, Germania, Grecia, Finlanda, Irlanda, Italia, Liechtenstein, Luxemburg, Monaco, Norvegia, Polonia, Olanda, Portugalia, Regatul Unit al Marii Britanii, Spania şi Suedia, numai pentru monitoarele proiectate, fabricate, aprobate şi/sau autorizate pentru a fi utilizate în aceste ţări.

Garanţia este valabilă de la data de achiziţie a monitorului. *Timp de 3 ani începând din acel moment*, monitorul dvs. va putea fi înlocuit cu un model cu performante cel putin echivalente, în cazul aparitiei unor defecte acoperite prin prezenta garantie.

Monitorul înlocuitor va rămâne în proprietatea dvs., iar Philips va păstra monitorul original/defect. Pentru monitorul înlocuitor, perioada de garanţie rămâne echivalentă cu cea pentru monitorul original, respectiv 36 de luni de la data de achiziţie a monitorului original.

### Ce nu este acoperit de garantie?

Garanția Philips F1rst Choice se aplică numai dacă produsul este utilizat corespunzător, conform instructiunilor și în scopul în care a fost proiectat. Garanția poate fi invocată numai la prezentarea facturii sau chitanţei în original, care să indice data achiziţiei, numele dealer-ului, numărul modelului şi numărul de serie al produsului.

Este posibil ca garanția Philips F1rst Choice să nu se aplice dacă:

- Documentele au fost modificate în orice fel sau au devenit ilizibile;
- Numărul modelului sau numărul de serie al produsului a fost modificat, sters, eliminat sau a devenit ilizibil;
- Au fost executate reparații sau modificări ale produsului de către persoane sau unități de service neautorizate;
- Defectele au fost cauzate de accidente, inclusiv, dar nelimitându-se la descărcări electrice,

incendii sau expunere la apă, utilizare necorespunzătoare sau neglijență;

- Problemele de recepție sunt cauzate de transmisia necorespunzătoare a semnalului sau sisteme de recepție exterioare unității (cablu sau antenă);
- Defectele cauzate de suprasolicitarea sau utilizarea necorespunzătoare a monitorului;
- Produsul necesită modificări sau adaptări pentru a putea fi compatibil cu standardele locale din tările pentru care acesta nu a fost proiectat, fabricat, aprobat și/sau autorizat în prealabil. Prin urmare, trebuie să verificaţi întotdeauna dacă un produs este destinat sau nu utilizării într-o anumită ţară.
- Reţineţi că garanţia Philips F1rst Choice nu se aplică pentru produsele care nu au fost proiectate, fabricate, aprobate şi/sau autorizate în prealabil pentru a fi utilizate în ţările în care acest tip de garanție este valabil. În aceste cazuri, se aplică condițiile specificate pentru garanția globală Philips.

### La o distanţă de numai un clic

Dacă apar probleme, este recomandabilă citirea atentă a instrucțiunilor de operare, sau accesarea sitului [www.philips.com/support](http://www.philips.com/support), pentru informații adiționale.

### La o distanţă de numai un apel telefonic

Pentru evitarea neplăcerilor, este recomandabilă citirea atentă a instrucţiunilor de operare, sau accesarea sitului [www.philips.com/support](http://www.philips.com/support), pentru informaţii adiţionale, anterior contactării biroului de relații cu clienții Philips.

În scopul rezolvării rapide a problemei, vă rugăm să pregătiţi următoarele informaţii, anterior contactării biroului de relații cu clienții Philips:

- numărul tipului/modelului Philips
- numărul de serie Philips
- data achiziţionării (poate fi solicitată o copie după factură)
- tipul de procesor al calculatorului:
	- ❍ Nume CUP şi placă grafică şi versiune driver
	- ❍ sistemul de operare
	- o Aplicatia utilizată
- Alte carduri instalate

Disponibilitatea următoarelor informaţii ajută şi la rapiditatea procesării solicitării dumneavoastră:

- dovada achiziționării în care să se precizeze: data achiziționării, numele dealerului, modelul şi seria produsului.
- Adresa completă de unde monitorul defect va fi ridicat și înlocuit cu unul nou.

Birourile de relaţii cu publicul Philips se pot găsi peste tot în lume. Faceţi clic aici pentru a accesa Informaţ[ii de Contact F1rst Choice.](#page-67-0)

Alternativ, ne puteţi găsi prin:

Garanţia F1rst Choice

accesarea sitului: *<http://www.philips.com/support>*

# <span id="page-67-0"></span>Informaţii de Contact F1rst Choice

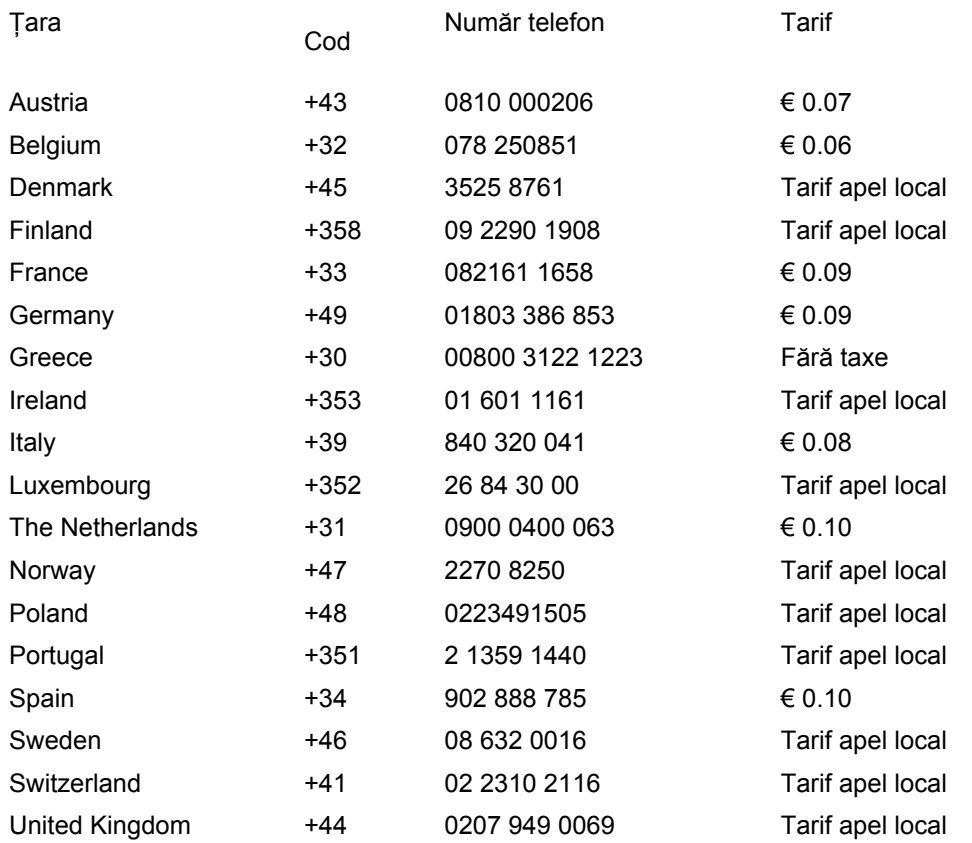

# <span id="page-68-0"></span>Garanţia dumneavoastră în Europa Centrală şi de Est

Stimate client,

vă mulţumim pentru achiziţionarea acestui produs marca Philips, proiectat şi manufacturat la cele mai înalte standarde de calitate. În cazul în care, din nefericire, apare o problemă la acest produs, Philips garantează reparaţia cu manoperă şi piese de schimb gratis, pentru o perioadă de 36 de luni din data achiziţionării.

### Condiții de garanție

Prezenta Garanție Philips pentru Europa Centrală și de Est este aplicabilă în Republica Cehă, Ungaria, Slovacia, Slovenia, Rusia şi Turcia, exclusiv pentru monitoarele originale, proiectate, produse, aprobate şi/sau autorizate pentru a fi utilizate în aceste ţări.

Garantia este aplicabilă din data achizitionării monitorului. *Timp de trei ani din acest moment*, monitorul va beneficia de service, în cazul apariţiei unor defecţiuni acoperite de garanţie.

### Cazuri pentru care garanția nu este aplicabilă

Garanția Philips este aplicabilă cu condiția ca produsul să fie manipulat corespunzător, în scopul pentru care a fost proiectat, conform instrucțiunilor de utilizare și pe baza prezentării facturii originale sau bonului de casă, care să ateste data achiziţionării, denumirea dealerului, modelul şi seria produsului.

Garantia Philips nu se aplică dacă:

- documentele au fost modificate în orice mod sau au devenit ilizibile;
- numerele de pe produs (numărul produsului şi numărul modelului) au fost modificate, şterse, eliminate sau au devenit ilizibile
- au fost executate reparaţii, modificări sau alterări ale produsului de către centre de service sau persoane neautorizate;
- au fost cauzate daune prin accidente, inclusiv, dar fără a se limita la accidente prin descărcări electrice, inundaţii, incedii, utilizare necorespunzătoare sau neglijenţă.
- Probleme cu receptia, provocate de starea semnalului, sau de sisteme de cablu sau antenă exterioare aparatului;
- Defecte provocate de utilizarea necorespunzătoare a monitorului;
- Atunci când produsul necesită modificări sau improvizații pentru a fi adaptat standardelor tehnice locale sau naţionale, în ţări pentru care produsul nu a fost proiectat, manufacturat, aprobat şi/sau autorizat. Din acest motiv, este necesară verificarea compatibilităţii produsului cu ţara în care urmează a fi utilizat.

Trebuie avut în vedere faptul că produsul nu este considerat ca fiind defect şi acoperit de prezenta garanţie în cazul în care a fost necesară efectuarea de modificări pentru a fi adaptat standardelor

tehnice locale sau naţionale, în ţări pentru care produsul nu a fost proiectat şi/sau produs. Din acest motiv, este necesară verificarea compatibilităţii produsului cu ţara în care urmează a fi utilizat.

### La o distanța de numai un clic

Dacă apar probleme, este recomandabilă citirea atentă a instrucțiunilor de operare, sau accesarea sitului [www.philips.com/support](http://www.philips.com/support), pentru informații adiționale.

### La o distanță de numai un apel telefonic

Pentru a se evita neplăcerile, vă sfătuim să citiți cu atenție instrucțiunile de utilizare, anterior contactării dealerilor noştri sau Centrelor de Informaţii

În cazul în care produsul Philips nu funcţionează corespunzător, sau este defect, contactaţi reprezentantul local Philips, sau direct [Centrele Philips de Informa](#page-70-0)ţii şi Service pentru Clienţi

Philips and the Philips Shield Emblem are registered trademarks of Koninklijke Philips Electronics N.V. and are used under license from Koninklijke Philips Electronics N.V.

Website: *<http://www.philips.com/support>*

## <span id="page-70-0"></span>Centre de informare consumatori

- Argentina [Australia](#page-70-0) Brazilia [Canada](#page-70-0) [Noua Zeeland](#page-70-0)ă Belarus Bulgaria
- Croația Cehia Estonia [Dubai](#page-70-0) Hong Kong
- Ungaria India Indonezia Israel Letonia Lituania Malaysia
- Orientul Mijlociu + Africa de Nord [Noua Zeeland](#page-70-0)ă Pakistan România Rusia
- Serbia și Muntenegru [Singapore](#page-70-0)  Slovacia Slovenia Africa de Sud
- Coreea de Sud Taiwan [Filipine](#page-70-0) Thailanda Turcia Ucraina Vietnam

### Europa de Est

### **BELARUS**

Technic al Center of JV IBA M. Bogdanovich str. 155 BY - 220040 Minsk Tel: +375 17 217 33 86

#### BELARUS

Service.BY Petrus Brovky st. 19 – 101-B 220072, Minsk **Belarus** 

#### BULGARIA

LAN Service 140, Mimi Balkanska Str. Office center Translog 1540 Sofia, Bulgaria Tel: +359 2 960 2360 www.lan-service.bg

### **CEHIA**

General Consumer Information Center 800 142100

Xpectrum Lu.ná 591/4 CZ - 160 00 Praha 6 Tel: 800 100 697 or 220 121 435 Email:info@xpectrum.cz www.xpectrum.cz

### **CROAȚIA**

Renoprom d.o.o. Ljubljanska 4, Sv. Nedjelja,10431 **Croatia** Tel: +385 1 333 0974

#### ESTONIA

FUJITSU SERVICES OU Akadeemia tee 21G EE-12618 Tallinn Tel: +372 6519900 www.ee.invia.fujitsu.com

#### UNGARIA

Serware Szerviz Vizimolnár u. 2-4 HU - 1031 Budapest Tel: +36 1 2426331 Email: inbox@serware.hu www.serware.hu

#### UNGARIA

Profi Service Center Ltd. 123 Kulso-Vaci Street, H-1044 Budapest ( Europe Center ) Hungary

Tel: +36 1 814 8080 m.andras@psc.hu

### LATVIA

ServiceNet LV Jelgavas iela 36 LV - 1055 Riga, Tel: +371 7460399 Email: serviss@servicenet.lv

### LITUANIA

ServiceNet LT Gaiziunu G. 3 LT - 3009 KAUNAS Tel: +370 7400088 Email: servisas@servicenet.lt www.servicenet.lt
# ROMÂNIA

Blue Ridge Int'l Computers SRL 115, Mihai Eminescu St., Sector 2 RO - 020074 Bucharest Tel: +40 21 2101969

#### SERBIA ŞI MUNTENEGRU

Kim Tec d.o.o. Viline vode bb, Slobodna zona Beograd L12/3 11000 Belgrade Serbia Tel. +381 11 20 70 684

### **SLOVACIA**

General Consumer Information Center 0800004551

Datalan Servisne Stredisko Puchovska 8 SK - 831 06 Bratislava Tel: +421 2 49207155 Email: servis@datalan.sk

## **SLOVENIA**

PC HAND Brezovce 10 SI - 1236 Trzin Tel: +386 1 530 08 24 Email: servis@pchand.si

### RUSIA

CPS 18, Shelepihinskaya nab. 123290 Moscow Russia Tel. +7(495)797 3434

Profservice: 14A -3, 2Karacharovskaya str, 109202, Moscow , Russia Tel. +7(095)170-5401

#### **TURCIA**

Türk Philips Ticaret A.S. Yukari Dudullu Org.San.Bolgesi 2.Cadde No:22 34776-Umraniye/Istanbul Tel: (0800)-261 33 02

## UCRAINA

Comel Shevchenko street 32 UA - 49030 Dnepropetrovsk Tel: +380 562320045 www.csp-comel.com

LLC Topaz Company Topaz-Service Company, Mishina str. 3, Kiev Ukraine-03151

Tel: +38 044 245 73 31

## America Latină

#### ARGENTINA

Azopardo 1480. (C1107ADZ) Cdad. de Buenos Aires Tel: 0800 3330 856 Email: [CIC.monitores@Philips.com](mailto:CIC.monitores@Philips.com)

#### BRAZILIA

Alameda Raja Gabaglia, 188 - 10°Andar - V. Olímpia - S. Paulo/SP - CEP 04551-090 - Brasil Tel: 0800-7254101 Email: lourdes.rezende@aoc.com.br

## **Pacific**

#### AUSTRALIA

 Company: AGOS NETWORK PTY LTD Address: 4/5 Dursley Road, Yenorra, NSW 2161, Australia Tel: 1300 360 386 Fax: +61-2-80808147 Email: philips@agos.com.au Service hours: Mon.~Fri. 8:00am-7:30pm

## NOUA ZEELANDĂ

Company: Visual Group Ltd. Address: 28 Walls Rd Penrose Auckland Phone: 0800 657447 Fax: 09 5809607 E-mail: vai.ravindran@visualgroup.co.nz Service Hours: Mon.~Fri. 8:30am~5:30pm

### Asia

### HONG KONG/Macau

Company Name: PHK Service Limited Address: Flat A, 10/F., Pak Sun Building, 103 - 107 Wo Yi Hop Road, Kwai Chung, New Territories, Hong Kong Tel.: (852) 2610-6908 / (852) 2610-6929 for Hong Kong and (853) 2856-2277 for Macau Fax: (852) 2485 3574 for Hong Kong and (853) 2856 1498 for Macau E-mail: enquiry@phkservice.com.hk Service Hours: Mon.~Sat. 09:00am~06:00pm

#### India

Company: REDINGTON INDIA LTD Address: SPL Guindy House, 95 Mount Road, Chennai 600032, India Tel: +9144-42243352/353 E-mail: aftersales@in.aocmonitor.com Service hours: Mon.~Fri. 9:00AM~5:30PM; Sat. 9:00AM~1:00PM

#### Indonezia

Company Name: PT. Gadingsari elektronika Prima Address: Kompleks Pinang 8, Jl. Ciputat raya No. 8F, Pondok Pinang. Jakarta Tel: 021-750909053, 021-750909056 Fax: 021-7510982 E-mail: gepta@cbn.net.id Service hours: Mon.~Fri. 8:30am~4:30pm; Sat. 8:30am~2:00pm

Additional service points: 1. Philips Building Jl. Buncit Raya Kav 99. Jakarta Selatan. Phone: 021-7940040, ext 1722/1724, 98249295, 70980942

2. Jl. Tanah Abang 1 no 12S. Jakarta Pusat. Phone: 021-3455150, 34835453

3. Rukan City Home no H31, Gading Square. Jl. Bulevar Barat. Kelapa Gading. Jakarta Utara. Phone: 021- 45870601, 98131424

#### Coreea de Sud

Company: PCS One Korea Ltd. Address: 112-2, Banpo-dong, Seocho-ku, Seoul, 137-040, Korea Call Center Tel: 080-600-6600 Tel: 82 2 591 1528 Fax: 82 2 595 9688 E-mail: cic\_korea@philips.com Service hours: Mon.~Fri. 9:00AM~ 6:00PM; Sat. 9:00AM~1:00PM

#### **Malaysia**

Company: After Market Solutions (CE) Sdn Bhd Address: Lot 6. Jalan 225/51A, 46100 Petaling Jaya, Selangor DE, Malaysia. Phone: 603 7953 3370 Philips Info Line: 1-800-880-180 Fax: 603 7953 3338 E-mail: pceinfo.my@philips.com Service Hours: Mon.~Fri. 8:15am~5:15pm; Sat. 9:00am~1:00pm

#### Pakistan

Philips Consumer Service Address: Mubarak manzil, 39, Garden Road, Saddar, Karachi-74400 Tel: (9221) 2737411-16 Fax: (9221) 2721167 E-mail: care@philips.com Website: [www.philips.com.p](http://www.philips.com.p/)

#### **Singapore**

Company: Philips Electronics Singapore Pte Ltd (Philips Consumer Care Center) Address: 620A Lorong 1 Toa Payoh, TP4 Building Level 1, Singapore 319762 Tel: (65) 6882 3999 Fax: (65) 62508037 E-mail: consumer.care.sg@philips.com Service hours: Mon.~Fri. 9:00am~6:00pm; Sat. 9:00am~1:00pm

#### **Taiwan**

Company: FETEC.CO Address: 3F, No.6, Lane 205, Sec. 1, Chang Hsing Rd, Lu Chu Hs, Taoyuan, Taiwan R.O.C 33800 Consumer Care: 0800-231-099 Tel: (03)2120336 Fax: (03)3129184 E-mail: knlin08@xuite.net Service hours: Mon.~Fri. 8:30am~7:00pm

#### Tailanda

Company: Axis Computer System Co., Ltd. Address: 1421 Soi Lardprao 94, Srivara Town In Town Soi 3 Road, Wangthonglang, Bangkok 10310 Thailand Tel: (662) 934-5498 Fax: (662) 934-5499 E-mail: axis5@axiscomputer.co.th Service Hours: Mon.~Fri. 08:30am~05:30pm

#### Vietnam

Company: Digiworld Corp Address: 211-213 Vo Van Tan St, Ward 5, Dist.3 , Ho Chi Minh city, Vietnam Tel: 848-38266065 Fax: 848-38267307 E-mail: Digicare@dgw.com.vn Service hours: 8:00 to 12:00 AM and 13:30 to 17:30 PM (from Monday to Friday)

#### Filipine

Glee Electronics Inc Contact nos. (632) 636-3636 / 7064028 to 29 Fax no. (632) 7064026

Receiving Centers

NEO CARE - Megamall 4th Level Cyberzone, Building B, SM Megamall, Mandaluyong City

NEO CARE - SM North EDSA

4th Level Cyberzone, Annex Bldg. SM City North EDSA, Quezon City 441-1610

MDR Microware Sales Inc. Cebu Branch N. Escario corner Clavano St., Cebu City Phils. # 255-4415/ 255-3242/253-9361/4124864 to 67 Sun # 0922-8210045 to 46

Davao Office: C. Arellano St., Davao City 8000 082- 225-3021/225-3022 Sun# 0922-8210015

CDO Office: 1445 Corrales Ext.,CDO City 088-856-8540/856-8541 Sun # 0922-8210080

Iloilo Office: C. Lim Comp., Gomez St., Iloilo City # 033 338-4159/ 033 508-3741 Sun # 0922-8808850

## Africa

AFRICA DE SUD

Company name: Sylvara Technologies Pty Ltd Address: Ho Address Palm Springs Centre Christoffel Road Van Riebeeck Park Kempton Park, South Africa Tel: +27878084456 Fax: +2711 391 1060 E-mail: customercare@philipssupport.co.za Service hours: Mon.~ Fri. 08:00am~05:00pm

## Middle East

file:///D|/PHILIPS/2009/Monitor/PDF/201E1/ROMANIAN/warranty/warcic.htm 第 8 頁 / 共 9 [2009/8/12 上午 11:33:07]

#### Orientul Mijlociu + Africa de Nord

Company: AL SHAHD COMPUTER L.L.C Address: P.O.BOX: 29024, DUBAI, UNITED ARAB EMIRATES TEL: 00971 4 2276525 FAX: 00971 4 2276242 E-mail: shahd52@eim.ae Service hours: Sat.~Thur. 9:00am~1:00pm & 4:00pm- 8:00pm

#### Israel

Company: Eastronics LTD Address: 13 Rozanis St. P.O.B. 39300, Tel Aviv 61392 Israel Tel: 1-800-567000 call free in Israel; (972-50-8353722 after service hours until 20:00) Fax: 972-3-6458759 E-mail: eastronics@eastronics.co.il Service hours: Sun.~Thurs. 08:00 - 18:00

# Garanţia internaţională

Stimate client,

Vă mulţumim pentru achiziţionarea acestui produs Philips, care a fost proiectat şi fabricat la cele mai înalte standarde de calitate.

Dacă se întâmplă ceva cu acest produs, Philips garantează înlocuirea componentelor şi manoperă gratuite, indiferent de tara în care produsul este reparat, pe o perioadă de 12 luni de la data achiziţiei. Această garanţie internaţională Philips vine în completarea obligaţiilor de garanţie naţională faţă de dvs. Această garanţie completează obligaţiile distribuitorilor şi companiei Philips din ţara de achiziţie şi nu afectează drepturile dvs. statutare de client.

Garanţia Philips se aplică dacă produsul este manevrat corespunzător şi utilizat în scopul pentru care a fost proiectat, în conformitate cu instrucţiunile de operare şi dacă este prezentată factura sau chitanța în original, care să ateste data achiziției, numele distribuitorului, numărul produsului și numărul modelului.

Garanţia Philips nu se aplică dacă:

- documentele au fost modificate în orice mod sau au devenit ilizibile;
- numerele de pe produs (numărul produsului şi numărul modelului) au fost modificate, şterse, eliminate sau au devenit ilizibile
- au fost executate reparații, modificări sau alterări ale produsului de către centre de service sau persoane neautorizate;
- au fost cauzate daune prin accidente, inclusiv, dar fără a se limita la accidente prin descărcări electrice, inundaţii, incedii, utilizare necorespunzătoare sau neglijenţă.

Reţineţi că produsul nu este considerat defect în conformitate cu această garanţie, dacă sunt necesare modificări astfel încât acesta să corespundă standardelor tehnice locale sau naţionale din tări pentru care produsul nu a fost proiectat și/sau fabricat inițial. Prin urmare, verificați întotdeauna dacă un produs poate fi utilizat într-o anumită ţară.

În cazul în care produsul dvs. Philips nu functionează corespunzător sau este defect, contactati distribuitorul Philips. Dacă aveți nevoie de service atunci când vă aflați în altă țară, Serviciul de asistenţă pentru clienţi Philips din ţara respectivă (ale cărui numere de telefon şi de fax le puteţi găsi în această broşură) vă poate furniza adresa unui distribuitor local.

Pentru a evita eventualele inconvenienţe, vă recomandăm să citiţi cu atenţie instrucţiunile de operare înainte de a contacta distribuitorul. Dacă aveţi întrebări la care distribuitorul nu vă poate răspunde sau orice alte întrebări, contactati telefonic [Centrele de informare pentru clien](#page-70-0)ți Philips sau consultaţi

site-ul Web: *[http://www.philips.com](http://www.philips.com/)*

Garanţia internaţională

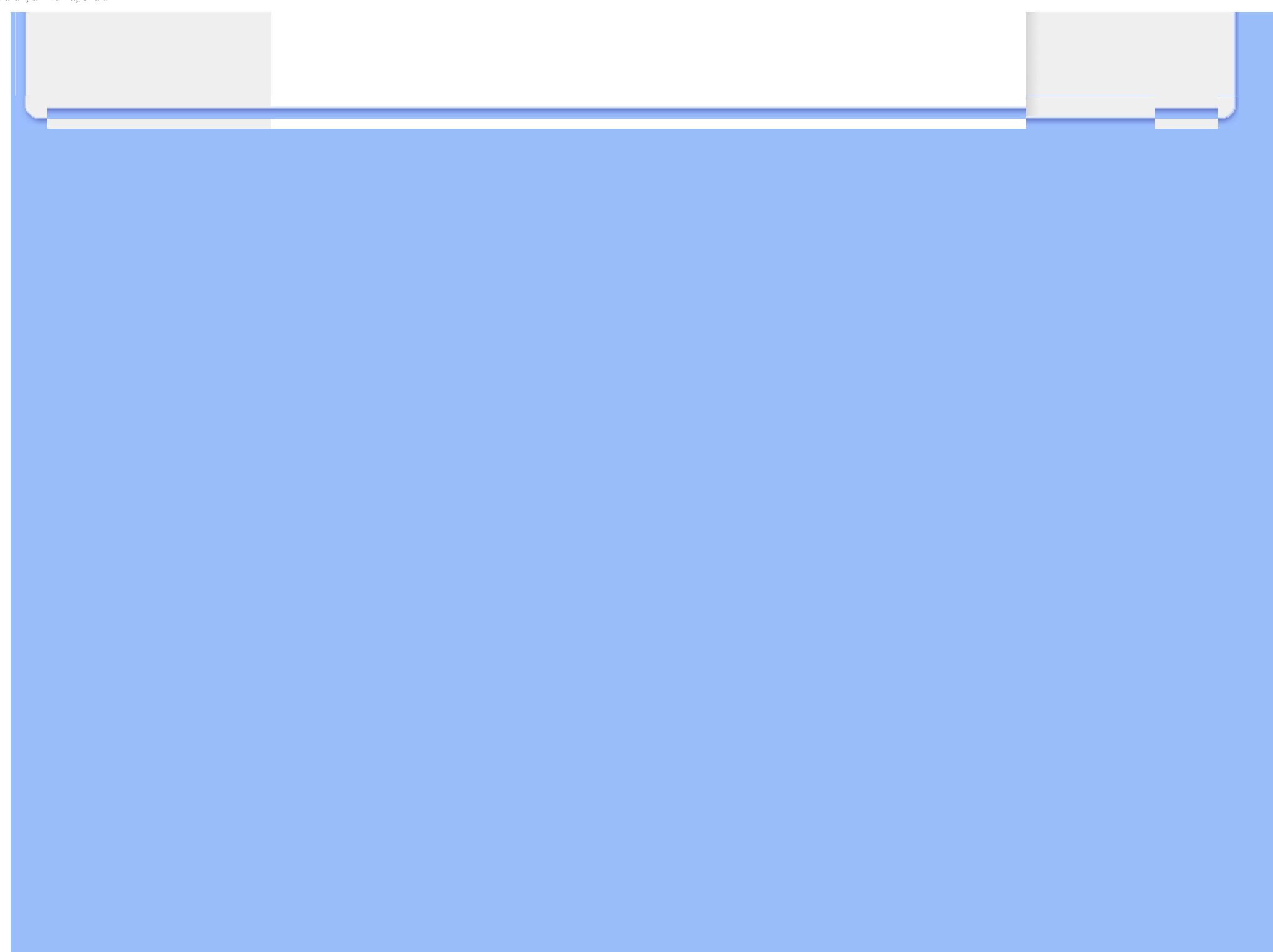

# Garanţia Philips F1rst Choice(S.U.A.)

Vă multumim pentru achizitionarea acestui monitor Philips.

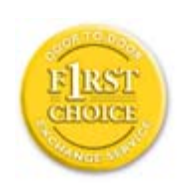

Toate monitoarele Philips sunt proiectate şi fabricate la standarde ridicate, oferind performanţe de înaltă calitate şi facilitate în utilizare şi instalare. Dacă întâmpinați dificultăți la instalarea sau utilizarea acestui produs, contactați direct compania Philips, pentru a beneficia de garanția dvs. Philips F1rst Choice. Prin această garanție cu durata de trei ani, de la data achiziției, aveți dreptul la un model înlocuitor, care vă va fi furnizat la domiciliu în 48 de ore de la primirea apelului dvs. Dacă aveți vreo problemă cu monitorul dvs. în al doilea sau al treilea an de la data achiziției, acesta va fi reparat de Philips după ce este trimis în prealabil la furnizorul de service, pe cheltuiala dvs., şi vă va fi returnat în termen de 5 zile lucrătoare, fără a se percepe taxe.

# GARANŢIE LIMITATĂ (Monitor pentru calculator)

Executati clic aici pentru a accesa [Cardul de înregistrare pentru garan](file:///D|/PHILIPS/2009/Monitor/PDF/201E1/ROMANIAN/download/card.pdf)tie.

## Manoperă gratuită - 3 ani / Service gratuit pentru componente - 3 ani / Înlocuire - 1 an\*

*\*Produsul va fi înlocuit cu o unitate nouă sau cu o unitate recondiţionată cu funcţionalitate identică cu una nouă, în interval de două zile lucrătoare, în primul an de la data achiziţiei. Acest produs trebuie transportat pentru service pe cheltuiala dvs. în al doilea şi al treilea an de la data achiziţiei.*

## CINE BENEFICIAZĂ DE ACOPERIRE?

Pentru a beneficia de service în perioada de garanție, trebuie să aveți documentul de achiziție doveditor. Este considerat document doveditor o chitanţă de vânzare sau un alt document care să demonstreze că dvs. ați achiziționat produsul. Anexați acest document la manualul utilizatorului și păstraţi-le la îndemână.

## CE INTRĂ SUB INCIDENTA ACOPERIRII?

Acoperirea prevăzută de garanţie începe din ziua în care achiziţionaţi produsul. *Timp de trei ani de la data achiziţiei,* toate componentele vor fi reparate sau înlocuite, iar manopera este gratuită. *După trei ani de la data achiziţiei,* va trebui să plătiţi reparaţia sau înlocuirea componentelor, precum şi toate costurile de manoperă.

Toate componentele, inclusiv cele reparate şi înlocuite, sunt acoperite numai pe perioada de garanție pentru produsul original. La expirarea garanției pentru produsul original, expiră și garanția pentru toate produsele şi componentele înlocuite sau reparate.

## CE NU FACE OBIECTUL ACOPERIRII?

Garanția dvs. nu acoperă:

- cheltuielile cu manopera pentru instalarea sau configurarea produsului, reglarea controalelor pentru produs şi instalarea sau repararea de sisteme de antenă externe produsului.
- repararea produsului şi/sau înlocuirea pieselor din cauza utilizării necorespunzătoare, a accidentelor, a reparaţiilor efectuate de persoane neautorizate sau a altor cauze care nu pot fi controlate de Philips Consumer Electronics.
- probleme de receptie cauzate de condițiile sau cablul sau antena pentru semnal, externe unităţii.
- modificarea sau adaptarea unui produs pentru operare în altă ţară decât cea pentru care a fost proiectat, fabricat, aprobat şi/sau autorizat, sau repararea produselor defectate în urma unor astfel de modificări.
- daunele incidentale sau subsidiare datorate produsului. (Unele state nu permit excluderea daunelor incidentale sau subsidiare, prin urmare, este posibil ca excluderea mentionată mai sus să nu se aplice în cazul dvs. Aceasta include, fără a se limita la acestea, materialele preînregistrate, cu drepturi de autor sau fără drepturi de autor.)
- numerele de pe produs (numărul produsului și numărul modelului) au fost modificate, șterse, eliminate sau au devenit ilizibile

#### Unde ESTE DISPONIBIL SERVICE-UL?

Service-ul în perioada de garanție este disponibil în toate țările în care produsul este distribuit oficial de către Philips Consumer Electronics. În ţările în care Philips Consumer Electronics nu distribuie produsul, centrul de service Philips local va încerca să furnizeze service (deşi, este posibil să apară întârzieri, dacă manualele tehnice şi piesele de schimb nu sunt disponibile imediat).

### De unde POT AFLA INFORMAŢII SUPLIMENTARE?

Pentru informatii suplimentare, contactati Centrul de asistentă pentru clienti Philips, la numerele de telefon (877) 835-1838 (numai pentru clienţii S.U.A.) sau *(919) 573-7855*.

## *Înainte de a solicita service...*

Consultaţi manualul utilizatorului înainte de a solicita service. Reglările controalelor prezentate în acest manual vă pot scuti de un apel la centrul de service.

## PENTRU A OBTINE SERVICE ÎN S.U.A., PUERTO RICO SAU INSULELE VIRGINE (S.U.A.)...

Contactaţi Centrul de asistenţă pentru clienţi Philips la numerele de telefon menţionate mai jos, pentru asistență pentru produs și proceduri legate de furnizarea service-ului:

*Centrul de asistenţă pentru clienţi Philips* 

### *(877) 835-1838 sau (919) 573-7855*

*(În S.U.A., Puerto Rico şi Insulele Virgine S.U.A., toate garanţiile implicite, inclusiv garanţiile implicite de vandabilitate şi adecvare pentru un anumit scop, sunt limitate la durata acestei garanţii exprese. Dar, deoarece unele state nu permit limitări ale duratei pentru garanţia implicită, este posibil ca această limitare să nu se aplice în cazul dvs.)*

# PENTRU A OBŢINE SERVICE ÎN PERIOADA DE GARANŢIE ÎN CANADA...

Contactaţi compania Philips la numărul:

#### *(800) 479-6696*

Depozitul Philips Canada şi toate centrele de service autorizate ale acestuia oferă componente şi manoperă gratuite timp de trei ani.

(În Canada, această garanţie este oferită în locul tuturor celorlalte tipuri de garanţii. Nu există alte garantii exprese sau implicite, inclusiv garantii implicite de vandabilitate sau de adecvare pentru un anumit scop. Compania Philips nu este responsabilă în nici un caz pentru eventualele daune directe, indirecte, speciale, incidentale sau subsidiare, indiferent de modul în care survin, chiar dacă este înştiinţată de posibilitatea apariţiei unor astfel de daune.)

### REŢINEŢI... Notaţi mai jos numerele de model şi de serie înscrise pe produs.

NR. MODEL \_\_\_\_\_\_\_\_\_\_\_\_\_\_\_\_\_\_\_\_\_\_\_\_\_\_\_\_\_\_\_\_\_\_\_\_\_\_\_\_\_\_\_\_\_\_\_\_

# NR. DE SERIE \_\_\_\_\_\_\_\_\_\_\_\_\_\_\_\_\_\_\_\_\_\_\_\_\_\_\_\_\_\_\_\_\_\_\_\_\_\_\_\_\_\_\_\_\_\_\_\_

*Această garanţie vă conferă anumite drepturi legale. Puteţi beneficia şi de alte drepturi, în funcţie de stat/provincie.*

Înainte de a contacta compania Philips, pregătiti următoarele informatii, astfel încât problema dvs. să poată fi soluţionată rapid.

- Numărul modelului Philips
- Numărul de serie Philips
- Data achiziţiei (Este posibil să vă fie solicitată o copie a documentului de achiziţie.)
- Procesorul calculatorului:
	- ❍ Nume CUP şi placă grafică şi versiune driver
	- ❍ Sistemul de operare
	- ❍ Aplicaţia utilizată
- Alte plăci instalate

Furnizarea informaţiilor menţionate mai jos va determina, de asemenea, rezolvarea rapidă a problemei:

- Documentul doveditor pentru achiziție, pe care să fie menționate: data achiziției, numele distribuitorului, numărul modelului şi numărul de serie al produsului.
- Adresa completă la care trebuie livrat modelul înlocuitor.

## Un simplu apel telefonic

Birourile pentru clienţi Philips sunt răspândite în întreaga lume. În SUA, puteţi contacta serviciul service Philips de luni până vineri, între 8:00 AM-9:00 PM Eastern Time (ET) şi sâmbătă între orele 10:00 AM-5:00 PM ET folosind unul dintre numerele de telefon de contact.

Pentru mai multe informații și alte produse Philips, vizitați site-ul nostru Web la adresa:

site-ul Web: *[http://www.philips.com](http://www.philips.com/)*

Instalarea driver-ului pentru monitorul LCD Instrucţiuni pentru descărcare şi tipărire

# Descărcarea şi tipărirea

# Instalarea driver-ului pentru monitorul LCD

*Cerinţe de sistem:* 

- Calculator cu sistem de operare Windows® 2000, Windows® XP, Windows® Vista sau versiune ulterioară
- Căutaţi driver-ul ".inf/.icm/.cat" la adresa: /PC/drivers/

## Citiţi fişierul "Readme.txt" înainte de instalare.

Consultaţi<http://www.p4c.philips.com/> pentru a descărca ultima versiune de drivere pentru monitor.

Această pagină vă oferă posibilitatea de a citi manualul în format .pdf. Fişierele PDF pot fi descărcate pe hard discul calculatorului dvs., apoi pot fi vizualizate şi tipărite utilizând Acrobat Reader sau prin intermediul browser-ului.

Dacă nu aveți Adobe® Acrobat Reader instalat, executați clic pe legătura corespunzătoare pentru a instala aplicaţia. [Adobe® Acrobat Reader pentru PC](file:///D|/PHILIPS/2009/Monitor/PDF/pc/acrobat/ar405eng.exe) / [Adobe® Acrobat Reader pentru Mac](file:///D|/PHILIPS/2009/Monitor/PDF/mac/acrobat/Reader%204.05%20Installer).

## *Instrucţiuni pentru descărcare:*

Pentru a descărca fişierul:

1. Executaţi clic şi menţineţi cursorul deasupra pictogramei de mai jos. (utilizatorii Win95/98/2000/ Me/XP/Vista vor executa clic dreapta)

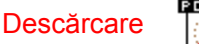

Descărcare [201EL1.pd](file:///D|/PHILIPS/2009/Monitor/PDF/201E1/ROMANIAN/download/201E1_dfu_v2_PON.pdf)f

2. În meniul afişat, optaţi pentru 'Save Link As...', 'Save Target As...' sau 'Download Link to Disk'.

3. Selectaţi locaţia la care doriţi să salvaţi fişierul; executaţi clic pe 'Save' (Dacă vi se solicită să salvați ca 'text' sau 'source', optați pentru 'source').

# *Instrucţiuni pentru tipărire:*

Pentru a tipări manualul:

Cu fişierul manualului deschis, urmați instrucțiunile pentru imprimantă și tipăriți paginile de care aveţi nevoie.

REVENIRE ÎN PARTEA SUPERIOARĂ A PAGINII